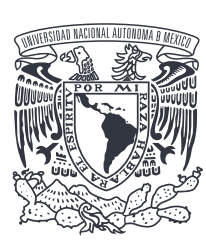

 $\bigoplus$ 

#### UNIVERSIDAD NACIONAL AUTÓNOMA DE MEXICO

POSGRADO EN ARTES Y DISEÑO. FACULTAD DE ARTES Y DISEÑO. ACADEMIA DE SAN CARLOS.

#### **REALIDAD AUMENTADA: OTRA FORMA DE LEER.**

#### **TESIS**

QUE PARA OPTAR POR EL GRADO DE: MAESTRA EN DISEÑO Y COMUNICACIÓN VISUAL.

#### **PRESENTA:**

LICENCIADA EN PUBLICIDAD: ALMA VELÁZOUEZ CASTRO.

#### **DIRECTOR DE TESIS:**

MTRO, FRANCISCO ESTRADA RODRÍGUEZ FACULTAD DE ARTES Y DISEÑO.

#### **SINODALES:**

DR. MARCO SANDOVAL VALLE (FAD). MTRO, DARÍO MELÉNDEZ MANZANO (FAD). MTRO. SABINO IGNACIO GAINZA KAWANO (FAD). MTRA. NURIA MARGARITA MENCHACA BRANDAN (FAD).

#### CDMX, AGOSTO 2017.

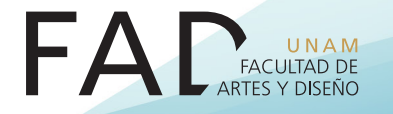

 $\bigcirc$ 

 $\overline{\mathbf{3}}$ 

◈

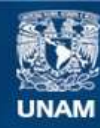

Universidad Nacional Autónoma de México

**UNAM – Dirección General de Bibliotecas Tesis Digitales Restricciones de uso**

# **DERECHOS RESERVADOS © PROHIBIDA SU REPRODUCCIÓN TOTAL O PARCIAL**

Todo el material contenido en esta tesis esta protegido por la Ley Federal del Derecho de Autor (LFDA) de los Estados Unidos Mexicanos (México).

**Biblioteca Central** 

Dirección General de Bibliotecas de la UNAM

El uso de imágenes, fragmentos de videos, y demás material que sea objeto de protección de los derechos de autor, será exclusivamente para fines educativos e informativos y deberá citar la fuente donde la obtuvo mencionando el autor o autores. Cualquier uso distinto como el lucro, reproducción, edición o modificación, será perseguido y sancionado por el respectivo titular de los Derechos de Autor.

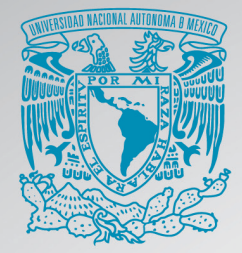

# UNIVERSIDAD NACIONAL AUTÓNOMA DE MEXICO

POSGRADO EN ARTES Y DISEÑO. **FACULTAD DE ARTES Y DISEÑO. ACADEMIA DE SAN CARLOS.** 

#### **REALIDAD AUMENTADA: OTRA FORMA DE LEER.**

#### **TESIS**

OUE PARA OPTAR POR EL GRADO DE: **MAESTRA EN DISEÑO Y COMUNICACIÓN VISUAL** 

**PRESENTA:** LICENCIADA EN PUBLICIDAD: ALMA VELÁZOUEZ CASTRO.

#### **DIRECTOR DE TESIS:**

**MTRO. FRANCISCO ESTRADA RODRÍGUEZ. FACULTAD DE ARTES Y DISEÑO.** 

#### **SINODALES:**

DR. MARCO SANDOVAL VALLE (FAD). MTRO. DARÍO MELÉNDEZ MANZANO (FAD). MTRO, SABINO IGNACIO GAINZA KAWANO (FAD). MTRA. NURIA MARGARITA MENCHACA BRANDAN (FAD).

CDMX, AGOSTO 2017.

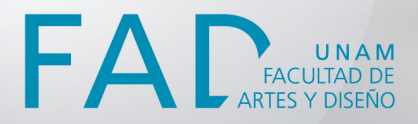

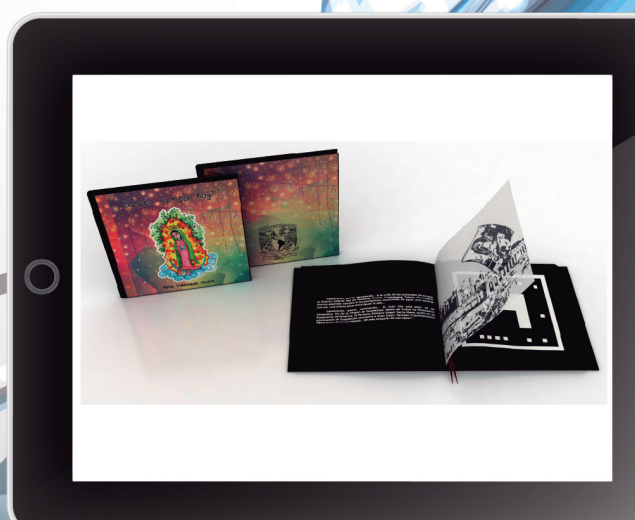

◈

 $\bigcirc$ 

 $\bigcirc$ 

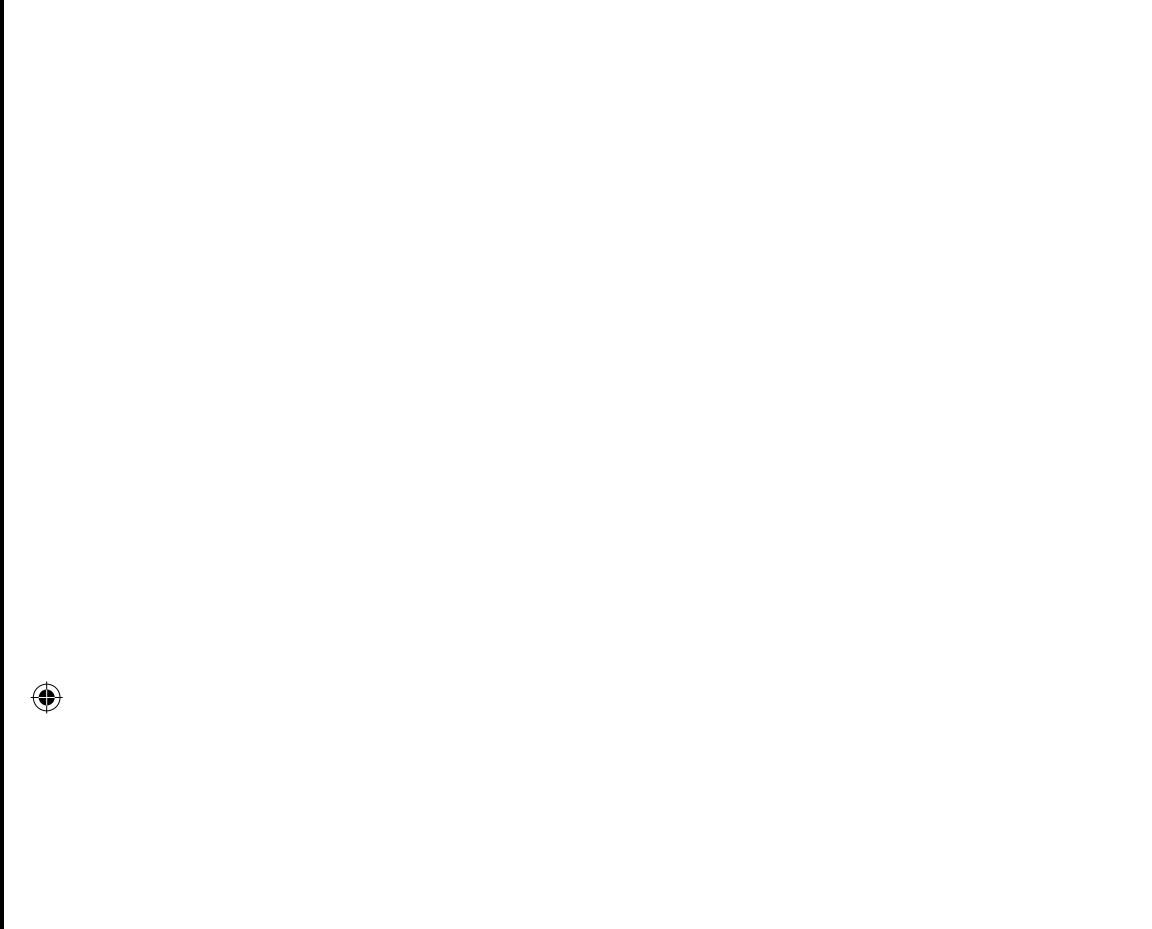

 $\bigoplus$ 

ı

 $\bigcirc$ 

#### **AGRADECIMIENTOS**

Gracias papá, Javier Velázquez Suárez, por llevar a mi días de niñez papel batería, papel bond, plumones con aromas dulces y cítricos, botecitos de películas fotográficas rellenos con resistol, por enseñarme el truco de pegar en casos de emergencia y con saliva, los componentes de mis maquetas…. por construir a mi lado un papalote…. ¡Gracias por enseñarme a volar!

◈

Gracias mamá, Victoria Castro Linares, por llevarme con esa mano firme, por exigirme más, por impulsarme a creer y confiar en mí, por ser ese empujón que aplasta los miedos…. ¡Gracias por enseñarme a ser más fuerte e independiente!

Gracias hermano, Noé Velázquez Castro, por reír tanto, por pelear tanto, porque y con todo, no sé qué sería de mi vida sin ti… Te extraño siempre. ¡Gracias a los tres, por enseñarme a amar!

Gracias Universidad Nacional Autónoma de México, porque me brindaste el privilegio de ser tu hija, porque me enviaste a vivir al extranjero, porque me enfrentaste con mis miedos y obsesiones, por hacerme crecer, por ser tan paciente, porque lo que has hecho por mí es invaluable… mi corazón quiere decirte mucho, pero mis dedos no me dejan.

Gracias Ricardo Hernández Martínez, por tanto amor, paciencia, viajes y sonrisas.... Y por lo que falta. ; Hello, I've waited here for you! ; Everlong!

Gracias a mi tutor Francisco Estrada, por dirigirme, por su sabiduría compartida, por su tiempo invaluable y por sus consejos.

Gracias Edelvais, por compartir tantos años de amistad, porque siempre hay momentos memorables como esta etapa de jugar con acuarelas y papel.

♠

Gracias Xurxo †, por esa sonrisa enigmática, por todas las historias contadas, porque algún día quisiste ser chilangofresa, por aceptarme en tu casa y enseñarme Madrid.... siempre estás en mi mente y corazón.

◈

Gracias Alejandro Pérez Cruz y Emiliano Pérez Cruz, por creer, aportar y por confiar.

Gracias Carmen Hidalgo de Cisneros, porque sin ti, este proyecto no hubiese concluido, eres una mujer admirable, respetable y modelo a seguir.

Gracias a la Universidad Complutense de Madrid, por abrirme las puertas de la facultad de Bellas Artes.

Gracias CEP por otorgarme una beca y a Ibby por confiar en mí y darme la oportunidad de impartir un taller.

Gracias maestros Sabino Ignacio Gainza Kawano y Dra. Ruth López Pérez por invitarme a las clases-talleres impartidas en la FAD, por contagiarme de su entusiasmo y por ser personas brillantes.

Gracias Juan Carlos Miranda, Marco Sandoval Valle, Darío Meléndez Manzano, Nuria Menchaca, Ramón Blanco, Samantha Ruiz, Rocio Luna, Pako Calavera, Samanturri, Obed, Nancy, Juan Bautista, Lalo Villanueva, Aura, Julio Martínez, Hilda Martínez, Rebe, Fatimosa, Isaac, Ferros, Nayo, Edwin, Joaquin, Nicolas….. Por coincidir y hacerme la vida.

Gracias a mí, porque nunca había hecho una tesis y no lo deje inconcluso. Porque no quería que terminara, y porque esto es poco de lo que le debo a mi país, gracias MÉXICO.

**¡Por mi raza hablará el espíritu!**

**4 5**

# ÍNDICE

 $\overline{1}$ 

 $\bigoplus$ 

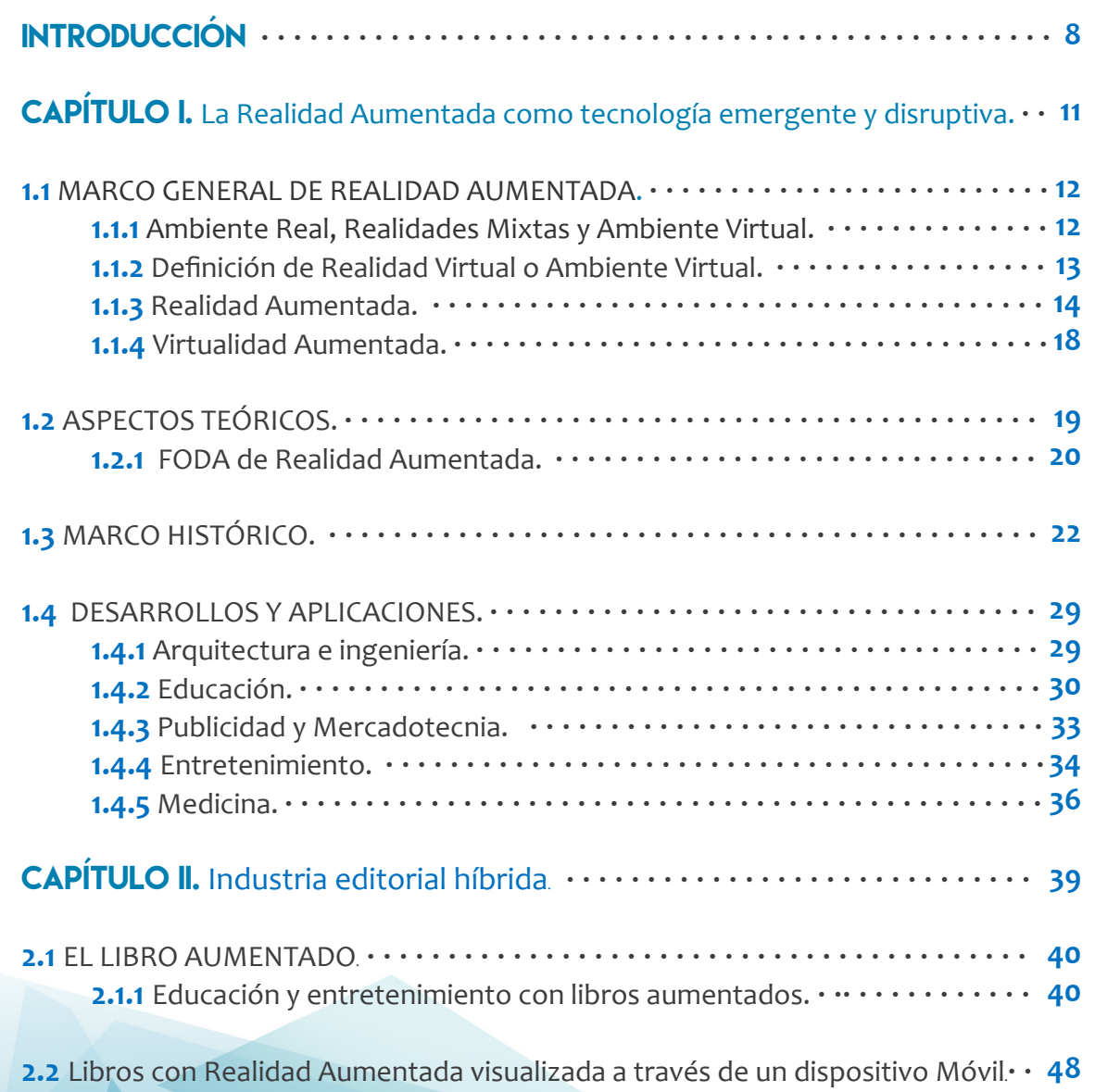

 $\bigcirc$ 

 $\bigoplus$ 

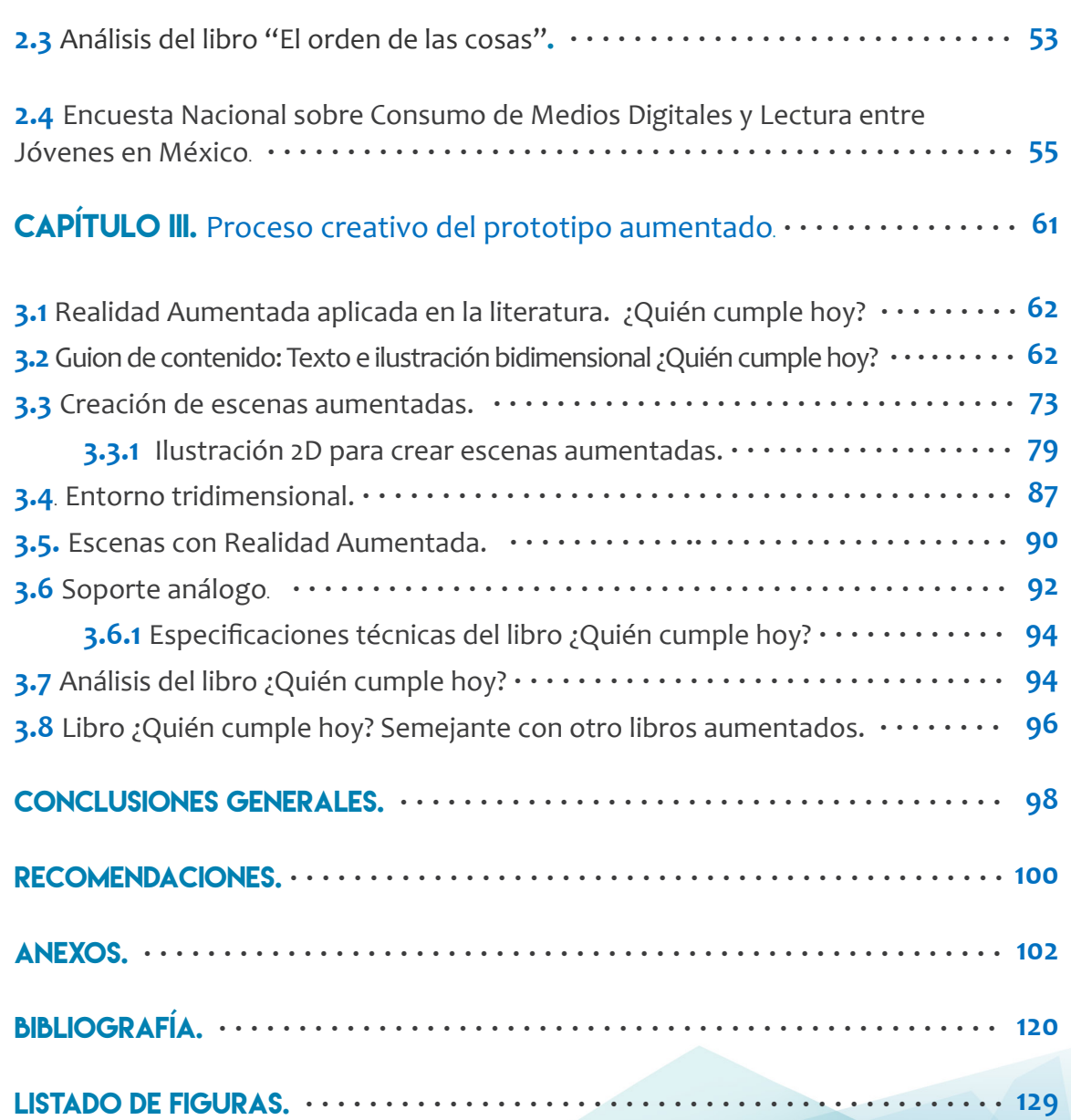

 $\bigcirc$ 

**6 7**

 $\bigcirc$ 

 $\mathbb{R}^2$  $\overline{1}$ 

 $\bigoplus$ 

# Introducción

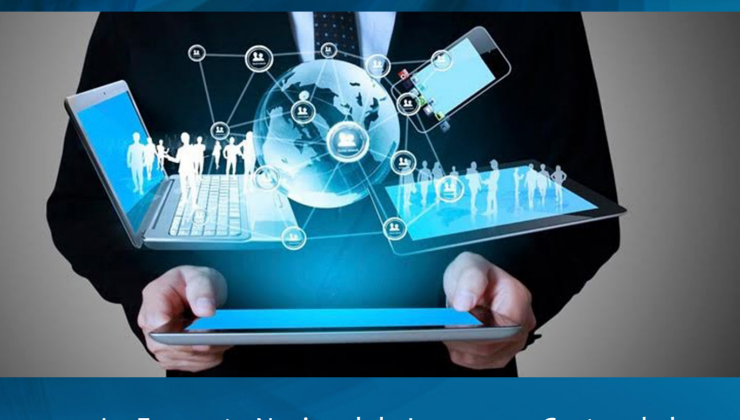

La Encuesta Nacional de Ingresos y Gastos de los Hogares, realizada por el INEGI, revela que en el lapso del año 2002 al 2010 hubo un incremento del 40% en los hogares mexicanos con respecto a la adquisición de tecnología y medios digitales para la comunicación (INEGI, 2010), los cuales fueron utilizados primordialmente en ámbitos como el laboral, social, personal, económico y cultural, con lo que se logró una apertura de comunicación, que rompió con las fronteras mundiales y generó un mayor acceso a la información e interconexión entre las personas.

A raíz de esto, la audiencia, que tradicionalmente se repartía entre pocos medios de comunicación, se está fragmentando cada vez más debido a la tendencia entre las distintas plataformas de redes y a la interactividad que demanda hoy en día la industria de la comunicación; además, la proliferación de contenidos en Internet, teléfonos móviles, televisión por cable, así como la expansión y alcance de los medios en general, se ha convertido en una alternativa de comunicación.

A causa de esto, hay un exceso de información, que limita las posibilidades de que el cerebro del consumidor abra nuevas ventanas de comunicación, por lo que es necesario generar experiencias para lograr una comunicación más efectiva.

Con base en nuestra práctica profesional, hemos observado que el consumidor actual, al momento de valorar un producto o servicio, busca vivencias que alerten sus sentidos, con el objeto de sentir emociones. Por tanto y en congruencia con esto, las marcas, "nombre, término, letrero, símbolo o diseño, o combinación de estos elementos, que buscan identificar los bienes o servicios de una compañía o grupo de compañías y diferenciarlos de sus competidores" (Kotler, 2001), están respondiendo de tal manera que generar vivencias se ha vuelto un aspecto primordial en su público objetivo, pues esto produce lazos sólidos, cercanos y fortalece la fidelización.

Es precisamente de esta problemática de donde parte nuestro interés por la Realidad Aumentada, pues es una tecnología caracterizada por generar una imagen virtual en tiempo real, en un entorno físico, en la que convergen lo real y lo virtual mediante el uso de dispositivos digitales. En este

sentido, esta plataforma representa una gran oportunidad en la búsqueda de la generación de experiencias con base en la interactividad directa con los usuarios.

No obstante, al ser una tecnología y herramienta relativamente actual en el ámbito de las comunicaciones, no sé cuál es el nivel de efectividad al momento de utilizarla, por lo que realizaré un análisis general de la Realidad Aumentada y a partir de éste evaluaré su aplicación en un libro, ya que en México existe la creencia de que los mexicanos no leemos, misma creencia que se basa en la contabilidad de lecturas completas de libros por persona en un año.

Citado lo anterior desarrollaré la presente investigación guiada por los siguientes objetivos:

### **Objetivo General:**

Evidenciar las fortalezas de la Realidad Aumentada y aplicarla como valor agregado de apoyo en la industria editorial para a partir de ello, fomentar la práctica a la lectura.

### **Objetivos Particulares:**

●Utilizar una aplicación con una interfaz amigable para el usuario en sistema operativo *Windows*, para computadoras de escritorio y *laptops*.

● Realizar los diseños bidimensionales y tridimensionales prolijos y dotados de color para atraer al lector potencial.

● Emplear la Realidad Aumentada com o una herramienta de aprendizaje de forma lúdica.

Por lo tanto, el primer apartado de la investigación detalla un análisis minucioso de la Realidad Aumentada, es decir, definiciones, características, aplicaciones, evolución, tecnologías derivadas entre ambientes reales y ambientes virtuales; así como la distinción de aplicaciones en soportes análogos con objetivos particulares.

El segundo apartado, expone características de libros híbridos, que se visualizan a través de dispositivos móviles y de escritorio, de los cuales resulta una línea de investigación llamada: "Educación y entretenimiento", *Edutainment*; a la par, menciona los resultados obtenidos de una encuesta realizada en el año 2015 en México con respecto a la adquisición de tecnología y la lectura.

Por último, el tercer apartado explica cómo se concibió el libro ¿Quién cumple hoy? E individualiza los alcances y limitantes del formato análogo.

La presente investigación, pretende ser un apoyo y herramienta, para la creación de nuevos proyectos con Realidad Aumentada.

**8 9**9

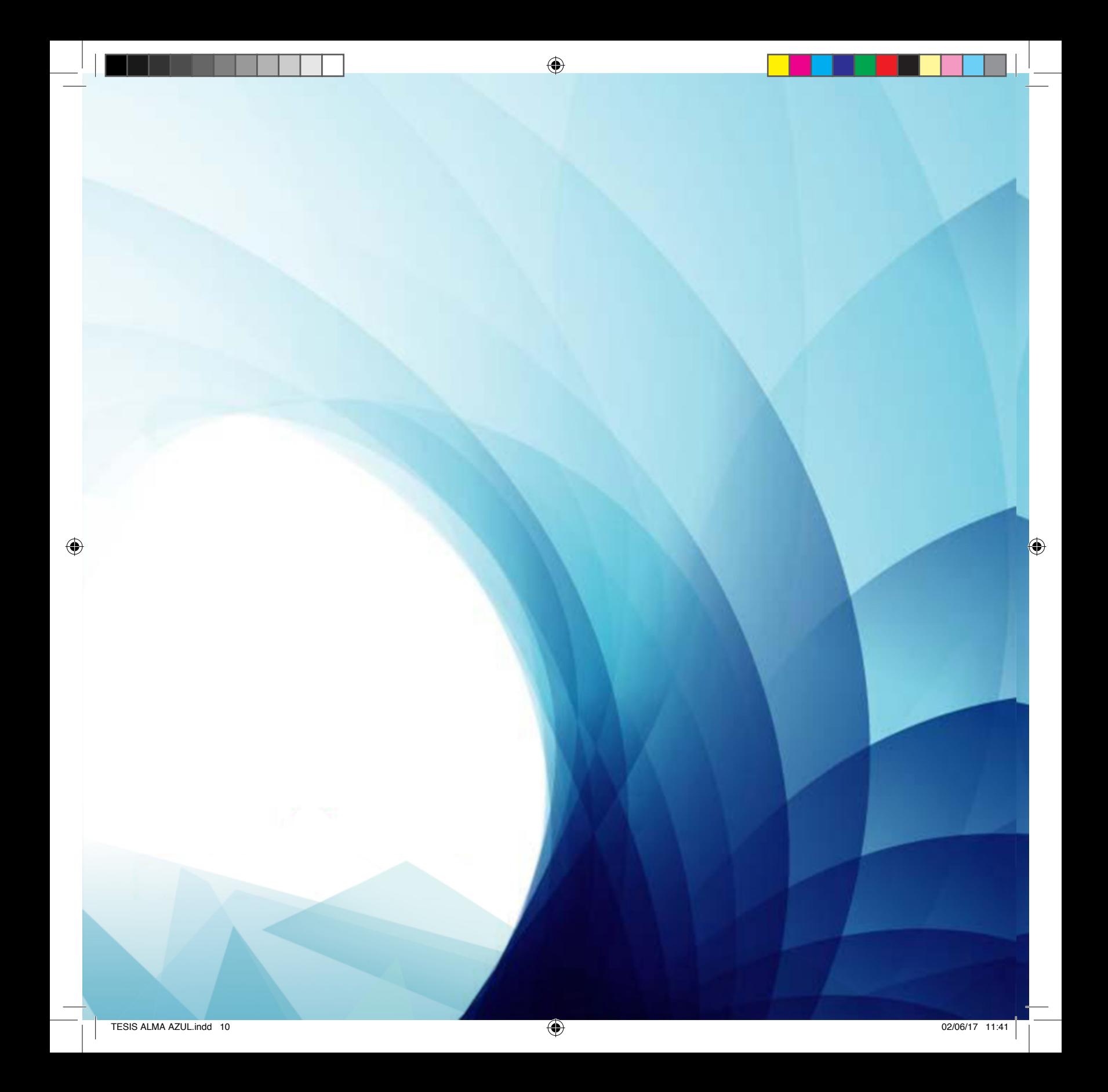

# **CAPÍTULO I**

# LA REALIDAD AUMENTADA **COMO TECNOLOGÍA EMERGENTE Y DISRUPTIVA.**

 $\bigcirc$ 

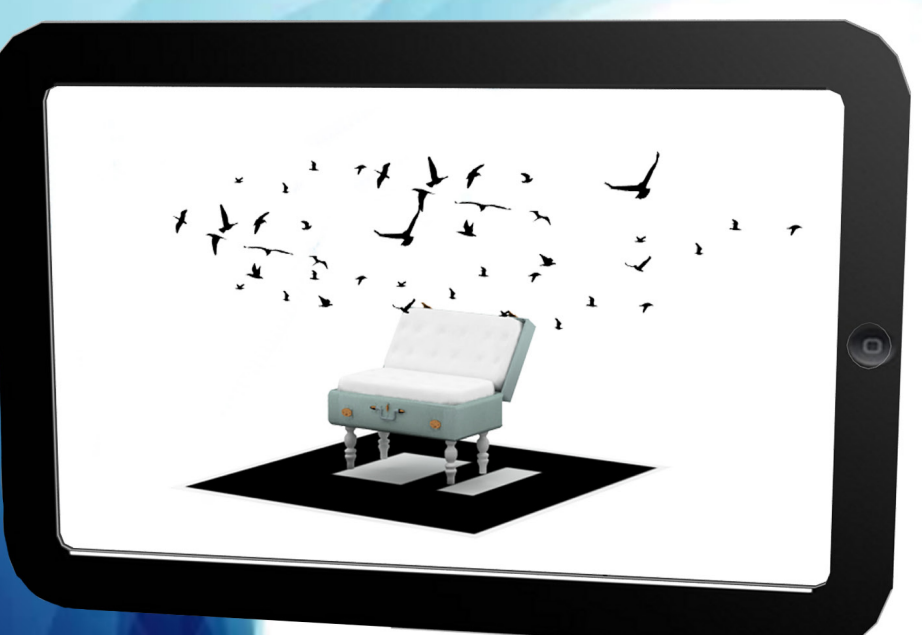

◈

 $\bigcirc$ 

# CAPÍTULO I. La Realidad Aumentada como tecnología emergente y disruptiva.

# **1.1 MARCO GENERAL DE REALIDAD AUMENTADA.**

¿Qué es la Realidad Aumentada? ¿Cómo nace la Realidad Aumentada? ¿Qué aplicaciones se han desarrollado al utilizarla?

En el siguiente apartado se puntualizarán definiciones para comprender y establecer las diferencias que existen entre la Realidad Aumentada y los ambientes virtuales; se denotará un recorrido para discernir los antecedentes históricos-tecnológicos que dieron origen a la aplicación tecnológica, así mismo, para complementar las posibilidades del uso de la Realidad Aumentada, se expondrán diferentes casos de empleo, donde se observa que con el paso del tiempo se han ido desarrollado sistemas de convivencia "más naturales", es decir, se rompe la barrera con el uso de la tecnología en la interacción hombre-máquina y la respuesta máquina-hombre se vuelve natural y al alcance de la población en general.

La Realidad Aumentada sucede de antecedentes entre entornos reales y virtuales, que se citaran a continuación:

# **1.1.1 Ambiente Real, Realidades Mixtas y Ambiente Virtual.**

Como preámbulo a la descripción y el análisis de la Realidad Aumentada, tecnología protagonista y utilizada como valor agregado al proyecto ¿Quién cumple hoy? Donde se expone su origen a partir de un concepto llamado "Continuo de Milgram y Kishino" (Figura 1), que define el vínculo que existe entre un ambiente real y uno virtual, así como la alteración que surge de la combinación de ambos, generando realidades mixtas.

Las Realidades Mixtas se definen como: "cualquier espacio entre los extremos del continuum de la virtualidad". Estas Realidades Mixtas han sido llamadas "Realidad Aumentada" y "Virtualidad Aumentada". (Serrano, Botella y Ramos, 2012, p.55).

#### **REALIDADES MIXTAS**

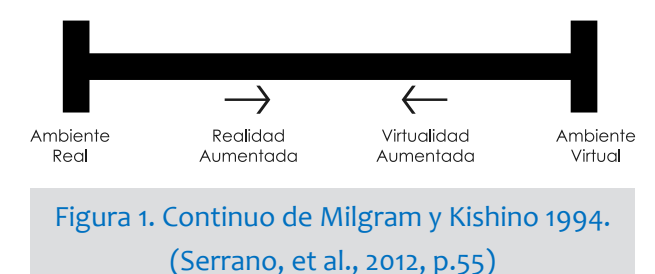

Ahora bien, se expondrá un panorama de cada una de las tecnologías derivadas entre el ambiente real y el virtual, para comprender las diferencias entre ambas realidades mixtas, es decir, la Realidad Aumentada y la Virtualidad Aumentada, priorizando a la tecnología alma máter, o sea, la Realidad Virtual.

# **1.1.2 Definición de Realidad Virtual o Ambiente Virtual.**

En el apartado 1.3.1, se observa que en la línea de tiempo la Realidad Virtual data su nacimiento en 1957, por lo tanto, antecede a la Realidad Aumentada, hecho por el cual citamos en primera instancia a la Realidad Virtual.

La Realidad Virtual (RV) es una tecnología que basa su desarrollo en la simulación de un entorno tridimensional o bidimensional programado a través de una computadora, en donde el usuario utiliza un casco visualizador que se coloca en la cabeza, que sirve para sumergirse en el ambiente interactivo de forma inmediata, una vez inmerso en el mundo virtual se alertan los sentidos, permitiéndole realizar acciones.

Dicho con otras palabras, el usuario es aislado del entorno real y trasladado a un ambiente distinto. La Realidad Virtual, es una herramienta a través de la cual el usuario es más que un simple observador de lo que está pasando en la pantalla, es un participante que "siente" que está en el mundo virtual y forma parte de el. (Serrano, et al., 2012, p.61).

Por lo tanto es posible identificar y destacar las siguientes características de la Realidad Virtual:

● Es un ambiente tridimensional o bidimensional generado por una computadora.

● El principal desafío de la Realidad Virtual es lograr experiencias de interacción debido a la inmersión dentro de un modelo virtual, donde el mundo se vea, suene y se sienta real, a través de la alteración de los sentidos. "La RV es lo más parecido que tenemos a la Máquina del Tiempo, en tanto que nos permite recrear virtualmente cualquier tipo de espacio en tres dimensiones y situarlo en cualquier época, incluso en el futuro, con un grado de realismo completamente creíble". (Sacristán, 1990).

● Aísla al usuario del entorno real, debido a que para sumergirse en un entorno virtual es indispensable colocarse un casco o gafas en la cabeza.

● Entre 1957 y 1992, los sistemas de Realidad Virtual eran proyectos ejecutados y experimentados por corporaciones con gran potencial económico, por lo tanto el acceso a ellos era restringido, situación que se puede observar en el apartado 1.3.1.

**12 13 13** 

Una vez esclarecidas las características de la Realidad Virtual en contraparte con la existencia del ambiente real, surgen tecnologías que mezclan elementos virtuales y reales en el mismo espacio llamadas Realidades Mixtas. (Serrano, et al., 2012, p.66).

Dentro de las Realidades Mixtas, surgen la Realidad Aumentada (RA) y la Virtualidad Aumentada (VA).

La Realidad Aumentada es la tecnología pionera propuesta como valor agregado en el proyecto ¿Quién cumple hoy? Donde describo el proceso creativo, aplicación y desarrollo en el capítulo III de la presente tesis, pero antes es indispensable definir y explicar su funcionamiento.

### **1.1.3 Realidad Aumentada.**

La Realidad Aumentada (RA) es considerada un tipo de Realidad Mixta (RM). Ésta genera objetos, contextos e imágenes virtuales, mediante una computadora y los superpone o integra en el mundo real, esto con la finalidad de que el usuario pueda visualizar de manera simultánea el contexto real en el que se encuentra y los elementos virtuales generados por una interfaz (Serrano, et al., 2012, p.67); por lo tanto, la RA es una tecnología que nace gracias a la Realidad Virtual, no obstante, y a diferencia

de esta última, incorpora información generada por medio de la computadora a las percepciones sensoriales del usuario, mezclándolo en un entorno real, es decir, mientras la Realidad Virtual aísla al usuario del mundo real, la Realidad Aumentada lo complementa.

Un sistema de RA (Figura 2), crea una vista compuesta de la escena real que observa el usuario y la complementa con un elemento virtual, generando información adicional y proporciona al usuario una mejora de la percepción del entorno donde se encuentra.

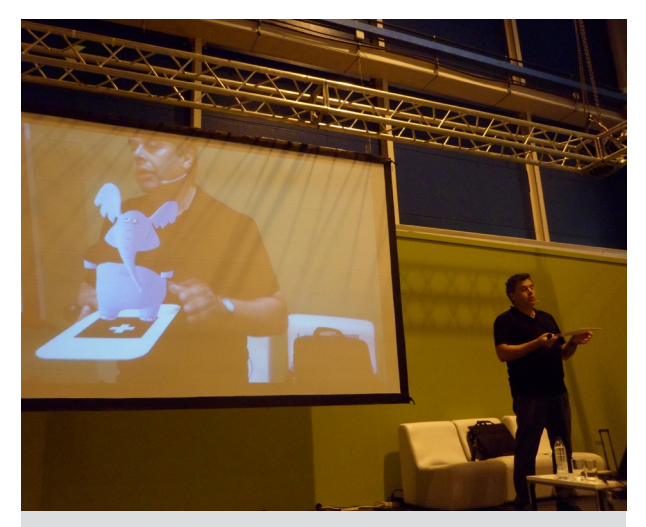

Figura 2. Sistema de Realidad Aumentada, donde el usuario complementa una escena en tiempo real, con información virtual. (*Network SIMO, 2013*).

Ahora bien, para visualizar escenas "aumentadas" es indispensable contar con los siguientes recursos:

- Pantalla, dispositivo de salida en donde se observan los elementos virtuales combinados con el entorno real.
- Interfaz o *software*, donde se ejecuta la programación para crear escenas.
- Cámara *web*, elemento rastreador de "marcadores o activadores".
- Marcadores o activadores, en principio son cuadros en blanco y negro con imágenes asimétricas, que identifica la interfaz y promueve la visualización del elemento virtual, dichos marcadores han evolucionado, hay una descripción en la página 6, donde se describen los niveles de RA hasta la actualidad.

# **Pero, ¿Cómo funciona la Realidad Aumentada?**

El recurso de identificación de escenas en la Realidad Aumentada, consiste en determinar en qué escenario físico real, es en el que el programador ejecuta que se aumente la información digital, para ello es indispensable

una computadora de escritorio*, lap top* o dispositivo móvil, una cámara *web*, un *software* y un marcador, por lo tanto, el algoritmo para visualizar la RA, funciona de la siguiente manera:

**1.-** La cámara captura el fotograma del entorno real y lo envía a la interfaz en uso, que utiliza como vehículo una computadora*, smartphone* o tableta.

**2.-** El *software* identifica el marcador o activador.

**3.-** La cámara despliega el modelo o información virtual superpuesto sobre marcador.

**4.-** La visualización digital se muestra en la pantalla, y es cuando el usuario puede observar la Realidad Aumentada.

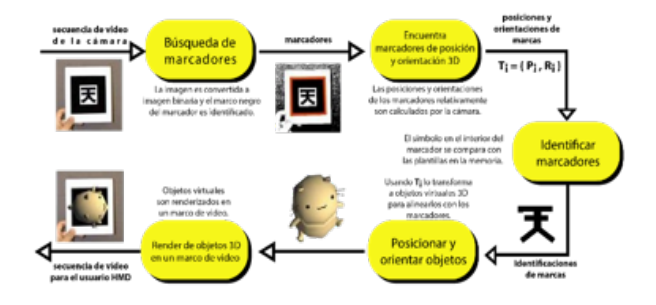

En la figura 3, se muestra el diagrama del seguimiento que realiza la cámara, lo que revela que los objetos virtuales aparezcan superpuestos en los marcadores. (*Washintong Hitl*, Mayo 2013).

**15 15** 

En la conferencia titulada "Realidad Aumentada: un aprendizaje conectado a la vida" por Raúl Reinoso, citada en la Feria Internacional de Servicios y Soluciones TIC para empresas, "*SIMO Network 2013*", cede en Madrid, España, clasificó 4 niveles de activadores o marcadores que describen que los elementos para visualizar dicha tecnología han evolucionado.

# **Nivel 1: Realidad Aumentada basada en marcas.**

De manera general son cuadros de color negro, que en su interior tienen imágenes asimétricas en color blanco, textos o íconos, también conocidos como marcas híbridas. (Figura 4). Requieren de una cámara *web* y una computadora para poder evidenciar la tecnología.

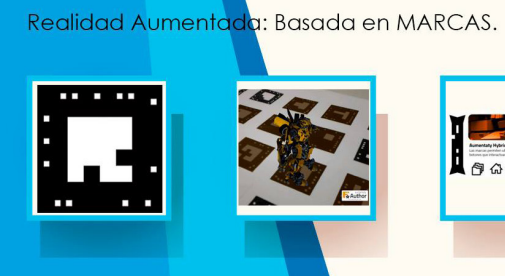

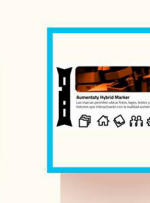

Figura 4. Ejemplo de activadores en nivel 1 (Reinoso Raúl, 2013).

**Nivel 2: Realidad Aumentada sin marcas.**

Los activadores son imágenes u objetos, de distintas medidas y a color. Para visualizar la RA se emplea una cámara *web* y una computadora, a la par, dentro de la evolución tecnológica, los teléfonos *smartphone* y las tabletas, son los protagonistas reveladores de la tecnología. (Figura 5).

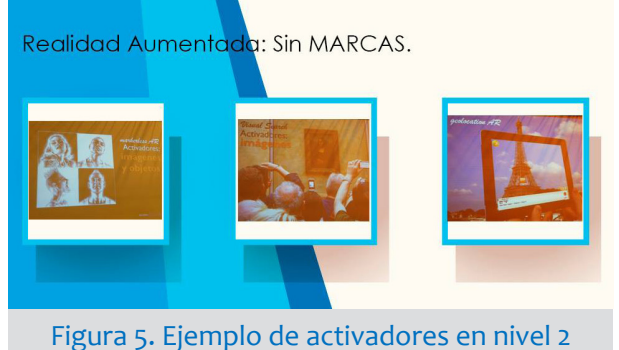

# (Reinoso Raúl, 2013).

Gracias a las características de los dispositivos móviles, como la conexión a internet, el Sistema de Posicionamiento Global, (*GPS)*, hacen posible aumentar información.

# **Nivel 3: Reconocimiento gestual y de movimiento.**

En este nivel, el activador es el cuerpo humano, recurso muy utilizado en la industria de los videojuegos, como son las cámaras que tienen las consolas de *XBOX 360*. (Figura 6).

Realidad Aumentada: Reconocimiento gestual y de movimiento.

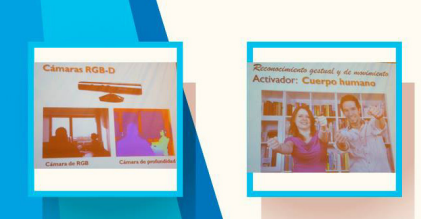

Figura 6. Ejemplo de activadores en nivel 3 (Reinoso Raúl, 2013).

### **Nivel 4. Lentes de Realidad Aumentada.**

Los lentes (Figura 7) se han transformado en un innovador paradigma dentro de las tecnologías de la comunicación, con ellos, ya es posible realizar llamadas telefónicas y al mismo tiempo ver a las personas, escuchar música, tomar fotografías, navegar en internet, buscar direcciones, grabar videos, es decir, vivir experiencias de Realidad Aumentada de forma más natural.

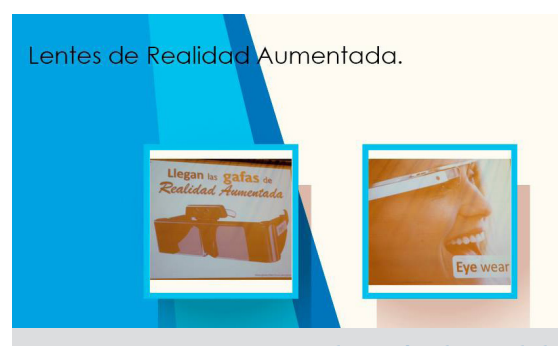

Figura 7. Lentes y visualización de Realidad Aumentada. (Reinoso Raúl, 2013).

Sin embargo, aún falta mucho camino por recorrer con las gafas (lentes); ya que *Google Glass* o las gafas de *Google*, se presentaron al mercado en 2012, como un proyecto muy ambicioso que prometía generar experiencias más naturales, al cambiar la forma en la que interactuábamos en el entorno, pero no lo cumplió, ya que nunca incorporó la tecnología de Realidad Aumentada portable en el armazón, el prototipo se estancó en una pantalla que se colocaba en la cabeza, y que no funcionaba de forma independiente, ya que debía conectarse a un teléfono inteligente, personas involucradas en utilizar el prototipo, se referían a ellas como un *"gatget"* que no estaba terminado. (Tiempo, Marzo, 2017).

No es la primera vez que *Google* abandona un proyecto, lanza la versión beta al mercado y al paso del tiempo la mejora, sin embargo, no fue el caso para las gafas, pues la revista *Forbes* anunció que *Google Glass* salió del mercado el 12 de enero del 2015. *(Forbes*, Marzo, 2017).

En contraste, en el período de 1999 y a la actualidad, los sistemas portables de RA han crecido de forma exponencial, situación que se puede observar en el apartado 1.3.1, ya que gracias a la biblioteca de libre distribución creada por Hirokazu Kato, aunado a la generación de

**17 17** 

◈

telefonía 3G en celulares, el aumento en cuanto a la pertenencia de *smartphones* y el alcance de conectividad a internet, suman características potenciales a la tecnología con las que se logra una interacción natural, puesto que hay un contacto visual directo, que, a su vez, posibilita que los usuarios puedan ver los elementos virtuales sin excluir la imagen del entorno real, además, permite añadir elementos sensoriales, video, audio, animación bidimensional y tridimensional, a la realidad física.

Dichas características colocan a la RA como una tecnología contemporánea, totalmente disruptiva, que se puede aplicar en diferentes ámbitos citados en el apartado 1.4 de desarrollos y aplicaciones.

Para complementar el "Continuo de Milgram y Kishino" se definirá otra realidad mixta, es decir, la Virtualidad Aumentada.

#### **1.1.4 Virtualidad Aumentada.**

La Virtualidad Aumentada (VA) es otra tecnología derivada de la Realidad Mezclada, en la cual se insertan "elementos reales" en los ambientes virtuales (AV) para "complementarlos".

En Dinh (1999) se exponen estudios de estimulación multisensorial, (Figura 8), olfato, tacto, vista y oído, en los que, para evaluar el nivel de recuerdo de la experiencia, se alertan los sentidos de los participantes mientras realizan un paseo virtual que consiste en desplazarse en un edificio de oficinas.

Para incitar el sentido del olfato utilizaron aroma de café que los participantes olfateaban cuando pasaban cerca de la cafetera, para ello emplearon una pequeña máscara de oxígeno que llevaban colocada y que estaba conectada a un frasco con granos de café y una pequeña bomba expulsaba el aroma, mientras que otra bomba con aíre fresco dispersaba el aroma cuando los participantes pasaban a otra zona del ambiente virtual. Para activar el oído utilizaron sonidos estéreo graduales, por ejemplo: cuando los participantes pasaban por la zona de recepción, se escuchaba un ventilador, al caminar cerca del baño oían el sonido de agua saliendo del lavabo, también podían escuchar el sonido de la fotocopiadora al pasar cerca de ella, o el ruido de la ciudad cuando estaban cerca del balcón. Para estimular el sentido del tacto, se utilizó un ventilador que era encendido cuando los participantes pasaban cerca de un ventilador virtual, para que sintieran el aire sobre la piel. (Dinh, 1999, p. 226).

Dentro de la evaluación de resultados encontré que cuando se realiza una estimulación multisensorial (olfato, tacto, vista y oído), se incrementa el sentido de presencia y recordación en los participantes.

Resulta notable destacar, que dentro del continuo de virtualidad prevalece presente la generación de elementos sintéticos, en la RV, la RA y la VA, dichos elementos ejecutados por programación y aplicados en mayor o menor medida, generan experiencias multisensoriales, que alertan los sentidos de los usuarios, donde se logra interacción y recordación (palabra utilizada dentro del *argot* publicitario, que se refiere a apelar a la memoria, a través de las sensaciones) en proyectos donde se simulan, complementan o reemplazan entornos con diversos objetivos, y ya que en la presente tesis trata de la aplicación de la Realidad Aumentada, en el apartado 1.4 expongo varios arquetipos que han sucedido gracias a las características específicas de ésta tecnología.

Sin olvidar el objetivo de emplear la tecnología de Realidad Aumentada, como valor agregado en un libro; se dará pauta a los aspectos teóricos que sustentan el desarrollo y ejecución de ¿Quién cumple hoy?

# **1.2 ASPECTOS TEÓRICOS.**

 $\bigoplus$ 

Uno de los aspectos fundamentales de la planeación y aplicación de la RA en un libro requiere de un análisis situacional utilizado en mercadotecnia, también conocido como: análisis FODA (Fortalezas, Oportunidades, Debilidades y Amenazas), el cual surgió de la investigación conducida por Albert S. Humphrey, en el *Stanford Research Institute*, en el año de 1960 (Kotler, 2001, p. 100). Este análisis posibilita la recopilación y uso de datos, que permiten conocer el perfil de operación de la Realidad Aumentada para, a partir de ello, establecer un diagnóstico objetivo en el diseño e implantación de estrategias y toma de decisiones en el proyecto ¿Quién cumple hoy?, en función de ésta tecnología.

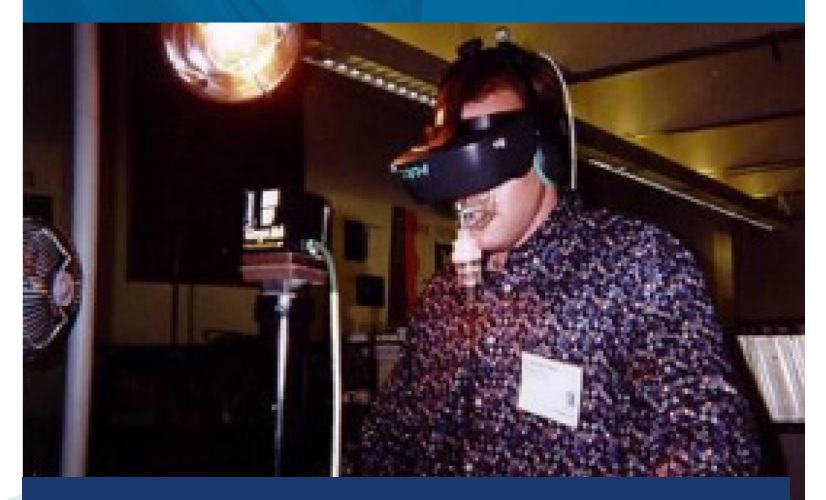

Figura 8. Ambiente de Virtualidad Aumentada (Dinh, 1999, p. 226).

**18 19**

## **1.2.1 FODA de Realidad Aumentada.**

# DEBILIDADES:

- **•** Se requiere de un sitio *web* para descargar la aplicación de Realidad Aumentada, ya sea en computadora o sistema *Android o iOS.*
- **•** Es necesario tener medios electrónicos para poder visualizarla, como son: cámara *web*, computadora, dispositivos móviles o consolas de videojuegos portátiles o de escritorio.
- **•** Requiere de Internet para advertirse.
- **•** Generalmente, para desarrollar interfaces de RA, se demanda formación académica en programación.
- **•** La incidencia de luz es importante para observar el contenido aumentado.
- **•** Requiere de un activador o marcador o coordenada para poder visualizar el contenido aumentado.
- **•** La opción de interfaces existentes en el mercado, pueden tener altos costos.

# **OPORTUNIDADES**

- **•** Las escuelas, bibliotecas y cafés internet cuentan con equipos electrónicos e Internet para poder visualizarla.
- **•** Existe la posibilidad de tener en casa, internet, computadora o algún dispositivo móvil inteligente.
- **•** En la industria editorial ya existen contenidos con RA.
- **•** La Realidad Aumentada puede ser observada de manera simultánea, logrando interacción familiar.
- **•** El objetivo de aplicar esta tecnología en un libro tiene fines culturales, de conocimiento y entretenimiento.
- **•** Como estrategia de difusión, se recomienda planear una campaña publicitaria para lograr presencia en el mercado.

**20 21**

# FUERZAS:

- **•** La Realidad Aumentada, al ser visualizada, genera un factor sorpresa debido a que el contenido informático aumentado puede ser ilustración bidimensional, modelado tridimensional, video, audio o animación.
- **•** Ejecutar una interfaz de visualización intuitiva para el usuario.
- **•** Los medios masivos para alcanzar al público pueden ser: redes sociales, internet, y medios alternos, como kioskos en museos, ferias, bibliotecas, librerías y centros comerciales.
- **•** Se puede visualizar a través de dispositivos móviles, computadoras de escritorio o portátiles.

# AMENAZAS:

◈

- **•** Datos estadísticos de mínima cultura de lectura en México.
- **•** Corporaciones con gran potencial económico apuestan a invertir en proyectos con RA en el ámbito publicitario y en la industria de los videojuegos, ya que la remuneración económica es exponencial.

⊕

Ahora bien, posterior a los datos expuestos concluyo lo siguiente:

- **•** Persistir que el presente análisis de RA, está enfocado para ser aplicado a la industria editorial.
- **•** Al ser una tecnología emergente el esfuerzo por contrarrestar las debilidades y amenazas descritas, fungirán como punto clave para crear conceptos híbridos y análogos.
- **•** Para neutralizar los altos costes y los conocimientos en programación, se sugiere utilizar una interfaz existente en el mercado y de libre uso.
- **•** Recalcar que el desarrollo del proyecto es un prototipo, por lo tanto, se utilizaran recursos que optimicen el presupuesto.
- **•** Reunir los elementos como la cámara, los marcadores y la interfaz, es indispensable.
- **•** Generar un sistema portable para visualizar el libro, sería el siguiente objetivo.
- **•** Con la aplicación de la Realidad Aumentada, se pretende contrarrestar las cifras mínimas de lectura en México, creando una nueva forma de leer.
- **•** Una vez generado el prototipo, el cometido es que las empresas con potencial económico, consideren una opción a la industria editorial hibrida, como proyecto viable para inversión.
- **•** Utilizar las redes sociales para "viralizar" (información que se reproduce en forma exponencial) el proyecto.

# **1.3 MARCO HISTÓRICO.**

Para conocer los antecedentes tecnológicos que dieron origen a la Realidad Aumentada, desarrollé una línea de tiempo.

# MARCO ·  $\overline{\phantom{0}}$ **HISTÓRICO.**

◈

Fred Waller inventó el primer formato panorámico de cine, Ilamado Cinerama.

El Cinerama empleba tres cámaras que proyectaban sobre pantallas de 180 grados generando una visión periférica al público, logrando un efecto de profundidad y realismo.

(Portalés, 2008, p.71)

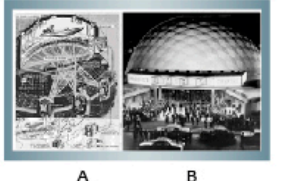

Figura 10. Cinerama. A) Dibujo esquemático B) Cinerama Dome en Los ángeles. (Portalés, 2008, p.71).

1954

Morton Heiling, diseñó un sistema de Realidad Virtual, llamado Sensorama.

El Sensorama consiste en un visor individual que reproduce grabaciones a color de viajes en bicicleta, motocicleta o helicópteros.

Este sistema incluye sonidos estéreo, vibraciones, aromas; ya que intentaba reproducir sensaciones, por ejemplo, el aumento de la velocidad lanzando aire a la cara del participante.

(Serrano, et al., 2012, p.57)

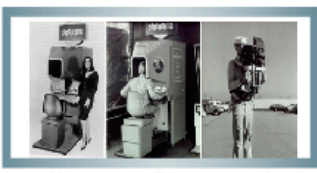

C R Figura 11. Sensorama. A) Y B) Sensorama. C) Cámara 3D de video. (Portalés, 2008, p.72).

1957

Heilling innovó el Sensorama, creando un sistema en versión reducida, que consistió en un visor montado en la cabeza, con el cual, el usuario vivía experiencias multisensoriales. Éste casco visualizador, es considerado el primer prototipo de la historia.

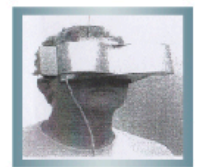

Figura 12. Prototipo de Casco. (Serrano, et al., 2012, p.57).

1960

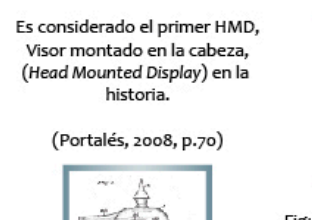

Albert Pratt crea un sistema de

periscopio para uso militar.

Consiste en incorporar una arma

sencilla para ser llevada en la

cabeza.

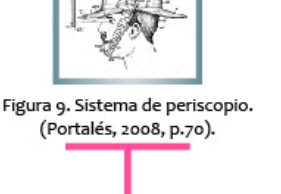

1916

◈

23

# MARCO · **HISTÓRICO.**

 $\bigoplus$ 

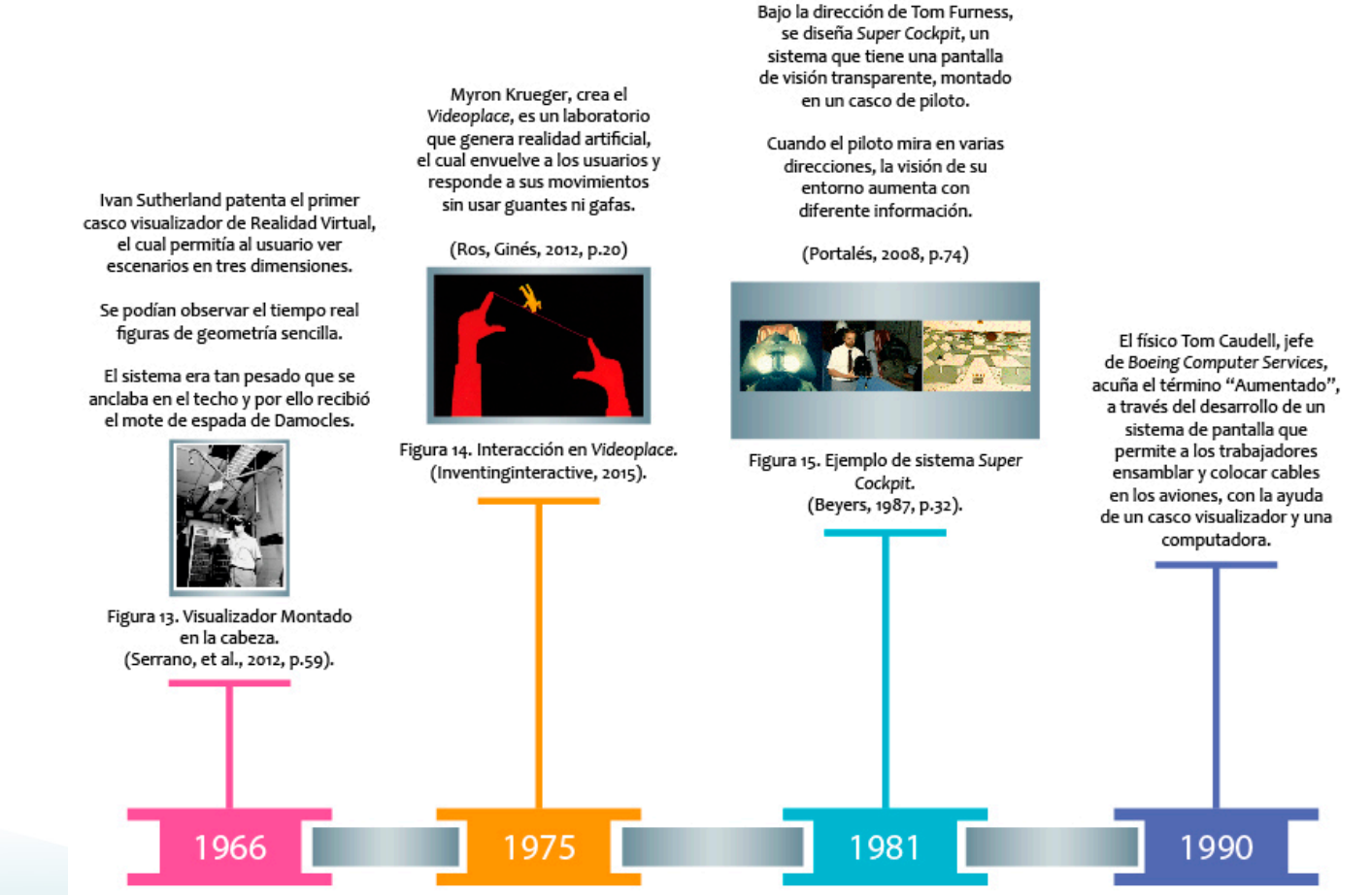

**24 25**

◈

# **MARCO HISTÓRICO.**

 $\bigoplus$ 

Louis B. Rosenberg, crea un sistema de Realidad Aumentada llamado: "Accesorios Virtuales", el cual utiliza dos brazos mecánicos, controlados por un exoesqueleto, que se coloca en el torso.

Para crear experiencias de inmersión, se empleó un binocular alineado a los brazos del robot.

El sistema emplea superposiciones virtuales de campos y guías diseñadas para ayudar a los usuarios en el deseméño de tareas físicas reales.

(Roserberg, 1994).

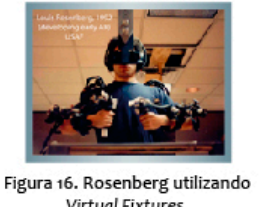

IBM y BellSouth, presentaron a "Simon", el primer teléfono inteligente, pesaba 500 gramos, media 20.00 cms x 6.00 cms y costaba 1.100 dólares.

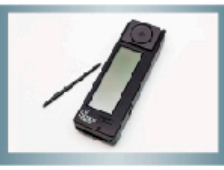

Figura 17. Simon. (TIME, 2015).

Steve K. Feiner, profesor en la Universidad de Columbia, desarroló un sistema móvil de RA, para explorar el campus de la universidad.

El sistema estaba compuesto por una computadora portátil, un rastreador GPS, Sistema de Posición Global, baterias y un visor colocado en la cabeza, el peso total era de casi 11 kilos.

(Feiner 2002, p.78)

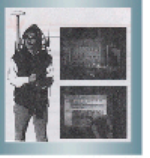

Jun Rekimoto, presenta los marcadores basados en imágenes asimétricas.

Siendo uno de los sistemas vigentes hasta nuestros dias.

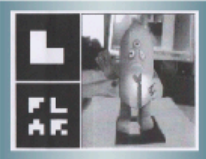

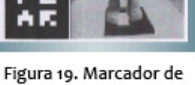

RA. (Serrano, et al,. 2012, p.22).

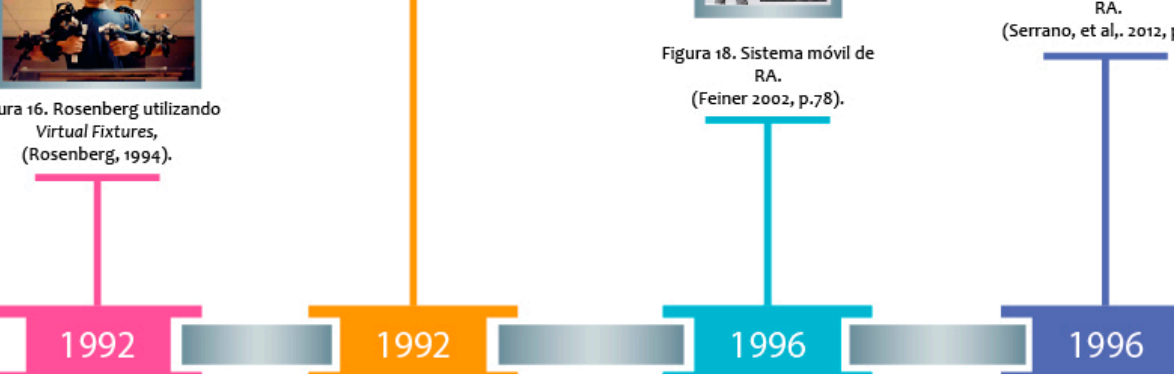

 $\bigcirc$ 

◈

25

# **MARCO HISTÓRICO.**

 $\bigoplus$ 

Bruce H. Thomas, desarrollo ARQuake, el primer videojuego para exteriores con Realidad Aumentada.

El sistema utilizaba GPS, marcadores con figuras asimétricas, casco montado en la cabeza y un mando de control. (Serrano, et al,. 2012, p. 22-23)

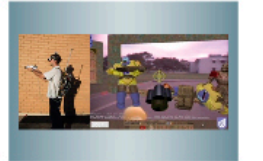

Hirokazu Kato creó ARToolKit,

es una bilbioteca gratuita para

crear aplicaciones de RA.

(Cordero, 2013).

 $\overline{B}$  $\overline{A}$ Figura 21. A) Sistema móvil de RA. B) Mezcla de modelos virtuales en entorno real.

Inicia la tercera generación de telefónia móvil 3G, con la que se puede acceder a aplicaciones y servicios innovadores, caracterizada por una elevada velocidad en la transmisión de datos, la integración de cámaras digitales y la posibilidad de localización, hacen del celular un dispositivo idóneo para ser utilizado en aplicaciones de RA.

Nintendo lanza al mercado su quinta videoconsola Wii. El dispositivo atrayente es el controlador Inalámbrico Wii Remote, que detecta aceleración y orientación en un plano tridimensional.

(Portalés, 2008, p.78)

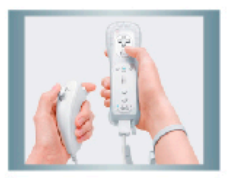

Figura 22. Wii Remote. (Wii, febrero 2013).

(Close, 2000). (Portalés, 2008, p.76). Figura 20. Carácter tridimensional. (Cordero, 2013). 2003 2006 1999 2000

◈

# **MARCO HISTÓRICO.**

◈

Sale al mercado Layar, es un navegador móvil, que permite la geolocalización utilizando el GPS, la brújula y otros sensores del celular.

Layar utiliza Realidad Aumentada para visualizar contenido extra digitales en revistas, postales o embalajes de productos.

(Layar, Noviembre 2013).

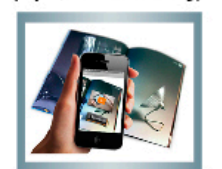

Figura 23. Realidad Aumentada con Layar en revista. (Layar, Noviembre 2013).

2009

Google crea "Google Glass", Proyecto de cristal".

Consiste en el desarrollo de unas gafas con Realidad Aumentada, el objetivo es agregar información en las lentes de vidrio, colocar una cámara en el costado, y sin utilizar las manos, permitir acceso a internet, mediante comandos de voz. (Google+, 2013, enero)

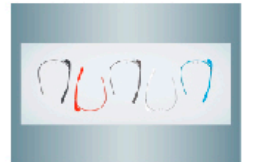

Figura 24. Lentes Google Glass. (Google+, 2013, enero).

2012

Snapchat, es una aplicación desarrollada para mensajería efímera, los mensajes tienen caducidad de 1 a 10" al ser leídos por el receptor.

Snapchat incorpora Realidad Aumentada superpuesta en los rostros de los usuarios, utilizando una variedad de "filtros", éstos han logrado popularidad y las selfies se han viralizado en las redes sociales.

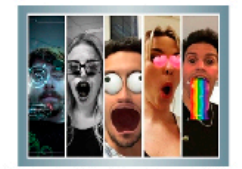

Figura 25. Realidad Aumentada en Snapchat. (Europapress, Junio 2016).

2015

En exposiciones permanentes del Museo Soumava. fundación Carlos Slim, en CDMX, se aconseja descargar la aplicación RA INFINITUM, con la que al escanear obras señaladas con el ícono RA, se despliega información complementaria superpuesta.

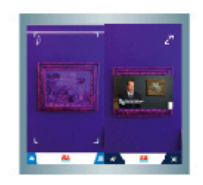

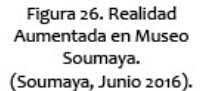

 $2016$ 

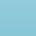

◈

TESIS ALMA AZUL.indd 27

◈

02/06/17 11:41

27

# MARCO -÷ **HISTÓRICO.**

◈

Niantic INC, empresa dedicada al desarrollo de interfaces para Nintendo, revoluciona el mundo con el lanzamiento de "Pokémon GO".

Un juego que utiliza Realidad Aumentada, visualizada a traves de un Smartphone; el juego, ha causado revuelo tal, ya que genera experiencias de RA más naturales al convivir con personajes de "Pokémon", y al mismo tiempo invita a los usuarios a conocer la ciudad en la que vive.

El juego se encuentra en 46 países del mundo.

(Bbc, Junio 2016).

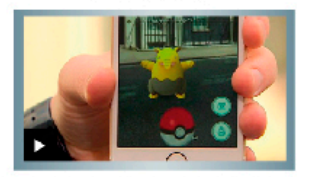

Figura 27. Visualización de "Pokémon GO". (Bbc, Agosto 2017).

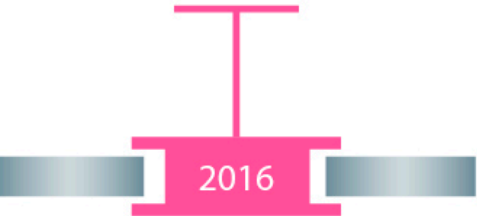

**28 29**

◈

Como mencioné antes, de 1916 a 1999, los sistemas desarrollados con RA, eran propios de corporaciones con gran potencial económico, hecho que limitaba el acceso al público en general.

Gracias a que Hirokazu Kato creó *ARToolKit,* realizar proyectos con Realidad Aumentada está al alcance de cualquier persona que sepa desarrollar lenguaje de programación.

Los cascos montados en la cabeza y las computadoras de escritorio fueron reemplazados por los teléfonos inteligentes, y es a partir del año 2009, donde la creatividad para crear aplicaciones de RA ha jugado un papel protagonista.

En el Anexo I, se encuentra una infografía donde se citan datos relevantes de los apartados 1.1.3 y 1.3.1 a manera de resumen.

## **1.4 DESARROLLOS Y APLICACIONES.**

A continuación se explican algunos proyectos realizados con RA, el fin es comprender la utilidad de esta tecnología; se encontrarán reflexiones que sustentan que ésta es una tecnología disruptiva, que aporta conocimientos al descubrir la información adicional, rompe el temor de acercamiento con la tecnología, genera experiencias de convivencia más naturales y mejora el entorno real.

### **1.4.1 Arquitectura e ingeniería.**

◈

El barrio judío de Girona en España, ha sufrido una serie de transformaciones urbanas desde el siglo IX, cuando llegaron familias procedentes de varias partes de Europa y se establecieron en la ciudad. Girona es uno de los conjuntos monumentales más importantes de España, caracterizado por las estrechas callejuelas (herederas de la cultura romana), que unen al casco antiguo de la ciudad, formando el centro histórico-urbano más extenso de Cataluña. Por tal motivo, el gobierno español utilizó la tecnología de la Realidad Aumentada para llevar al turismo a dar un recorrido espacial y temporal por la Girona antigua (Figura 28), en un proyecto llamado: "La recuperación de la trama viaria del barrio judío de Girona" (Redondo, 2012, diciembre).

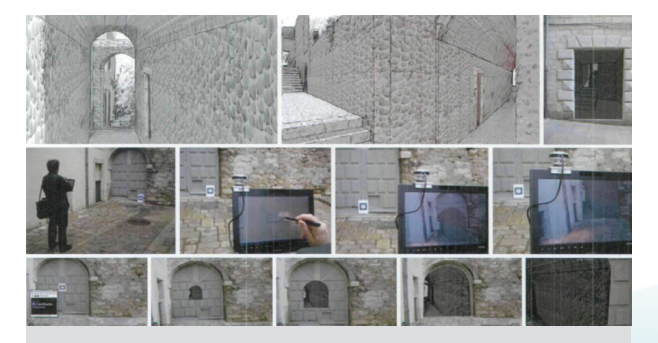

Figura 28. Visualización del callejón de Girona, con Realidad Aumentada (Redondo, 2012, Diciembre)

**28 29**

En este caso la Realidad Aumentada, traslada al observador a otra época y descubre que el lugar físico que está pisando tiene una riqueza arquitectónica e histórica.

# **1.4.2 Educación.**

Charo Fernández, profesora en Tecnologías de la Información y Electrotecnia, en el Colegio Salesianos Atocha, de Madrid. Desarrolló un proyecto titulado "RA en FitoAtocha" (Figura 29), en el que realizó un herbario digital y audiovisual de las plantas más características de los Jardines del Parque "El Retiro", en el que participaron 10 asignaturas y 186 alumnos de bachillerato.

Los objetivos generales fueron los siguientes:

- **•** Experimentar y conocer la tecnología *wiki*, que es un sitio *web* que permite crear y editar contenidos por varios usuarios de forma interactiva, fácil y rápida, la publicación de los mismos es de forma inmediata, el control de acceso puede ser público, además, mantiene un registro de las intervenciones y modificaciones que se han realizado, además, puede almacenar documentos en texto, imágenes, videos, etcétera.
- **•** Realizar un trabajo colaborativo entre los alumnos, compartiendo recursos y respetando el trabajo de los demás.
- **•** Mantener formalidad y constancia para cumplir objetivos.
- **•** Experimentar con dispositivos móviles para registrar información en texto, fotografía, video, sonido, etcétera.
- **•** Utilizar la creatividad para elaborar material de producción propia.
- **•** Aproximar al alumnado a obtener conocimientos de botánica, usando herramientas digitales como medio de expresión.
- **•** Fomentar el conocimiento y curiosidad sobre la ciudad en la que viven.

### **Descripción de la metodología:**

- **•** Se dividió en 6 secciones el interior del parque y se crearon rutas.
- **•** Se realizó una audioguía, y se subió a la red en *SoundCloud* (plataforma de audio en línea).
- **•** La información contenida en el herbario debe incluir: nombre del árbol, familia, descripción, hábitat, usos, propiedades y geolocalización
- **•** Elaboración de "Disparadores para visualizar RA".

↔

⊕

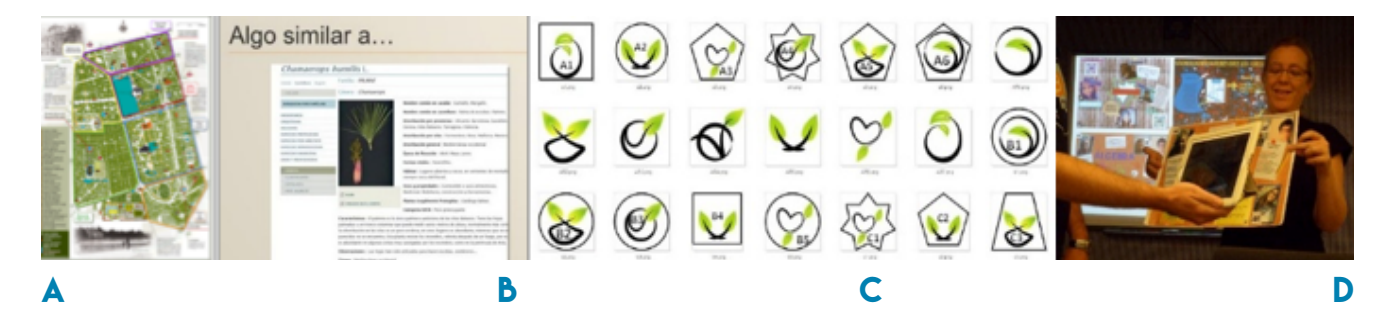

◈

Figura 29. Visualización de elementos de "RA en FitoAtocha. A) Área de trabajo en el parque "El Retiro". B) Ficha técnica del herbario. C) Marcadores para RA. D) Charo Fernández. (Aulablog, 2013).

- **•** Se grabaron videos en el sitio, con la descripción del herbario.
- **•** Se utilizó la interfaz "*Aurasma Studio*", para observar las visualizaciones de RA.
- **•** Se realizaron visitas guiadas en el parque, y se exhortó a los visitantes a conocer el herbario, utilizando sus dispositivos móviles, ya que *Aurasma Studio*, es compatible con plataformas *Android* e *iOs*.

A la par, en el mismo colegio, los profesores Gemma Cerezo, de la asignatura Conocimiento del Medio, y Bernabé Pérez de Plástica y Competencia Digital, del sexto grado en nivel primaria, Pilar Ballesteros, profesora de Ciencias Naturales, y Charo Fernández de nivel bachillerato, desarrollaron el proyecto "Mapa de ruidos con RA" (Figura 30).

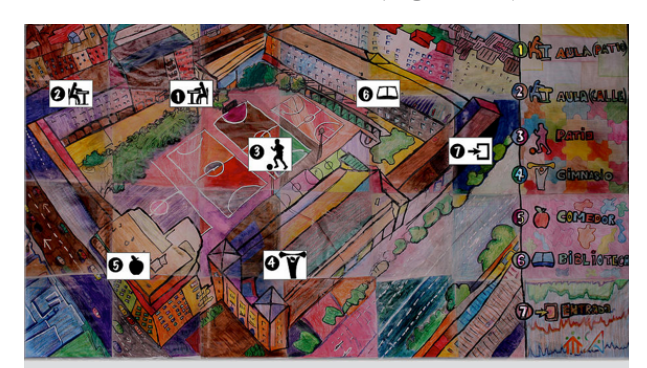

Figura 30. Mapa elaborado por los alumnos del colegio "Salesianos Atocha" de Madrid. (Aulablog, 2013).

Este proyecto consistió en realizar trabajo colaborativo, sin importar el grado escolar, para identificar las zonas de contaminación acústica dentro del colegio;

**30 31**

◈

en el mapa, se registraron las áreas con mayor incidencia de ruido. Cada sección, muestra un ícono y número que funcionan como activadores para visualizar RA, en la que los alumnos, muestran, a través de videos, la metodología utilizada para identificar los decibeles del lugar, así como una propuesta de mejora, para favorecer la convivencia en el espacio escolar. (Aulablog, 2013).

En ambos casos podemos observar que suceden importantes cambios que se están produciendo en el sector educativo, donde el empleo de la tecnología cobra un protagonismo creciente con una finalidad: Mejorar la calidad en la educación y generar un aprendizaje a largo plazo, con la utilización de herramientas como dispositivos móviles y plataformas en Internet.

La Realidad Aumentada forma parte de las tecnologías, con mayor potencial en la enseñanza y en los procesos de aprendizaje, permitiendo un precepto personalizado, además, posibilita al estudiante avanzar al ritmo de sus propias capacidades e intereses.

Por lo cual, coincido con la aseveración de Hirokazu Kato, "…Creo que la Realidad Aumentada, es la mejor forma de conexión entre el mundo real y los contenidos digitales,

esta característica permite al usuario reforzar el aprendizaje de los contenidos educativos mediante su asociación con el mundo real…" (Reinoso, 2013). En contexto, lograr un aprendizaje basado en el descubrimiento, en simbiosis con la utilización de tecnologías y dispositivos móviles, lo único que resta agregar es creatividad.

Sin duda alguna, el factor humano juega un papel trascendental, se requiere de vocación para transmitir el conocimiento, ya que la calidad del sistema educativo tiene como parteaguas la calidad de los docentes. Fomentar al diálogo y a los debates, es parte de la cultura del aprendizaje, el objetivo de la utilización de las tecnologías para la información y educación, es complementar ese aprender a aprender y no reemplazar el diálogo, ni pretender que el uso de las tecnología genere un aprendizaje por sí solo.

En el Anexo II, se encuentran los pormenores de un taller que se impartió en Ibby México, que es una organización civil mexicana sin fines de lucro que trabaja para propiciar el surgimiento de una sociedad que utilice la lectura como una herramienta de transformación individual y social, dicho taller se tituló: "Aprende con Realidad

Aumentada, el fascinante mundo del reino animal", lo menciono en el presente capítulo, ya que el ejercicio consistió en enseñar con la tecnología nombrada, el nombre de algunos animales, en Lengua de Señas Mexicana para la comunidad sorda que se asistió al taller, colocando a la Realidad Aumentada como elemento protagonista para afianzar y continuar con el aprendizaje de forma lúdica fuera del salón de clases.

◈

### **1.4.3 Publicidad y Mercadotecnia.**

Las industrias de la mercadotecnia y la publicidad utilizan la RA como una herramienta para alertar la atención de clientes actuales y potenciales, "los anuncios que hacen uso de la realidad aumentada cumplen a la perfección con los cuatro requisitos básicos de la publicidad eficaz: permiten la interacción del consumidor; la personalización del contenido; que los resultados sean medibles en tiempo real y, finalmente, el efecto de sorpresa y fascinación que producen es tal, que hacen que se incremente el recuerdo de la acción publicitaria" (Md, 2008).

La revista *"Esquire"* (Figura 31) presentó una edición especial en donde se integraron marcadores especiales en toda la revista, de tal manera que, al ingresar al sitio

*web* de la revista y visualizar los marcadores con una cámara *web*, se podía apreciar parte del contenido multimedia de los artículos en Realidad Aumentada.

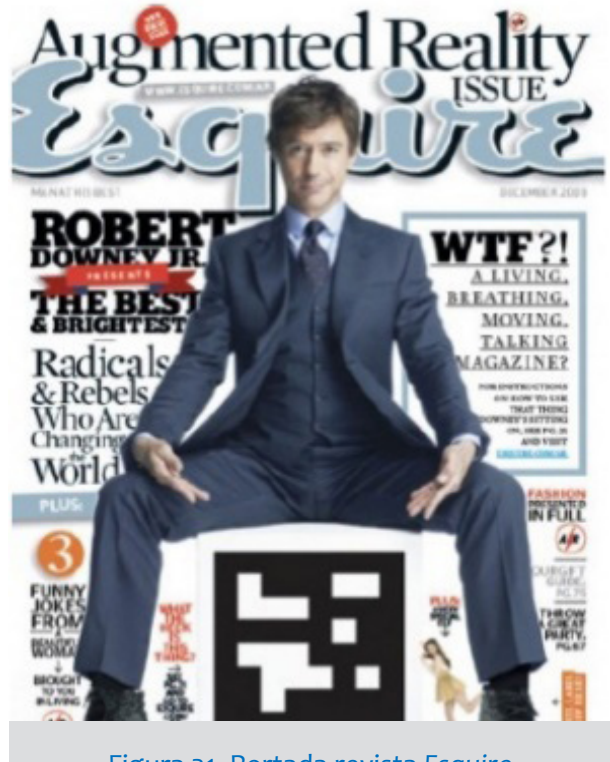

Figura 31. Portada revista *Esquire* (*Esquire*, Mayo 2010).

El 5 de Marzo del 2011, en Londres, se lanzó una campaña publicitaria llamada "Ángel caído *Lynx Excite*" (Figura 32), perteneciente a una marca de desodorantes, que consistió en colocar una pantalla de leds de 6.00 x 4.00 metros, aproximadamente,

**32 33**

en la estación del metro Victoria, en donde al pisar un marcador colocado de forma estratégica, se aumentaba información en la pantalla y literal caían ángeles a la tierra, logrando con ello una interacción y sorpresa al ver en la pantalla a la angelita (*iMagazine,* 2011, octubre).

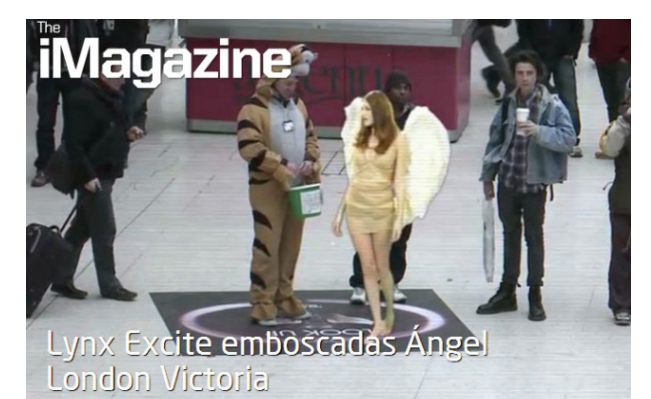

Figura 32. "Ángel caído *Lynx Excite*" (*iMagazine*, Octubre 2011).

Alertar los sentidos y generar experiencias de recordación, son estrategias publicitarias que pretender convertir a los usuarios en clientes potenciales al modificar sus hábitos de consumo.

**34 35** Con más de 300 tiendas, en 27 países del mundo, IKEA, (nombre que resulta de la combinación de su fundador: Ingvar Kamprad (IK), junto con la primera letra de la granja y

el pueblo donde nació: Elmtaryd y Agunnaryd (EA), en Suecia); es una empresa líder en el diseño y fabricación de muebles para el hogar, con precios asequibles, soluciones para todo tipo de espacios y diversidad en estilos.

◈

Dentro de sus estrategias publicitarias, ha utilizado la Realidad Aumentada, aplicada en su catálogo (Figura 33), para observar las propuestas de ideas en decoración, basta con descargar la aplicación: Catálogo IKEA, compatible para sistemas *Android e iOs*.

La retroalimentación en tiempo real, basada en la respuesta máquina-hombre, convierte a la Realidad Aumentada en una herramienta que satisface las necesidades de apreciación en un tiempo muy corto, en la comodidad del hogar u oficina y con sólo tocar la pantalla de un dispositivo móvil.

### **1.4.4 Entretenimiento.**

"Cuidando a mi mascota" (*EyePet*), es un videojuego que lanzó la *empresa London Studio*, en junio de 2009, para *PlayStation* 3. El juego utiliza la cámara *PlayStation Eye*, que permite visualizar como una mascota virtual puede interactuar con personas y

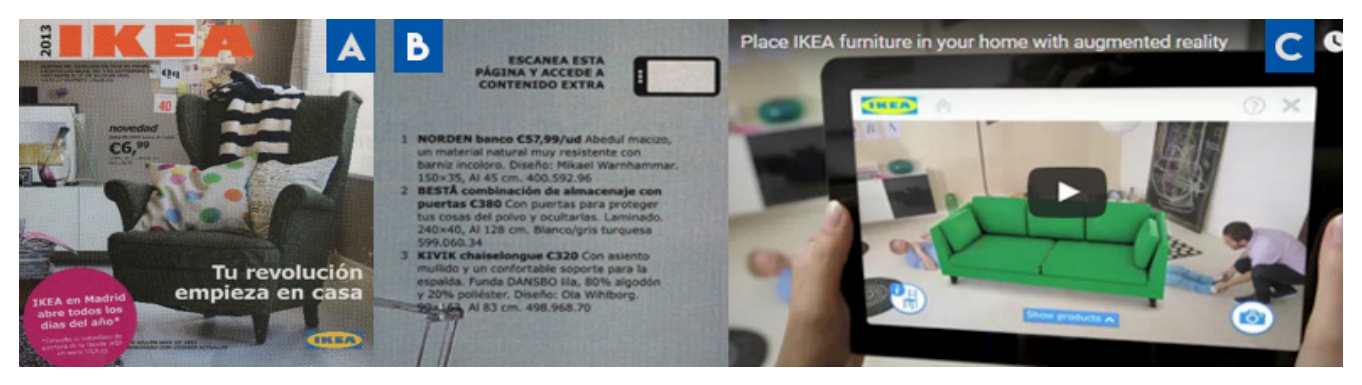

◈

Figura 33. Catálogo IKEA 2013 A) Portada del catálogo. B) Marcador revelador de RA. (IKEA, 2013) C) Modelo tridimensional (IKEA, 2013)

objetos del entorno real. En el juego se puede observar como el personaje principal parece ser consciente del entorno y reacciona ante los estímulos del jugador (Figura 34); por ejemplo: si el jugador coloca objetos delante del personaje y éste es capaz de interactuar con ellos (Sony, Febrero 2013).

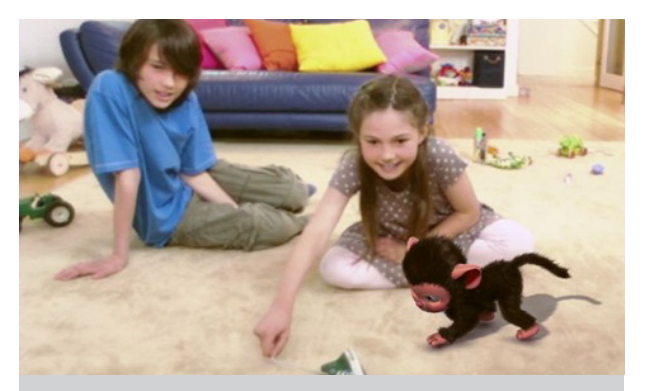

Figura 34. Juego interactivo *EyePet* (Sony, Febrero 2013).

En París, del 23 de Octubre del 2013 al 24 de Enero del 2014, en el museo de "La Ciudad de la Ciencia y la Industria" (*en Cité des sciences & de I´industrie*), se presentó la exposición "El Videojuego" (*Jeu Vidéo*) (Figura 35), en donde la regla primordial era jugar, jugar y jugar; además, ofrecía un recorrido histórico de la evolución de las consolas, las gráficas, el proceso de elaboración y cometido del recurso humano, así como una evaluación de respuesta en los diferentes estratos de la sociedad y los mercados objetivos.

Dentro de las actividades interactivas, se destacaba, que una de las razones de éxito

**34 35**

◈
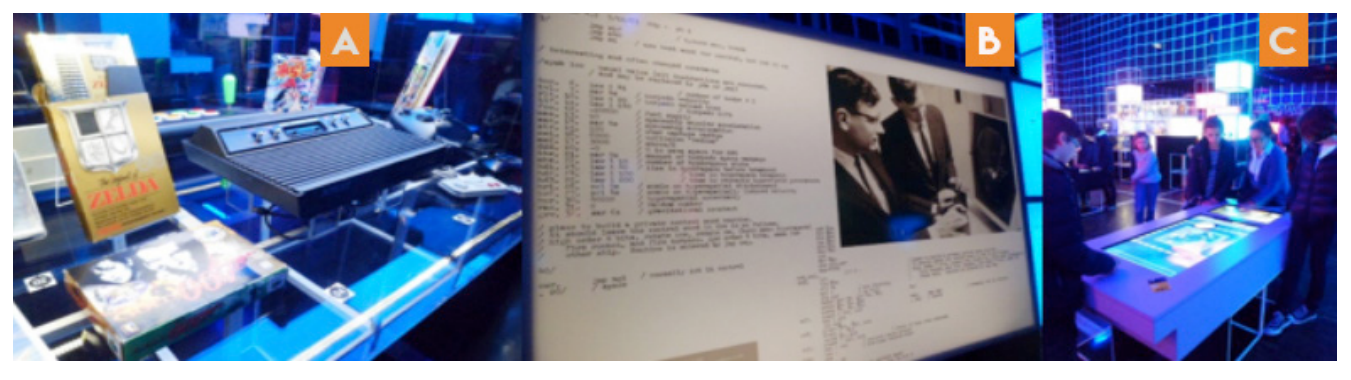

◈

Figura 35. Exposición "El Videojuego". A) Historia del videojuego B) Trabajo del programador. C) Juego de mesa. (Videojuego, 2013).

de los videojuegos, es que los jugadores, aspiran a los estereotipos de los avatares, en una isla (Figura 36), se utilizó Realidad Aumentada, para sumergir al participante en tiempo real, con su personaje favorito.

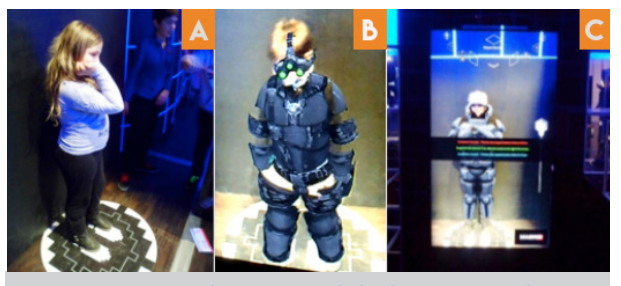

Figura 36. Isla con Realidad Aumentada. A) Activador de RA. B) Traje de avatar. C) Instrucciones para ver la RA. (Videojuego, 2013).

Las grandes corporaciones que invierten altos costos en sus proyectos, han incorporado Realidad Aumentada con el propósito de generar interacción, entretenimiento y conceptos innovadores.

## **1.4.5 Medicina.**

En el apartado 1.1.3 de Realidad Aumentada, se puntualizó la propuesta de utilizar las gafas como elemento para vivir experiencias naturales con RA, sin embargo, aún en nuestros días falta camino por recorrer y obtener un *"gatget"* terminado y potencialmente útil, que pueda ser una extraordinaria herramienta en el área médica.

◈

Como señala Jódar (2013) en emergencia, "la ambulancia llega al lugar del accidente; un médico que utiliza *Google Glass*, atiende al herido; tras comprobar su estado, usa las gafas para enviar información por internet al servicio de urgencias del hospital más cercano y grabar un video que emite en tiempo real a los médicos; estos acceden a un historial del paciente, aconsejan sobre el traslado, establecen un primer diagnóstico y preparan el quirófano, si lo llegaran a utilizar".

Otra alternativa de uso es para pacientes discapacitados, "imaginemos a una persona sorda, mediante aplicaciones de conversión de voz a texto, podrá leer las palabras que se proyectaran en las lentes de sus *Google Glass*, y para las personas que tengan problemas de visión, gracias al reconocimiento óptico de caracteres y las aplicaciones de conversión de texto en voz, accederán a la información escrita, las orientaciones orales serán muy útiles, para facilitar su movilidad" (Jódar, 2013, p.95).

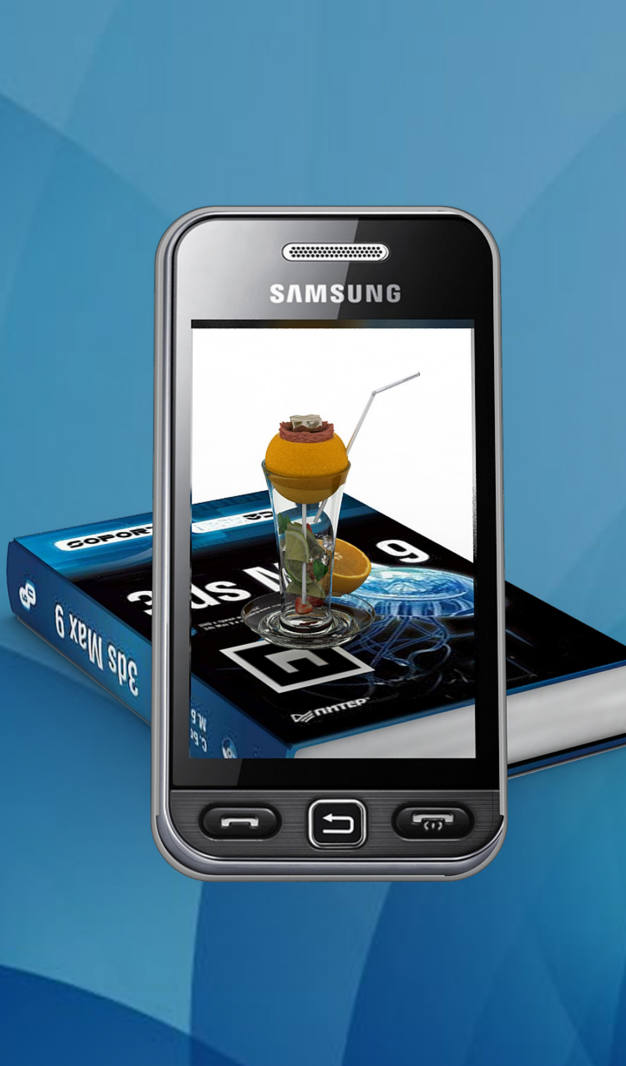

**36 37**

◈

 $\bigcirc$ 

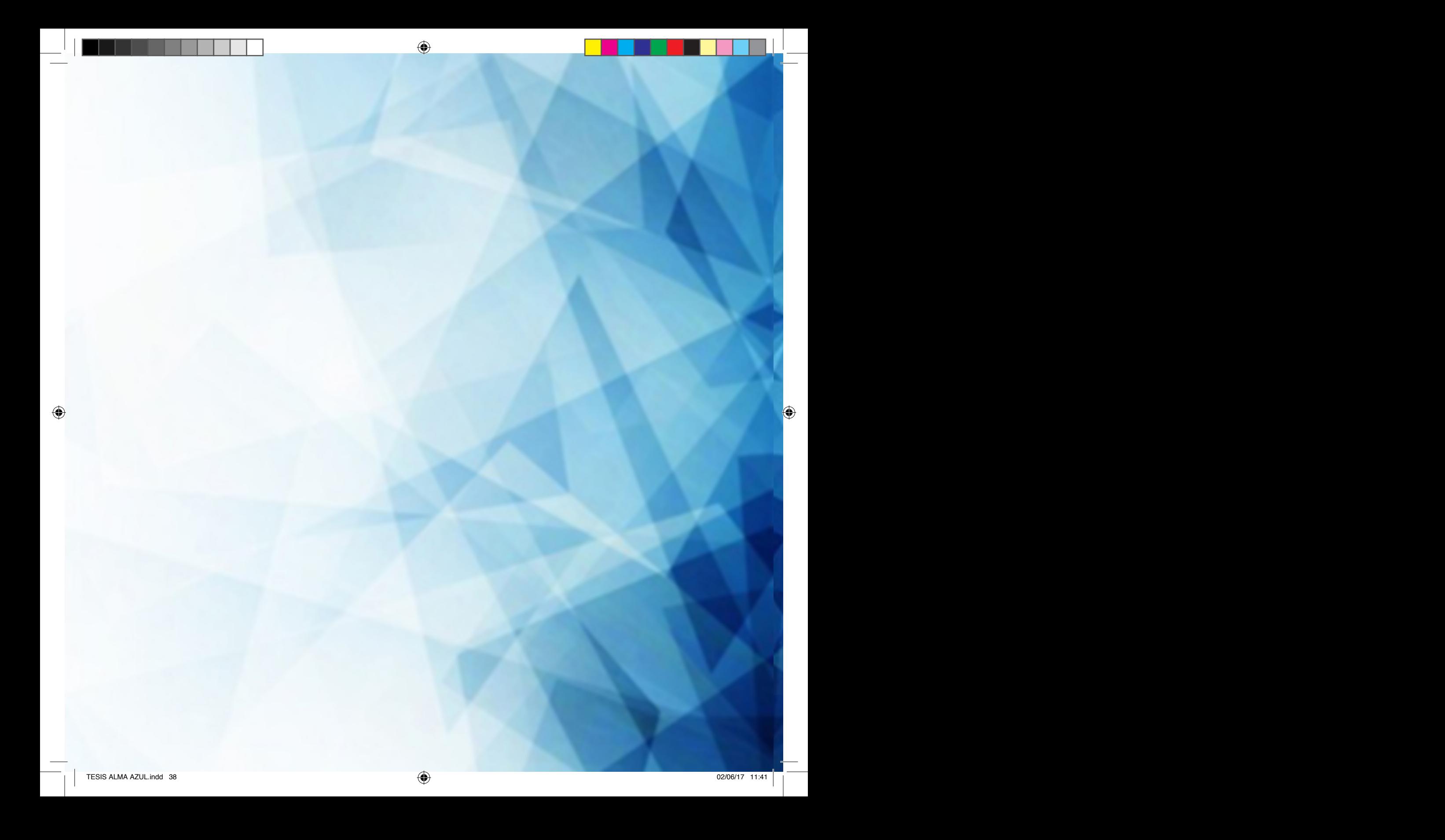

# **CAPÍTULO II**

# **INDUSTRIA EDITORIAL HÍBRIDA**

 $\bigcirc$ 

◈

 $\bigcirc$ 

# CAPÍTULO II INDUSTRIA EDITORIAL híbrida.

## **2.1 El libro aumentado.**

Como he mencionado antes, el cometido es aplicar la tecnología de Realidad Aumentada, como valor agregado a un libro, por lo tanto, no pretendo interferir en la naturaleza de éste, el reto es convertirlo en una plataforma en la que se le puedan agregar elementos virtuales, para así, abrir una puerta en la mente del lector y lograr una experiencia interactiva, fluida, lúdica y de aprendizaje.

En el presente capítulo describiré la evolución tecnológica dentro de la industria editorial, donde se han incorporado nuevas técnicas y herramientas, dando paso a diferentes formas de expresión.

## **2.1.1 Educación y entretenimiento con libros aumentados.**

La tecnología de Realidad Aumentada se ha convertido en una herramienta útil para presentar determinados contenidos bajo las premisas de entretenimiento y educación, esta opción de encarar al mundo transforma a las industrias, dando lugar a nuevos

paradigmas y construcciones expresivas híbridas.

En la visión del futuro compartida en Perey (2011), menciona que "cualquier material impreso, como un poster, un empaque, una página del periódico, revista o libro; podrá ofrecer un contenido adicional, que se podrá visualizar, a través de un patrón o marcador, con la ayuda de una cámara de escritorio o dispositivo móvil, que reconozca el contenido de la página, para proporcionar información, logrando así, combinar el uso de la Realidad Aumentada y la literatura".

La unión de esta tecnología, con la industria editorial aportará un valor agregado, independiente al alcance del contenido en la hoja de papel. Es decir, una experiencia basada en la metáfora del libro aumentado, para conjugar el aprendizaje con el juego, logrando así, una interacción de comunicación eficaz y de recordación.

Hay varios sistemas que permiten a los usuarios converger en un entorno aumentado, por ejemplo:

RA-Aprendiendo, (*AR-Learning*) es un libro interactivo, asequible en la librería de *ARToolKit* que sirve de apoyo en clases

↔

de música a nivel primaria (Gallego, R. Saura, N. Núnez, P.M, 74,2012). Con el objetivo de secundar al aprendizaje en los principios básicos de esta materia, se realizaron modelos tridimensionales de los instrumentos, la herramienta que resultó es un libro de texto interactivo que funciona de la siguiente forma:

Primero se enfoca con la cámara el patrón del instrumento en cuestión, -éste aparecerá en la pantalla-, de manera posterior se muestra una marca con el símbolo de "*play*" y se reproduce el sonido del instrumento. (Figura 37). Por último, si se quiere volver a reproducir un sonido, se debe mostrar la marca "*Rewind*", que hace que el sonido se reproduzca otra vez.

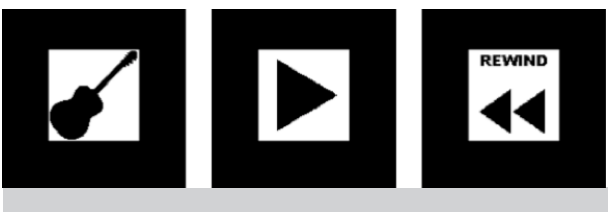

Figura 37. Ejemplo de los patrones de RA-Aprendiendo. (Gallego, R. et al, 83,2012).

Otro ejemplo de patrón utilizado en RA-Aprendiendo (Figura 38).

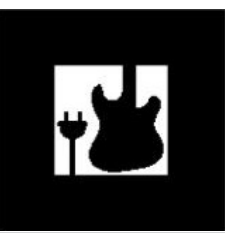

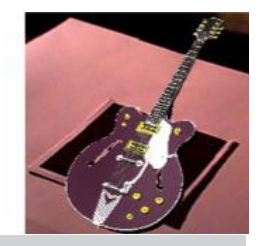

Figura 38. Marcador creado con *ARToolKit* (Gallego, R. et al, 84,2012).

La temática principal en este proyecto es la aplicación y uso de las nuevas tecnologías en el ámbito educativo, con las cuales se establecen escenarios alternos a la enseñanza clásica.

En la ciudad de Santiago, Chile, la editorial Santillana, publicó una serie de libros para educación primaria de primero a cuarto grado, llamada: Serie Bicentenario 2011. Son libros de texto con Realidad Aumentada (Figura 39). Éstos ofrecen diversas actividades interactivas para ser desarrolladas en la escuela o en casa; Gabriel Moreno, coordinador del área en Tecnologías de la Información y Comunicación, señaló que "hemos querido reforzar nuestro compromiso con la educación chilena por

**40 41**

medio de la incorporación de tecnologías digitales que refuercen el aprendizaje" (Emol, 2013).

◈

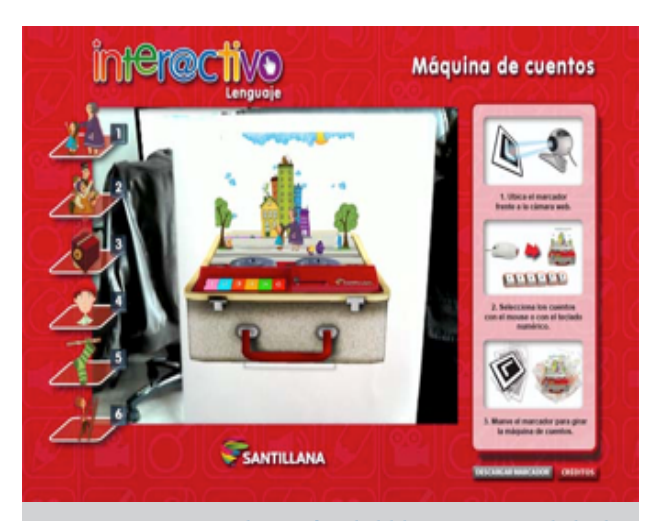

Figura 39. Visualización del libro con Realidad Aumentada de la Serie Bicentenario 2011 (3dementes, Junio 2013)

La fundación Telefónica de España, otorgó el Premio Internacional EducaRed 2011, al proyecto llamado "Conociendo el Museo Arqueológico de Ancash" en Perú, desarrollado por el Ingeniero: Juan Cadillo León. (Telefónica, 2013). El proyecto consiste en el desarrollo de un libro con Realidad Aumentada, donde se encuentra la descripción de las salas del museo (Figura 40). Abordando temas como los primeros pobladores de América y Perú, la cultura Chavín, el parque Lítico de la Cultura Recuay, entre otros.

 La metodología para la realización del libro, en primera instancia, fue la investigación en campo, con el fin de reconocer las áreas en las que está dividido el museo, y así poder realizar los elementos virtuales correspondientes a las temáticas de cada una de éstas; el modelado tridimensional se realizó con *Google Sketchup*, un diseño básico y con pocos detalles; se insertaron animaciones en 2d, menús interactivos, audio y video. La programación para la visualización de los modelos tridimensionales y los videos, se realizó en *OpenCV* (*Opencv*, 2013) y *Processing (Processing*, 2013) ambas son bibliotecas de distribución libre para uso académico y comercial.

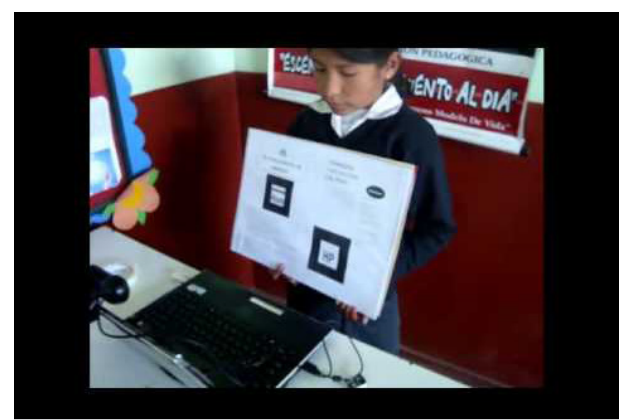

Figura 40. Muestra del libro "Conociendo el Museo Arqueológico de Ancash" (Encuentro, educared, Junio 2013).

◈

El objetivo del libro es conocer el museo arqueológico, dentro de las aulas escolares o en cualquier otro lugar, sin necesidad de trasladarse al sitio; además, se puede descargar de forma gratuita en internet (Educación, Realidad aumentada, 2013, Junio).

En los ejemplos anteriores, se puede observar que se ha logrado con éxito una comunicación fluida, aprendizaje intuitivo y recordación de forma interactiva y lúdica.

En paralelo, otras corporaciones han desarrollado proyectos para persistir con el autoaprendizaje fuera del aula; "Bazar" es una interfaz para visualizar RA, desarrollada por la CVLab (*Computer Vision Laboratory*) y por el EPFL ( *École Polytechnique Féderale de Lausanne*), trabajando en conjunto con el diseñador suizo Camile Scherrer, crearon "El mundo de las montañas", *(Le monde des montagnes*); el diseño y contenido del libro fueron creados para producir una emoción inmediata y distraer al lector de cualquier prejuicio sobre el mundo virtual (Figura 41).

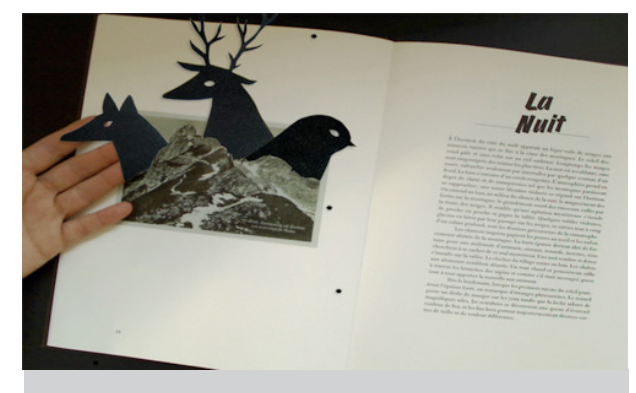

Figura 41."El mundo de las montañas". (ChipChip, Mayo 2013).

El libro incluye una lámpara, la cual tiene integrada una cámara *Web* de última generación, ésta se coloca debajo de la luz que emite la lámpara, y la visualización se realiza en la computadora, descargando la aplicación "Bazar" (Figura 42).

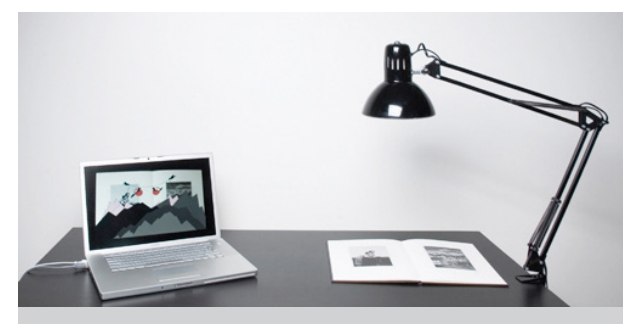

Figura 42.Diagrama para visualizar RA. (Chip Chip, Mayo 2013).

⊕

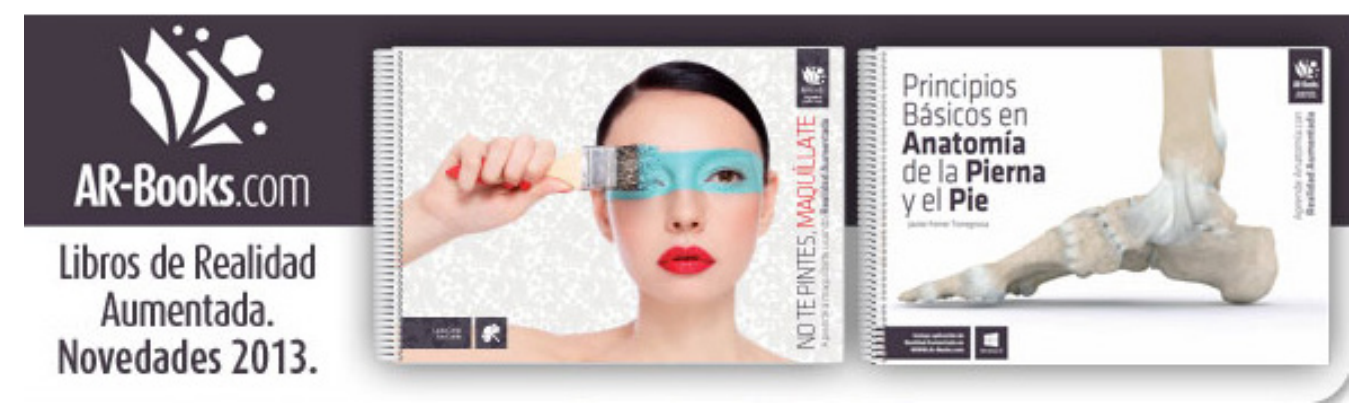

◈

Figura 43 Ejemplo de dos títulos de AR-Books (Bienetec, Junio 2013).

La empresa especializada en tecnología *Bienetec,* en alianza con *LabHuman*  del Instituto de Bioingeniería y Tecnología Orientada al Ser Humano, de la Universidad Politécnica de Valencia, con sucursales en España, México y Argentina, lanzó al mercado *AR-Books.com*, en septiembre del 2011, un portal de libros con Realidad Aumentada. El objetivo es que el usuario acceda a la biblioteca, a través de la red y elija entre la variedad de títulos (Figura 43).

Ra.Chile, es una empresa que fomenta la presente tecnología y la aplica en el ámbito educativo, "Descubriendo el Sistema Solar" (Figura 44), es un ejemplar, dirigido para niños de entre 4 y 7 años de edad, donde la ilustración, texto y los colores, asisten, junto con un adulto, el continuo aprendizaje en el hogar. El libro se puede adquirir en línea en la página: *www.aumentaty.com*, o si se requiere el ejemplar impreso se puede contactar con el autor.

Sony anunció en la Exposición de Entretenimiento Electrónico (*Electronic Entertainmen*), que se llevó a cabo en el "Centro de Convenciones" de Los Ángeles, en junio de 2012; "El libro de los hechizos" (*Wonderbook*), un videojuego que se complementa con un libro de Realidad Aumentada, sólo que al pertenecer a la industria de los videojuegos, tiene gran oportunidad de incluir un porcentaje mayor de participación en el mercado.

⊕

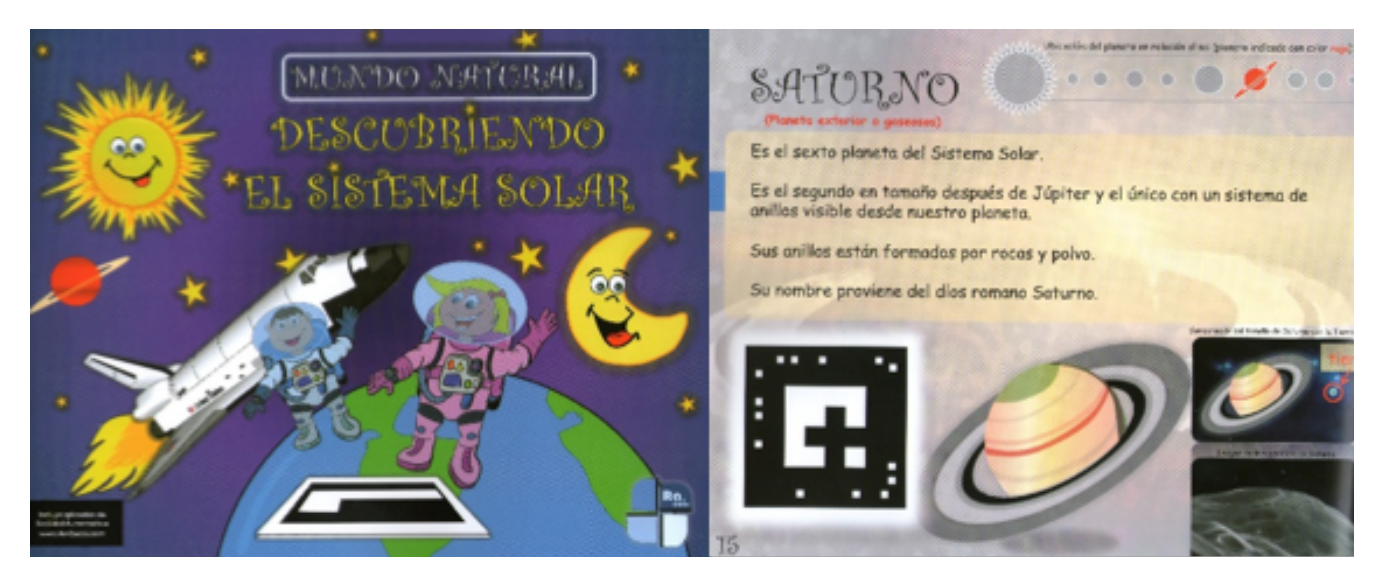

 $\bigoplus$ 

Figura 44. Ejemplar "Descubriendo el Sistema Solar (*Aumentaty*, Abril 2014).

Para completar la explicación de "El libro de los hechizos", ya que el trabajo ejecutado en programación es prolijo, excepcional y visualmente atrayente, incluyo un análisis DOFA.

**44 45**

◈

 $\bigcirc$ 

## DEBILIDADES:

- **•** Para jugar "El libro de los hechizos", *(Wonderbook)* se necesita la consola PlayStation 3, el *CD* con el videojuego, el libro interactivo, el mando de movimiento y la cámara.
- **•** El valor aproximado de los componentes para el videojuego es de \$6,500.00 pesos, aunque está sujeto a promociones a lo largo del año.
- **•** La incidencia de luz es importante para visualizar las gráficas.
- **•** Es importante conocer la historia de Harry Potter para comprender el desarrollo del videojuego.

## OPORTUNIDADES:

◈

- **•** El videojuego es apto para toda la familia; comprende un rango de edad de 10 a 40 años.
- **•** El "Libro de los hechizos" se distribuye en tiendas de autoservicio y departamentales.
- **•** La facilidad de adquirir el videojuego a meses sin intereses puede lograr mayor penetración en el mercado.
- **•** La campaña publicitaria destacó en su eslogan: "Un libro que cobra vida".

◈

# FUERZAS:

- **•** El efecto sorpresa que provoca la Realidad Aumentada.
- **•** El videojuego es interactivo y explica, paso a paso, desde la instalación y calibración del mando de movimiento, hasta la de la cámara.
- **•** Las gráficas están dotadas de color, movimiento, audio y, además, el videojuego es sensible a la voz, lo que provoca interacción con el jugador y, por ende, mayor entretenimiento.

## AMENAZAS:

◈

- **•** El juego tiene una advertencia en la que indica que, en caso de tener antecedentes de epilepsia o ataques, se debe consultar al médico, antes de usar el producto.
- **•** La realización de libros con Realidad Aumentada por parte de la competencia directa en videojuegos.

⊕

Cabe destacar que los expertos en programación realizaron un trabajo excepcional, con respecto al diseño de las gráficas; además, se logró una comunicación fluida entre las instrucciones del juego y el usuario, al utilizar los comandos de sensibilidad a la voz, situación en la que la experiencia hombre-máquina, resulta más natural.

La diversidad de interfaces creadas para visualizar la Realidad Aumentada, y el uso creciente de los dispositivos móviles y *smartphones,* han revolucionado y acrecentado las posibilidades para acceder con mayor disposición y observar dicha tecnología, como se muestra en el siguiente apartado.

## **2.2 Libros con Realidad Aumentada visualizada a través de un dispositivo Móvil.**

En Johnson (2011), se describen seis tecnologías o prácticas emergentes con mayor potencial de impacto en la enseñanza, el aprendizaje, la investigación, el entretenimiento y la expresión creativa, dentro del ámbito educativo global. Entre estas tecnologías se encuentra la Realidad Aumentada y la computación móvil.

El fenómeno de la comunicación con dispositivos portátiles trasciende el hecho tecnológico, modifica los tiempos, la narrativa de los contenidos y los soportes o herramientas para aludir al aprendizaje. -(Reinoso, 2013)- lo denominan aprender a aprender con la tecnología y combinado con la Realidad Aumentada, se genera un potencial para proporcionar experiencias de aprendizaje en sitio. La vivencia de interactuar con estos contenidos se espera que sea beneficiosa para aquellos usuarios que requieren un nivel de exploración mayor.

A continuación presentamos una serie de proyectos que se han desarrollado utilizando estás dos tecnologías, dentro de la industria editorial.

El 4 de abril del 2013, en la Feria del Libro, realizada en Orizaba, Veracruz, la actriz y escritora Ana Colchero, presentó su libro "Los hijos del tiempo", de la editorial española: La Esfera de los Libros; una novela del género de ciencia ficción, que presenta a una sociedad pos apocalíptica, donde un grupo de sobrevivientes al exterminio de la raza humana en el año 2060, se ven forzados a vivir en el subsuelo de *Nueva York*, alejados del mundo y de la realidad (Universal, 2012, Octubre).

En la estrategia publicitaria, el valor agregado es la opción de descargar un video con Realidad Aumentada, escaneando la portada y contraportada; donde la autora guía al usuario a realizar un recorrido por las calles de *Manhattan,* (Figura 45), la visualización se realiza descargando la aplicación *Layar*, disponible para plataformas: *iOS y Android*.

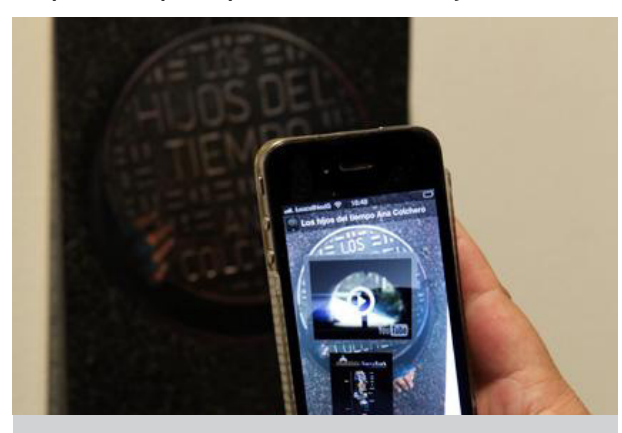

Figura 45. Novela "Los Hijos del Tiempo" (Economista, Junio 2013).

En la conferencia internacional sobre la investigación, la tecnología y la aplicación de realidad mixta y aumentada, organizada por *ISMAR 2011*, en Basilea, Suiza *(ISMAR11*, 2013). Se exhibió el libro titulado: ¿Quién tiene miedo de los insectos? Creado por la Doctora Helen Papagiannis, Jefa de Innovación en Realidad Aumentada Infinita Inc. en *Nueva York*.

El libro pop-up, con Realidad Aumentada, es el resultado de una investigación para el tratamiento de fobias a los insectos, mediante un método lúdico, ayuda a los niños a superar este miedo. La visualización se realiza con dispositivos móviles, descargando la aplicación *Layar*, que utiliza a las imágenes como marcador o patrón, dejando a un lado los marcadores cuadrados en blanco y negro (Figura 46).

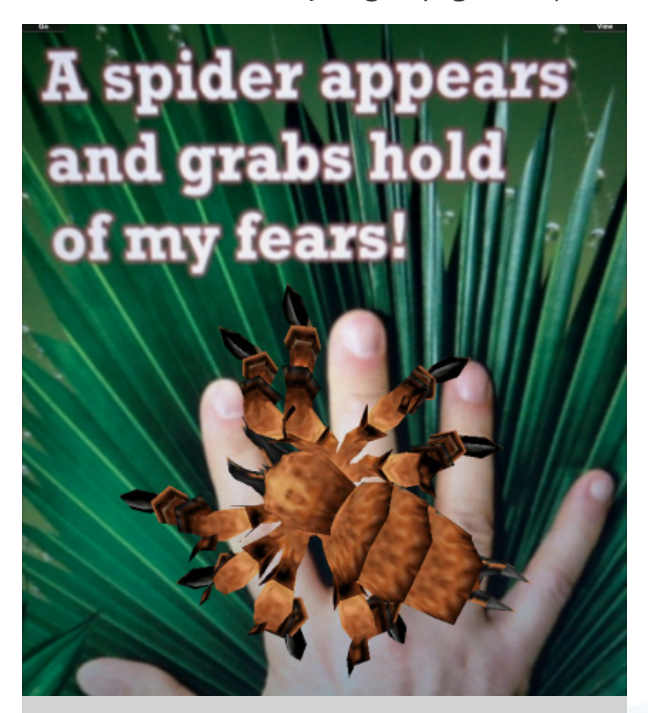

Figura 46. Ejemplo de visualización de RA, con reconocimiento de imágenes (*Augmentedstories,* Junio 2013).

**48 49**

◈

◈

Dpr-Barcelona, es una editorial especializada en contenidos de arquitectura y diseño, que busca innovar en la presentación y contenido de sus libros, "debido a los cambios que están ocurriendo en el mundo de las publicaciones, esta investigación se centra en cómo expandir y compartir contenidos e interactuar con ellos, a través de diferentes formatos. Usando la Realidad Aumentada es posible expandir los contenidos de las ediciones en papel de libros y revistas, creando nuevas formas de leer, compartir y disfrutar sus contenidos" expresó Ethel Baraona, fundadora de dpr-barcelona (dprbarcelona, Marzo 2013).

"Desde la línea hasta la hiperrealidad", es un libro híbrido, (Figura 47), ya que al objeto físico, se le ha añadido una imagen, que será reconocida por un dispositivo móvil, al descargar la aplicación *Aurasma*, disponible para *iOs y Android*, la cual reconoce la imagen y despliega un modelo tridimensional o un video con audio (Urbano ecosistema, Abril 2013).

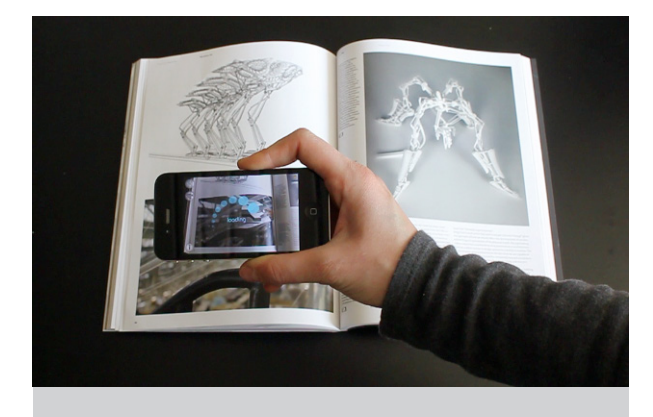

Figura 47. Ejemplo de visualización de Realidad Aumentada (Urbano ecosistema, Abril 2013).

"Abierto todo el día", es el resultado de un proyecto de investigación desarrollado por el Equipo de ensayos, un colectivo de académicos y estudiantes de la Facultad de Bellas Artes y la Escuela Superior de Informática de la Universidad Politécnica de Valencia.

"Abierto todo el día. Los cuadernos de Isidro Ferrer y Pep Carrió" (Figura 48), muestra los procesos creativos de ambos artistas al producir una obra y conceden una "vía de entendimiento y diálogo entre el papel y la pantalla, donde se obtiene un libro de artista completamente novedoso

y sorprendente" (Imprenta, 2016). El libro contiene 240 páginas, 18 cuadernos interactivos, 15 videos, 18 animaciones 3D, 5 galerías y 12 animaciones 2D.

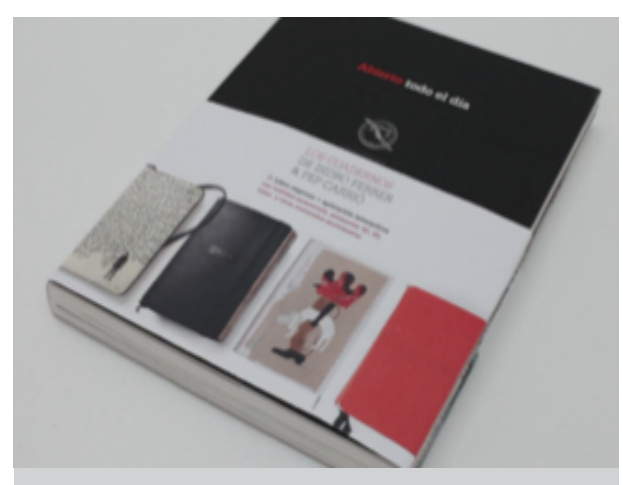

Figura 48. Portada del libro "Abierto todo el día". (*Vimeo*, 2016).

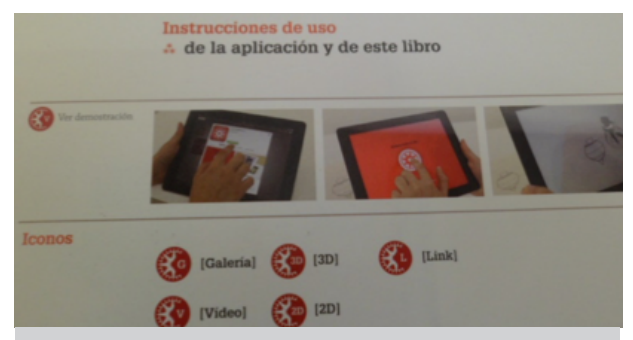

Figura 49. Instrucciones para visualizar el contenido informático extra para dispositivos móviles. (Velázquez, 2014).

La editorial Española Parramón Paidotribo, publicó el libro titulado "Zapatos, Zapatitos y Zapatones" (Figura 50), ejemplar dirigido a un público de 3 a 6 años de edad, donde se observa la Realidad Aumentada en animaciones bidimensionales y efectos de audio.

Para observar la tecnología, se descarga una aplicación gratuita, disponible para plataformas *Android y Apple*.

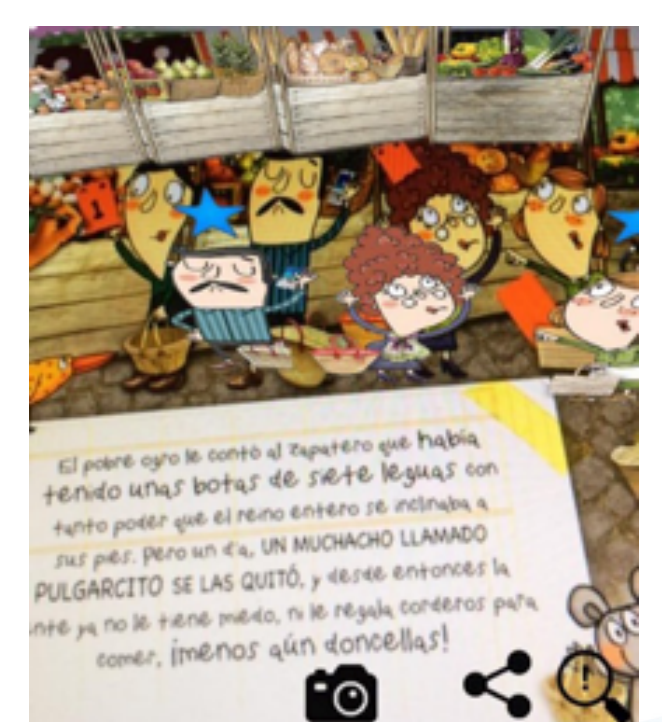

Figura 50. Animación bidimensional en "Zapatos, Zapatitos y Zapatones". (Velázquez, 2015).

**51 51** 

⊕

⊕

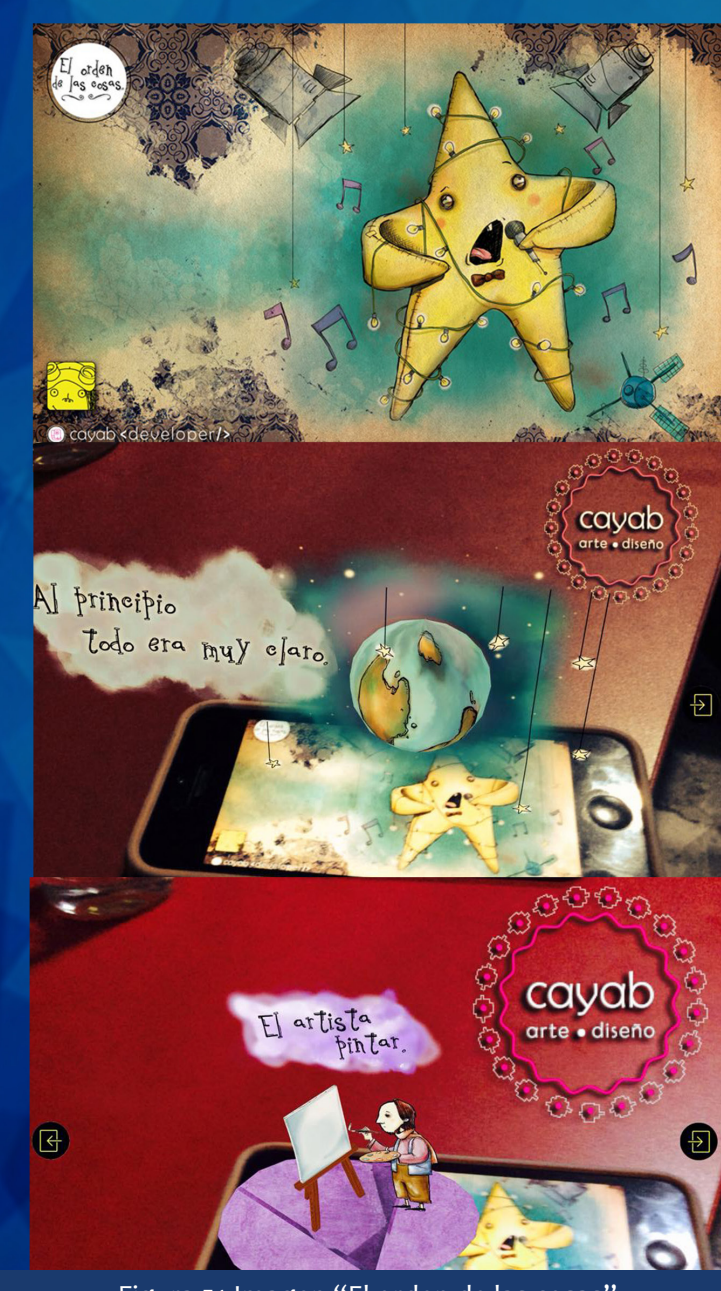

El 17 de noviembre del 2014, el Consejo Nacional para la Cultura y las Artes de México, otorgó el premio internacional del Libro Animado Interactivo en Español Paula Benavides, al Lic. Israel Aldana, creador de "El orden de las cosas" (Figura 51). Este libro, a diferencia de los que describí antes, presenta varias innovaciones que descubriremos y describiremos con un análisis DOFA, con el fin de identificar los elementos clave de éxito.

Figura 51.Imagen "El orden de las cosas" y primeras pruebas de visualización. (Alonso, *Facebook*, 2016).

 $\bigcirc$ 

◈

## **2.3 Análisis del libro "El orden de las cosas".**

## DEBILIDADES:

- **•** "El orden de las cosas" sólo se puede visualizar en plataforma *iPad.*
- **•** La RA se realizó con la interfaz *METAIO*, el costo de la licencia es de \$80,000.00 pesos.
- **•** Hay que imprimir un solo marcador para evidenciar la RA y no existen instrucciones para descargarlo.
- **•** Es imprescindible la conexión a Internet, para visualizar el libro completo.
- **•** No existe alguna campaña publicitaria de lanzamiento.
- **•** El tiempo para advertir cada escena, depende, de la velocidad de internet con qu que se esté navegando.

## OPORTUNIDADES:

◈

- **•** El libro es apto para toda la familia.
- **•** Se puede visualizar al descargar la aplicación para *Ipad* y es gratuita.
- **•** En el apartado 2.4 evidenciaremos un estudio realizado por Ibby México, en el que se sustenta un incremento importante en la posesión de dispositivos móviles en la población de México, por lo tanto existe una mayor posibilidad de alcance para el público.

⊕

# FUERZAS:

- **•** El efecto sorpresa que provoca la Realidad Aumentada.
- **•** Todas las escenas son interactivas, el 90% de la ilustración es bidimensional y el 10% tridimensional, la información aumentada se puede mover, girar y escalar.
- **•** El diseño de la ilustración está compuesto por colores brillantes, es digital, en estilo acuarela, prolijo, además, cada escena inspira alguna enseñanza o reflexión en textos cortos.
- **•** El menú ofrece la opción de compartir la experiencia de RA en redes sociales.
- **•** Se puede descargar la historia completa.

## AMENAZAS:

◈

- **•** En 5 *iPads* diferentes, se realizaron 10 pruebas para observar el contenido, y el 70% de las veces no se logró descargar la información aumentada.
- **•** La aplicación, tiene una vigencia de 1 año, solo en 2015.

En este caso, la RA, totalmente disruptiva, protagonizó una alternativa de aprendizaje y formación, aunada con entretenimiento, en la que los usuarios se adaptan a demandas donde el incremento de actividad virtual, genera un intercambio de datos con un fuerte componente de narrativa audiovisual, y además, rompe con las fronteras espaciotemporales de la enseñanza tradicional. Sin embargo, aún hay un camino, por explorar y especializar, que es el vehículo, indispensable conductor para percibir la RA.

En la actualidad, existen estudios de mercado que avalan la viabilidad, debido al aumento de pertenencia, para utilizar dispositivos móviles, ya que las características tecnológicas y económicas los han convertido en un elemento fundamental en nuestra vida cotidiana.

## **2.4 Encuesta Nacional sobre Consumo de Medios Digitales y Lectura entre Jóvenes en México.**

Ibby México, es una organización civil mexicana sin fines de lucro que trabaja para propiciar el surgimiento de una sociedad que utilice la lectura como una herramienta de transformación individual y social, auspiciada por Grupo Financiero Banamex. Esta organización aplicó la primer Encuesta Nacional de Medios Digitales y Lectura en México, del 24 de agosto al 9 de septiembre del 2015, considerando los siguientes estatutos (México, Ibby, Marzo 2016).

**1.-** Se realizaron encuestas cara a cara a hombres y mujeres, entre 12 y 29 años, en viviendas y planteles educativos que tienen acceso a internet, que se dedican principalmente a estudiar, en niveles de secundaria, bachillerato y licenciatura; la mayoría son solteros y tienen uno o dos hermanos y viven con sus padres. En general pertenecen a un nivel socioeconómico de niveles C, C+ y altos AB, donde se obtuvieron los siguientes datos:

**2.-** El principal medio para enterarse de novedades tecnológicas es el Internet, el segundo, es información de boca en boca.

**3.-** El *Smartphone* es el dispositivo que ocupa el primer lugar en pertenencia en los informantes, y el segundo la *laptop*, y en el mismo orden es el equipo que usan para tener acceso a internet.

**4.-** El tiempo de conexión en internet es en promedio más de 5 horas al día.

**5.-** El uso más frecuente de internet, es para utilizar redes sociales, escuchar música, ver videos e investigar temas escolares. En contraste, otra de las actividades relevantes es subir fotografías a la red, y a la par, tener acceso a la lectura por iniciativa, como investigar temas de interés personal y leer noticias.

**6.-** En cuanto al consumo noticioso, éste tipo de información llega de forma previa, interpretada y viralizada en mensajes de fácil lectura, que se distinguen por ser tendenciosos, amarillistas y sarcásticos.

**7.-** Las principales ventajas asociadas al internet son: el poder acceder a una gran cantidad de información, a cualquier hora y en cualquier lugar.

**8.-** En la figura 52, se muestran los tipos de lectura que advierten los encuestados:

**54 55**

◈

## • Los jóvenes participantes advierten cuatro tipos de lectura:

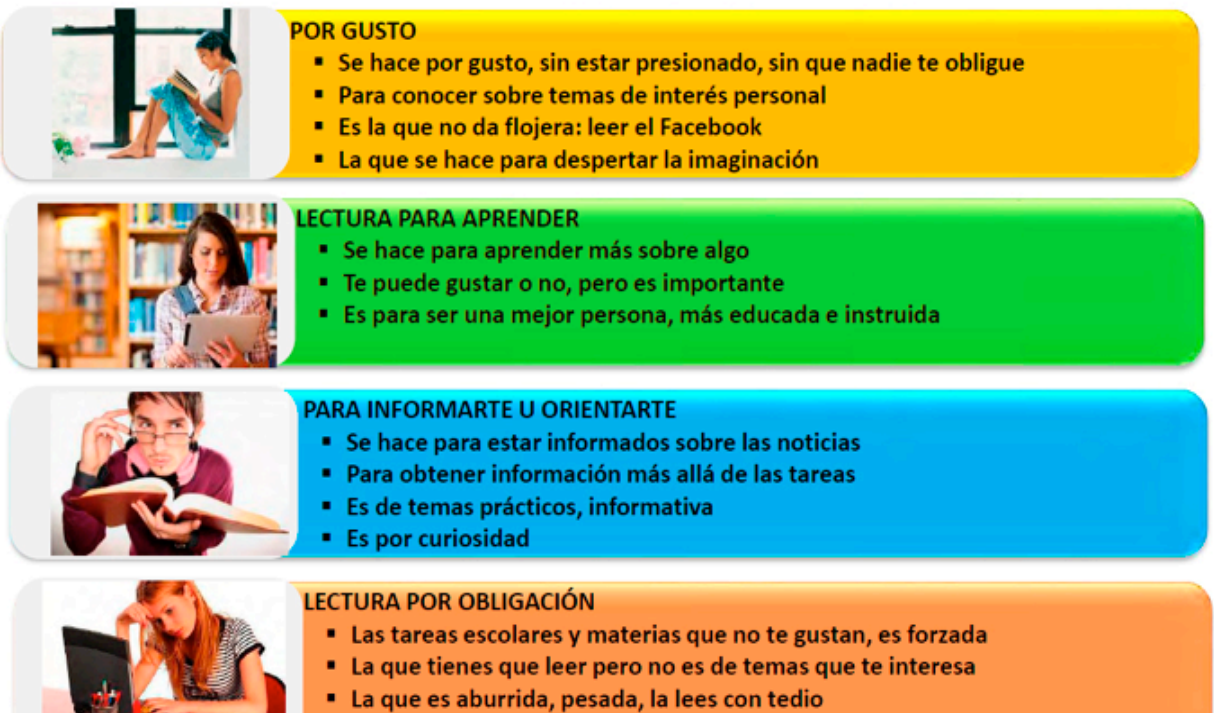

· Lo que no buscarías tú para leer

"Primera Encuesta Nacional sobre Consumo de Medios Digitales y Lectura" Nov-2015 63

Figura 52. Clasificación de tipos de lectura. (Ibby, Marzo 2016).

◈

**STARK COMPANY** 

Sin embargo, los jóvenes no aspiran, ni se identifican con ser "lectores", ya que tienen la percepción de que éstos siempre lleva el libro bajo el brazo, la lectura es para personas inteligentes, estudiosas y cultas, o para gente ermitaña, aburrida o "rara".

**9.-** Los contenidos que leen con mayor medida son las noticias, pequeños artículos, reseñas, tutoriales y consejos, en teléfonos y *laptops*.

**10.-** Para leer novelas, historietas o temas escolares importantes, optan por utilizar un medio impreso.

**11.-** El 61% de la población femenina afirma que lee más por gusto que por obligación.

**12.-** Hay quienes acostumbran a leer en formato digital y lo obtiene de manera gratuita en internet, pocos invierten para adquirir sus materiales.

**13.-** Los géneros de terror, suspenso, misterio, ciencia ficción y las novelas en general, son los libros que acostumbran a leer en formato impreso.

**14.-** La publicidad de boca en boca y las recomendaciones de amigos, familiares y maestros, influyen de forma potencial para elegir un tema de lectura.

**15.-** En cuanto a los hábitos de medios, el cine tiene un gran alcance en los jóvenes, le sigue la televisión y al final la radio.

Ahora bien, terminaremos este capítulo, citando las conclusiones obtenidas en la encuesta, mismas que favorecen la aceptación del libro ¿Quién cumple hoy?, y cambian de forma total las percepciones que aseveramos en la introducción de la tesis con respecto a la lectura en México.

En Ibby (2016).

◈

Si bien los medios digitales son utilizados en mayor medida para la comunicación interpersonal *(chats)* y la convivencia en redes sociales, cerca de la mitad de la población joven además encuentra en el internet el medio para investigar sobre temas de su interés, informarse de lo que acontece y 3 de cada 10 para leer libros, lo que indica que la práctica de la lectura en medios digitales es bastante frecuente.

En el caso de los universitarios, los medios digitales, además de ser una herramienta muy relevante para sus actividades académicas, suponen

**56 57**

◈

una plataforma de acercamiento a la investigación y la lectura de temas de interés personal y de contenidos noticiosos, además de que 4 de cada 10 acostumbra leer libros en línea.

De acuerdo con estos datos, la educación superior es una variable que incide positivamente en el acercamiento a la lectura y a una mayor diversificación en el uso de medios digitales.

Si bien los medios digitales representan un sinfín de oportunidades para la adquisición de conocimiento, resolución de problemas, entretenimiento y el acercamiento gozoso a la lectura. Una hipótesis que puede plantearse de este hallazgo es que la mayoría de los jóvenes tiene acceso a internet a través del *Smartphone*, un dispositivo que si bien es multifuncional pudiera desestimular la lectura de contenidos extensos.

Entre los hábitos más marcados de lectura por iniciativa propia se observa una preferencia por leer noticias, artículos o blogs, *tips*, reseñas y

tutoriales, es decir, contenidos de formato corto que se leen en gran volumen y principalmente en plataformas digitales.

Por el contrario, la lectura impresa está más asociada a la educación formal y a la literatura. El consumo de contenidos literarios alcanza a por lo menos una tercera parte de los jóvenes, quienes expresan preferencias por el género de la novela en mayor medida que la poesía o el cuento.

En paralelo, la adquisición de libros en formato digital es principalmente de forma gratuita a través de internet, mientras que los impresos se compran en mayor medida y principalmente nuevos.

Los datos encontrados excluyen dos afirmaciones que se mencionan en la introducción de la tesis, abordar el tema de la cultura lectora en nuestro país:

> **La primera se refiere a que los mexicanos no leen, porque de forma tradicional**

**la métrica para esta afirmación se basa en el número de libros o ejemplares de materiales de lectura que se consumen; los resultados de la encuesta afirman que en la actualidad el consumo de materiales de lectura es una práctica cotidiana entre los jóvenes, quienes tienen ahora una mayor capacidad de elección de sus contenidos, con base en sus intereses, pero que de manera probable son contenidos efímeros y breves.**

**La segunda afirmación tiene que ver con la idea de que en el país se lee más por obligación que por gusto; los resultados del estudio indican que indistintamente de la ocupación de los jóvenes, hay un mayor acercamiento a la lectura por elección propia, puesto que la lectura no está concebida de forma única como el consumo de libros o de contenidos literarios.**

Finalmente, las encuestas aseveran que el mundo digital representa una oportunidad para el acercamiento

a la lectura, así como la relevancia que tienen los padres de familia y los maestros como influencia en su promoción; también se aconseja que en las estrategias publicitarias de comunicación y promoción se debería considerar la participación de los promotores jóvenes.

Por lo tanto, es el momento de describir el proceso creativo del libro: ¿Quién cumple hoy? y exponer las alternativas de aplicación y uso, con las que se pretende lograr un mayor aprovechamiento.

⊕

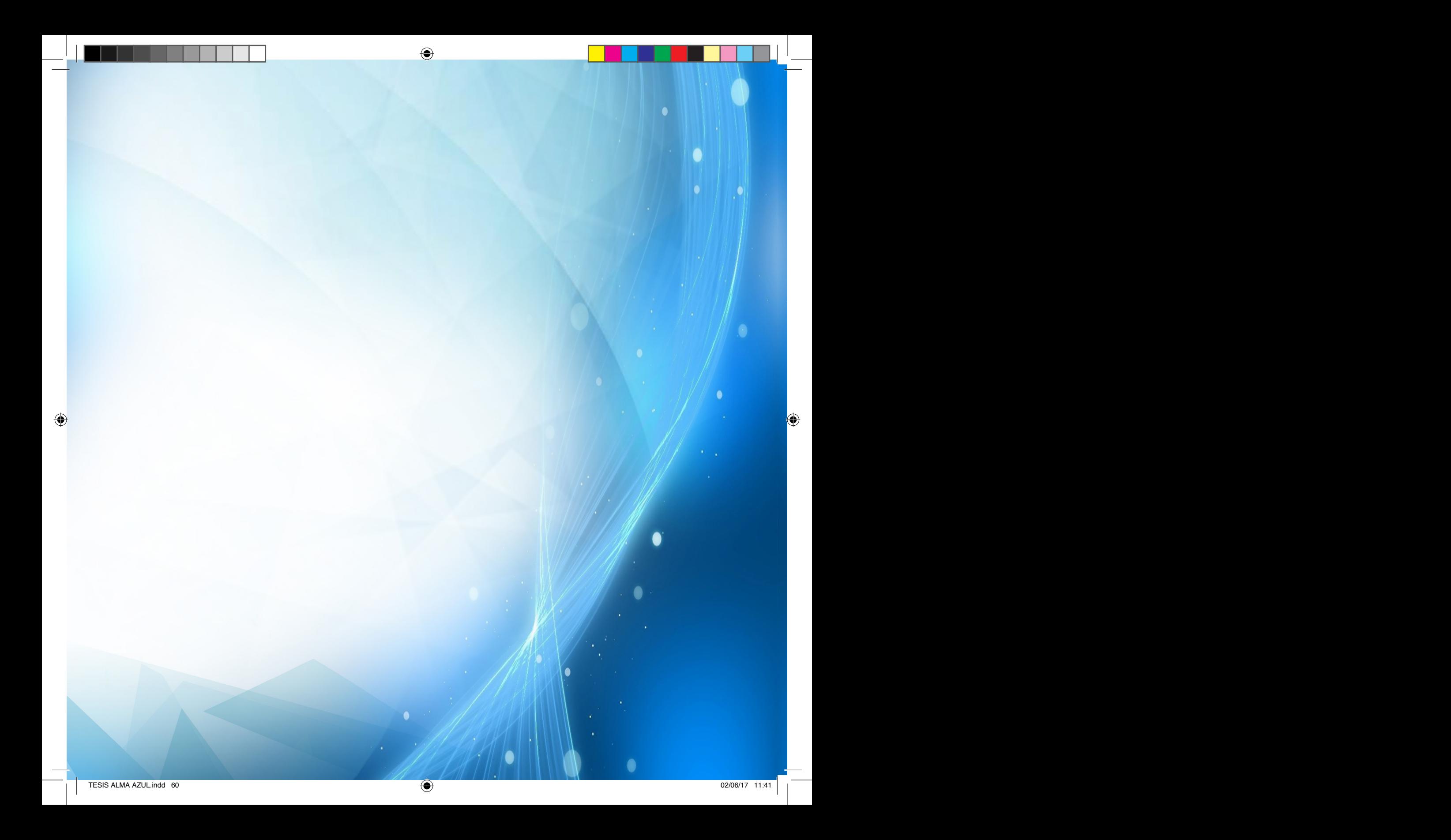

# **CAPÍTULO III**

# **PROCESO CREATIVO DEL PROTOTIPO AUMENTADO**

 $\bigcirc$ 

**60 61**

◈

## CAPÍTULO III. Proceso creativo del prototipo aumentado.

## **3.1 Realidad Aumentada aplicada en la literatura. ¿Quién cumple hoy?**

¿Cómo nace Quién cumple hoy? En la búsqueda de materiales libres de derecho de autor, conocí al Mtro. Alejandro Pérez Cruz, docente en la Academia de San Carlos, en CDMX, quien a la par, me condujo con Emiliano Pérez Cruz, Lic. En Periodismo y Ciencias de la Comunicación ambos, motivados por el objetivo de emplear Realidad Aumentada en un libro, realizaron una colaboración.

El Mtro. Alejandro Pérez Cruz complementó con 12 ilustraciones digitales, la narración del cuento, originalmente titulado *"Procesiones Guadalupanas: Desde el cielo, una hermosa mañana, la Guadalupana bajó al Tepeyac",* contribución del Lic. Emiliano Pérez Cruz. Y no, no son consanguíneos. La presente investigadora, es mexicana y tiene 34 años viviendo en Ciudad Nezahualcóyotl, coincidencia fortuita de esta triada, en la que en reuniones describieron vivencias cotidianas en Cd. Neza, vivencias que coinciden con las descritas en el cuento, esa es la principal razón que se debe a la elección de éste, y no por carácter religioso.

En el Anexo IV Y V, se encuentran dos cartas donde se seden los derechos de autor emitidos por el Mtro. Alejandro Pérez Cruz y Lic. Emiliano Pérez Cruz, para la utilización de los materiales de ilustración y lectura con fines escolares, no lucrativos.

Se agregó en la portada del libro el título ¿Quién cumple hoy?, para romper con el estereotipo de formalidad, y volverlo de carácter alegre y festivo.

Posteriormente se elaboró una escaleta para organizar la información del prototipo para el formato análogo, de esta manera, se identificará el texto, la ilustración impresa bidimensional y los marcadores para visualizar la Realidad Aumentada.

## **3.2 Guion de contenido: Texto e ilustración bidimensional ¿Quién cumple hoy?**

Título del cuento: ¿Quién cumple hoy? "Procesiones Guadalupanas: Desde el cielo, una hermosa mañana, la Guadalupana bajó al Tepeyac".

#### **TEXTO SECUENCIA**

### **Escena 1.**

Caminando, pasos, caminando... A la orilla de las autopistas de acceso al Distrito Federal (las de Pachuca, Puebla, Cuernavaca, Toluca, Querétaro) manos piadosas tienden a los peregrinos una botella de agua, una naranja con sal, una jícama para amortiguar la sed…

◈

Caminando, pasos, caminando… El Gran Día está aquí: 12 de Diciembre, Día de la Virgen de Guadalupe, Madre de Todos los Mexicanos, Emperatriz de América, la Perfecta Siempre Virgen Santa María, quien en su advocación de Guadalupe proclama a Juan Diego, llamado Cuauhtlatoatzin hasta antes de ser bautizado, *"¡El más pequeño de mis hijos!"…*

## Ilustración bidimensional.

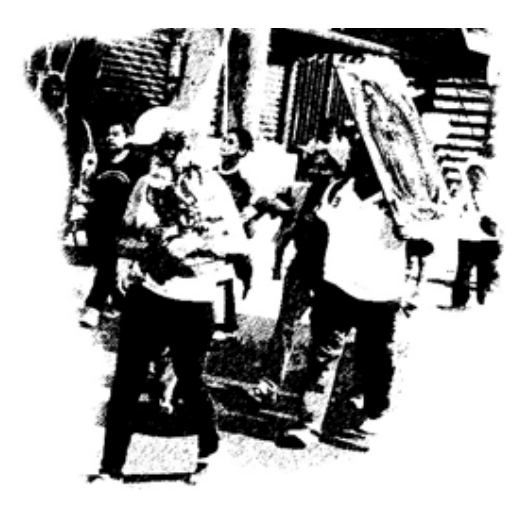

Figura 53. Ilustración digital. (Pérez, 2014).

⊕

**Escena 2.**

Caminando, pasos, caminando... Por Calzada Zaragoza, al poniente de la Ciudad, por División del Norte, Constituyentes, Paseo de la Reforma, Calzada Vallejo, caminando, pasos, caminando... O en caravana de bicicletas, bicitaxis, en patineta, pero sobre todo caminando, pasos, caminando, los peregrinos ya llegaron, ya están aquí... Hombres, mujeres, niños, ancianos, pero sobre todo jóvenes, se dirigen a la basílica de Guadalupe para cantarle "Las Mañanitas" a la Morenita del Tepeyac en su día, todavía con el pesado cromo de Ella colocado en la espalda, los pies ampollados, las rodillas sangrantes…

◈

Lo que sea de cada quien, ¿a poco no? Si usted fuera Lucas Lucatero, aposentado en esta ciudad, no diría: "Las vi desde lejos, como si fuera una recua de mulas levantando polvo. Su cara, ya ceniza de polvo. Negras todas ellas"... Si acaso, comentaría: "Las vi desde lejos, apedreando perros y comiendo prójimo, su cara embarrada con Avón o Stanhome, parlachinas todas ellas..."

Hay quienes dicen que son de la Acción Católica. Para otros "nomás son santurronas: pero allá ellas, mientras no se metan conmigo". Pero ellas saben con quién sí o con quiénes no meterse.

Ilustración bidimensional.

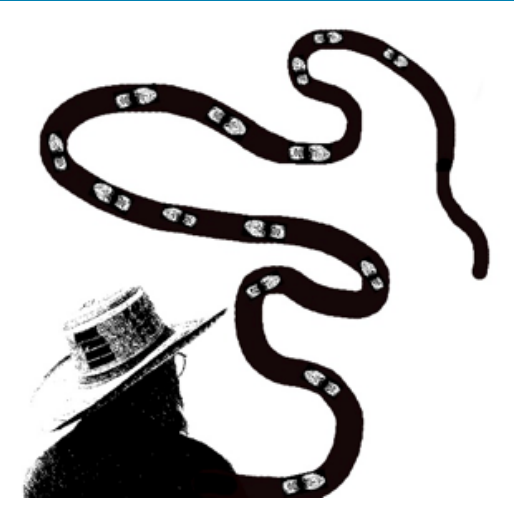

Figura 54. Ilustración digital. (Pérez, 2014).

### **Escena 3.**

⊕

Figura 55. Ilustración digital. (Pérez, 2014).

**Escena 4.**

¿Con los liberales? La lucha le hacen. ¿Minorías de izquierda? Tocan madera. ¿Evangélicos, protestantes, Testigos de Jehová? ¡Duro con ellos, ahí está la competencia y que durante este mes y lo que resta del año venidero, luzca en la puerta de la vivienda la cartulina que reza "Este hogar es guadalupano. No aceptamos propaganda protestante".

◈

Han dicho.

Ya no vienen tan lejos, ya están aquí. Tocan a la puerta y proceden a la exposición de motivos:

**—**Es que ya merito es día de la Virgen de Guadalupe y queremos adornar la calle porque la Santa Imagen se va a quedar en un altarcito que va a poner a la entrada de su casa, doña Irma **—**dice Chelito, envuelta en su rebozo.

**—**Un día en una calle y otra en otra, hasta el día 11 en la noche la llevaremos otra vez a la iglesia —agrega Ifigenia la que vende dulces en el zaguán de la vecindad.

**—**Ándele, qué le cuesta; si nomás es una vez al año, ¿a poco no es usted católica?

## Ilustración bidimensional.

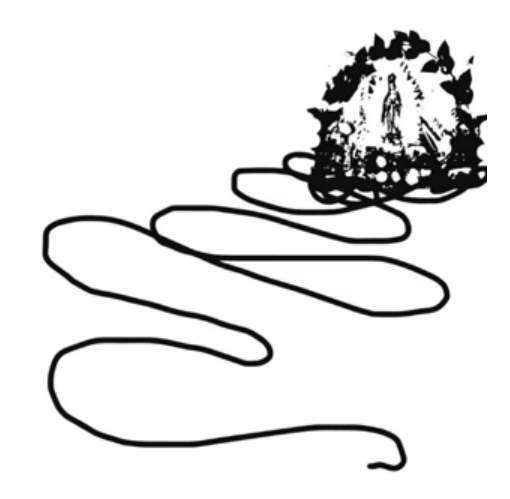

Figura 56. Ilustración digital. (Pérez, 2014).

**65 65** 

◈

**Escena 5.**

¡Ahhh, pero si cómo de que no! A poco en balde generalizó don Francisco de la Maza en su libro El guadalupanismo mexicano: "Todo fiel cristiano sabe que de los días 9 a 12 de diciembre de 1531 se apareció la Virgen de Guadalupe a Juan Diego en el cerro del Tepeyac y le mandó dijese al obispo de México, don fray Juan de Zumárraga, que le erigiera un templo. Dudó el obispo y pidió una señal al indio mensajero, el cual, por orden de la Señora, cortó rosas y flores del lugar y las llevó al prelado, admirándose los dos de que, al abrir la capa en que las llevaba envueltas, apareció milagrosamente pintada una imagen que hoy México venera con el nombre de Nuestra Señora de Guadalupe".

◈

Por lo anterior es que desde los primeros días de diciembre los vecinos se dan a la tarea encomendada, pues la Virgen ha iniciado su recorrido por el barrio en Santa Cruzada para recuperar ovejas descarriadas. Y siendo tan sano su propósito, no vaya a encontrarnos con el tiradero, sin adornos, sin flores de papel hilvanadas que crucen de lado a lado la calle, y con el suelo terregoso, sin tan siquiera una regada y una buena barrida, ¡qué van a decir los de la procesión y el padrecito de la colonia!

## Ilustración bidimensional.

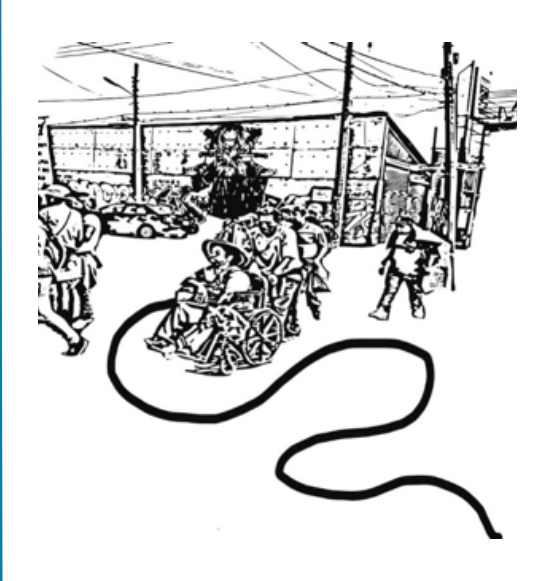

Figura 57. Ilustración digital. (Pérez, 2014).

### **Escena 6.**

**—**¿Se fijaron? Los de la panadería no arreglaron su tramo de calle. Han de ser masones o hermanos. ¿Qué les costaba, si con lo que le roban de peso a los bolillos hubieran empapelado toda la Catedral Metropolitana?

Llevarán la marca.

Por ahora no hay fijón, entre todos ultiman detalles:

**—**Saquen aunque sea un foco para vernos la cara a la hora de los rezos.

La imagen de la Virgen está en la otra calle, ahí pernoctó y el sacerdote oficia la misa antes de iniciar el recorrido y llegar hasta la próxima morada.

La multitud se congrega y momentos como éstos ya los quisiera el PRI para sus días de Unidad: hay devoción, fe, esperanza, cero acarreados, todos por su Santa Voluntad llenan la calle con el susurro de los rezos; los rebozos alternan con los cortes de pelo al último grito de la moda.

## Ilustración bidimensional.

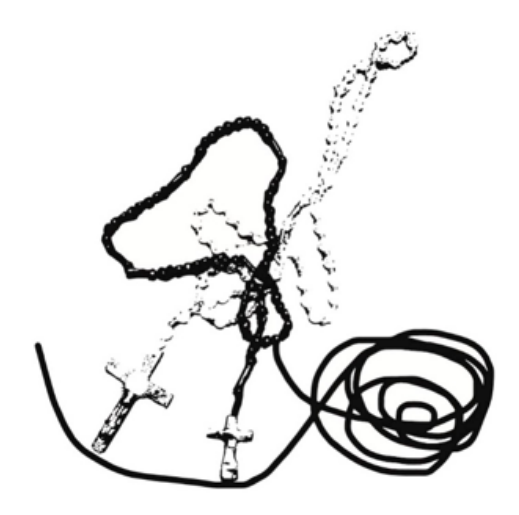

Figura 58. Ilustración digital. (Pérez, 2014).

**Escena 7.**

**—**Lo que en la tierra no pueden obtener, quieren sacárselo al cielo —aventura el estudiante del CCH Oriente y su compañero de escuela remata con el consabido lugar común:

**—**La religión es el opio del pueblo —pero está fascinado por el poder de convocatoria que tiene la Morena del Tepeyac y solo se corrige con un: "ahhh, ¿te cae?" de autoescarnio, justo cuando la misa concluye y los perros comienzan a sentir el terror.

Sí, porque son ellos quienes llevan las de perder cuando la procesión inicia su recorrido: el sacristán de la iglesia, muy modosito él, hace a un lado el miedo y acerca el cigarrillo a la mecha de un cohetón que sale disparado hasta allá, arriba, hasta arribotota, y estalla.

Los perros ladran, huyen con la cola entre las patas, levantan nubecillas de polvo, chocan con las piernas de los feligreses que marchan con la imagen de la Virgen al Centro; abriéndole paso con la luz de cirios y veladoras, perfuman el paso con aroma de rosas, gardenias, claveles...

Otro cohetón estalla y los perros ya están debajo de la cama:

## Ilustración bidimensional

—¡Sáquense de aquí! Que no vayan a tirar las imágenes de todos los santos...

Santos que salieron hasta la puerta de las viviendas porque el sacerdote dijo que iría bendiciéndolas al paso de la procesión, así que cada puerta es un altar dedicado a San José, a Santa Elena, San Judas Tadeo, al santo de su devoción que salió a tomar el fresco de la noche decembrina.

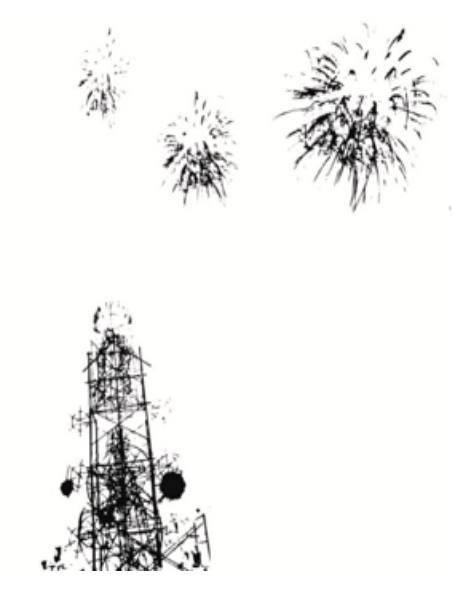

Figura 59. Ilustración digital. (Pérez, 2014).

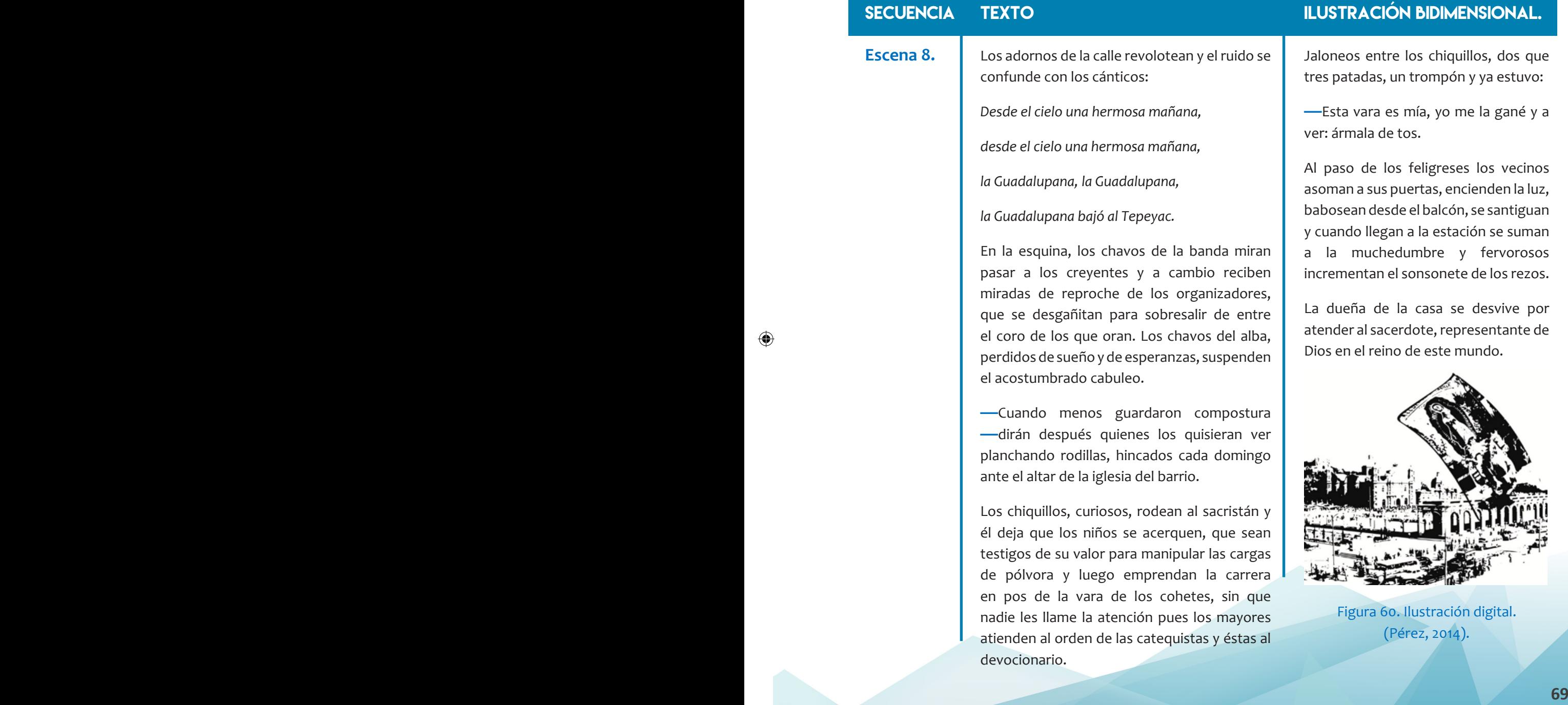

◈

## Ilustración bidimensional.

Jaloneos entre los chiquillos, dos que tres patadas, un trompón y ya estuvo:

**—**Esta vara es mía, yo me la gané y a ver: ármala de tos.

Al paso de los feligreses los vecinos asoman a sus puertas, encienden la luz, babosean desde el balcón, se santiguan y cuando llegan a la estación se suman a la muchedumbre y fervorosos incrementan el sonsonete de los rezos.

La dueña de la casa se desvive por atender al sacerdote, representante de Dios en el reino de este mundo.

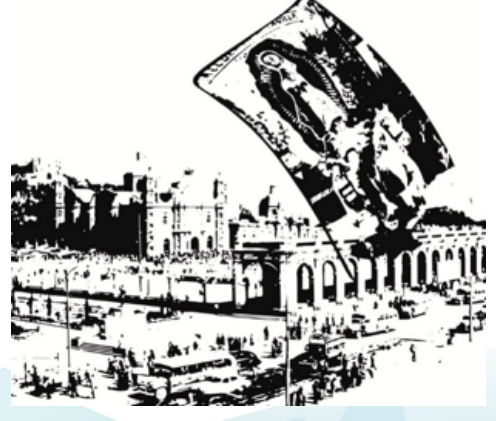

Figura 60. Ilustración digital. (Pérez, 2014).

◈

**Escena 9.**

**—**Ya amenazó con averiguar quiénes no van a misa los domingos, para ir a su casa y luego invitarlos para que cumplan con los deberes a que todo buen cristiano está obligado **—**dice doña Concha a doña Esther, como advirtiéndole.

**—**Pues por mí que venga, si es que usté lo dice por mí —respinga la doña aludida—. Yo con saber que soy creyente tengo, para qué voy a enchinchar la casa del Señor si tengo mucho quehacer en la mía. Chula me vería fodonga y apestosa a cera, ¿usted cree que así entraría al cielo? Ya dice el dicho: "ni tanto que queme al santo, ni tanto que no lo alumbre."

Doña Concha hace concha, como que la Virgen le habla, como que adivina en las constelaciones de esta noche transparente el Divino Rostro, como que la espinita se le quedó clavada pero ya qué, ella se lo buscó: no tomó en cuenta la fama de claridosa que doña Esther se empeña en afirmar a la menor insinuación.

*Dios te salve, María*

*el Señor es contigo.*

*Bendita eres*

*entre todas las mujeres*

*y bendito el fruto*

**70 71** *de Tu vientre, Jesús...*

## Ilustración bidimensional

Los chavos de la estudiantina son el foco de atención. En la iglesia aprendieron a tocar los instrumentos, en ella reafirmaron las creencias de sus padres y aprendieron a distinguir más claramente entre la senda del bien y la senda del mal.

Ellos no se juntan en las esquinas, ellos asisten a los retiros espirituales, a los cursos bíblicos, platican en el patio del templo, entablan noviazgos con las chicas de la comunidad que comparten sus motivaciones espirituales.

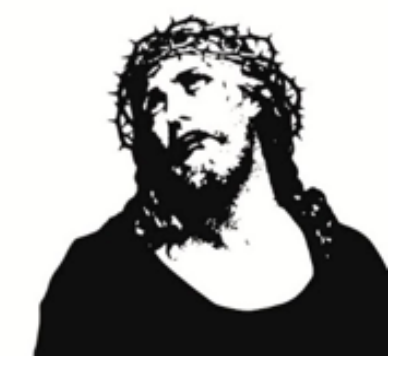

Figura 61. Ilustración digital. (Pérez, 2014).

### **Escena 10.**

**—**Chale, saben tocar la guitarra pero no le ponen filin. Nomás se saben sus rolas de memoria, ni se emocionan. Así ni pa' qué, ¿no? A ver, que se echen unos blusesitos acá, a ver...

**—**No, pus cómo. Perderían el olor a santidad, qué crees —comentan desde la esquina Chachis y el Roñas, de la banda Buitritos Ponk.

Se acabaron las oraciones y la dueña de la casa y sus familiares sacan la olla con el ponche, los buñuelos, las tostadas de pata y las quesadillas.

Las señoras de la Acción rodean al padrecito, planean las acciones de mañana, comentan las dificultades con las que tropezaron en sus tareas...

La señora de la casa pide a uno de sus hijos que ponga el disco donde Lola Beltrán canta Mamá Lupita y los Hermanos Michel se avientan con esa que se llama Reina de América.

**—**¡Ujajajajay! **—**se atreve a gritar algún sacrílego; los cínicos vagos de la esquina, qué cínicos: se acercan y toman ponche en los vasos desechables.

*71* **<b>71 —**Seguro ya le pusieron su piquetito, ¿usted cree que se van a conformar con el puro ponche, padre? ¿No cree que deberíamos avisarle a la policía para que los meta en cintura? **—**sugiere Pelanchita...

## Ilustración bidimensional

El padrecito opta por la tolerancia:

 **—**Quien quita y al rato los veamos por la casa del Señor...

Quien quita y la Virgen haga el milagro. Mientras la voluntad divina se manifiesta:

**—**Qué rico estuvieron el trago y las quesadillas, vamos a tener que ir a todas las procesiones.

**—**Chaaale; qué creen, ¿creen que es mucho pasarse de lanzas si vamos de gorrones? ¿Verdad que no?

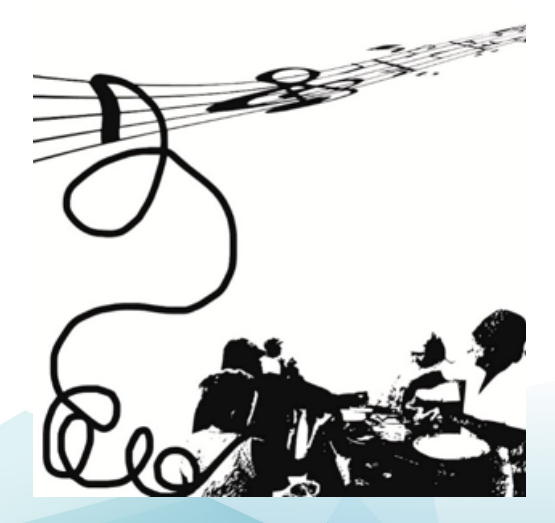

Figura 62. Ilustración digital. (Pérez, 2014).
#### **SECUENCIA TEXTO**

**Escena 11.**

Para el día 11 en la noche el alboroto será más grande que en días anteriores. Vamos a buscar lupitas qué festejar. Saldrán a relucir los sarapes y las guitarras, el padrecito se adornará —según algunos— en la misa callejera y la procesión abandonará la última estación encaminándose a la iglesia.

◈

Por todos lados atronarán las Mañanitas, las cumbias en honor de las guadalupes terrenales; una de ellas hizo que Renato Leduc escribiera, en su poema "Invocación a la Virgen de Guadalupe y a la señorita del mismo nombre: Guadalupe":

*Una reminiscencia: Guadalupe*

*era tibia y redonda,*

*suave y linda.*

*Otra reminiscencia:*

*a ella fui como el toro*

*a la querencia,*

*por ella supe todo cuanto supe.*

Ya viene la víspera de las Lupitas. Por ahí alguien llegará con mariachis importados de Garibaldi o de producción local. Habrá Mañanitas toda la noche. Gritos. Grupos que al pasar avientan envases de cerveza a los desvelados perros.

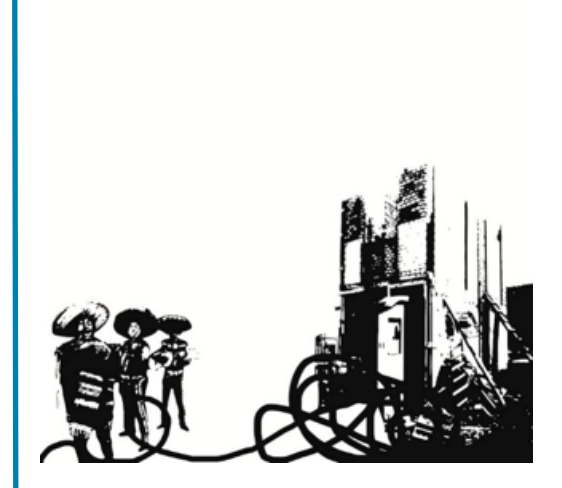

Ilustración bidimensional

Figura 63. Ilustración digital. (Pérez, 2014).

#### **SECUENCIA TEXTO**

**Escena 12.**

A las seis tráeme la estudiantina opacará el canto de los gallos con las Mañanitas Guadalupanas. Los descarriados llegarán de su incursión a la Villa de Guadalupe y esperarán a que abran la tienda para curarse la cruda o seguirse la borrachera.

Ya los vemos: los fieles cristianos emprenden la marcha a la Basílica, hacen caso omiso a las indicaciones de su pastor:

**—**Sean comprensivos; nosotros la tenemos todo el año cerca, hay que dar oportunidad a nuestros hermanos que vienen de la provincia y hasta del extranjero para ver a la Reina de América".

Las casas abrieron a temprana hora sus zaguanes y dejaron escapar parvadas de chiquillos. ¿Cómo se iban a privar de los festejos a las lupitas? En la calle los chavos juegan una cascarita futbolera, de a cartón de Victorias.

Ahí llevan un pastel para el o las del cumpleaños. Varias bodas y primeras comuniones se planearon para este día que ya viene: 12 de diciembre.

# Ilustración bidimensional

Lo que sea de cada quien: es, sigue siendo día de fiesta nacional.

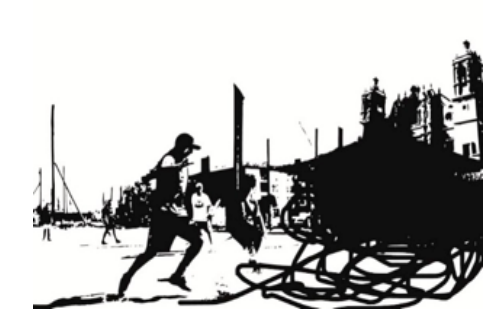

Figura 64. Ilustración digital. (Pérez, 2014).

**72 73**

En consecuencia, en las primeras 6 escenas, agregué 6 marcadores, elegidos al azar del menú de Marcas RA, que se pueden observar en el Anexo III de la interfaz de *Aumentaty Author,* para evidenciar la Realidad Aumentada, el objetivo es utilizar esas 6 escenas como piezas clave de un rompecabezas, para así, cautivar la atención del usuario y por ende que recurra a realizar la lectura en el formato análogo.

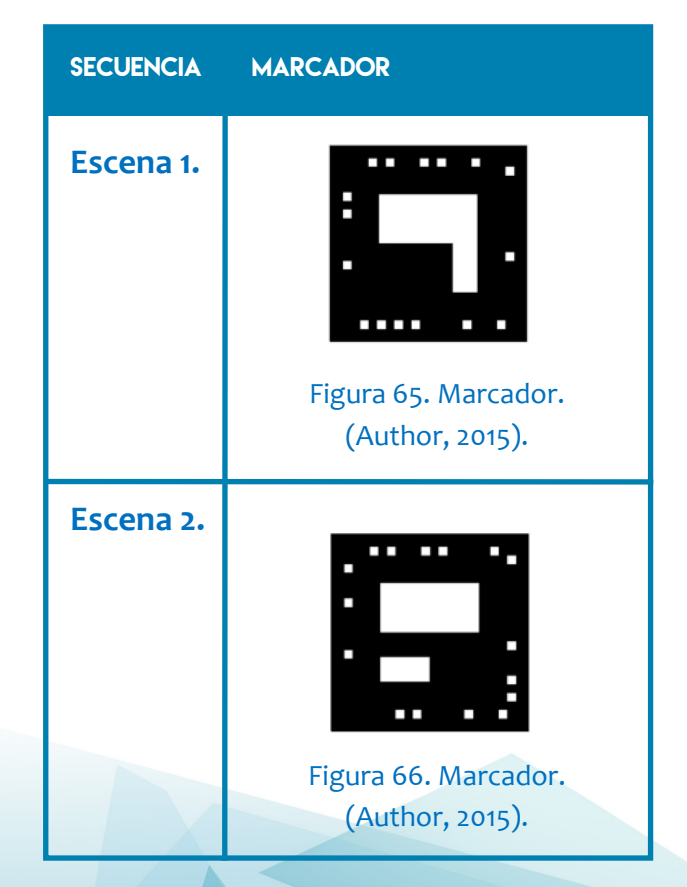

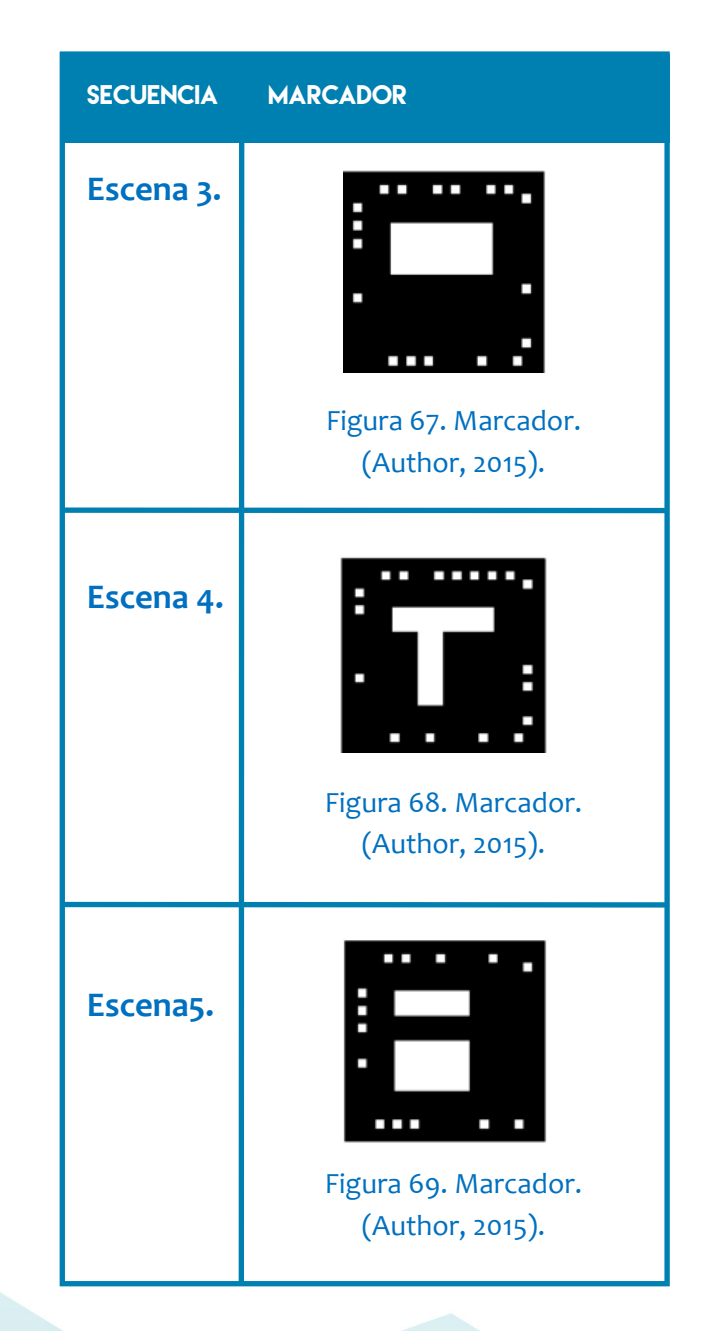

◈

♠

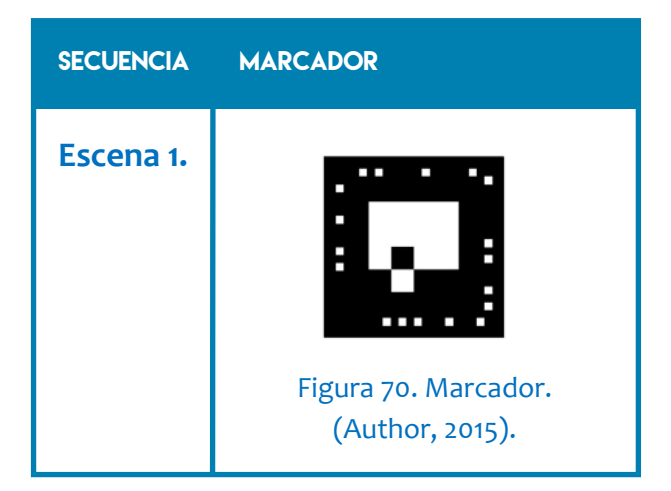

#### **3.3 Creación de escenas aumentadas.**

En el curso de la investigación, se analizaron varias interfaces para ejecutar Realidad Aumentada (*Metaio, Layar, Augment Dev*) éstas mantienen altos costos para adquirir la licencia, además se requiere cubrir los costes de un especialista en programación, situación que exigía una inversión de aproximadamente \$110,000.00 pesos, inversión que quedó fuera del alcance para la realización del prototipo; Sin embargo, durante la estancia de investigación realizada en la Universidad Complutense de Madrid, se contactó al Lic. Esteban Anguita Ruiz, Director Comercial, en el laboratorio especializado en desarrollo de *softwares* para visualizar Realidad Aumentada, llamado "BIENE-TEC" (Figura 71), ubicado en Valencia, España, quien el 15 de Noviembre del 2013, formalizó una exposición y capacitación con el uso de *Aumentaty Author* y *Aumentaty Viewer*, una biblioteca de libre distribución para revelar

escenas con Realidad Aumentada que se puede aplicar en libros.

Además *Aumentaty Viewer* es una interfaz intuitiva, que al ejecutarse en la computadora es muy fácil de usar, situación que favorece para cumplir unos de los objetivos particulares del proyecto que es: Utilizar una aplicación con una interfaz amigable para el usuario.

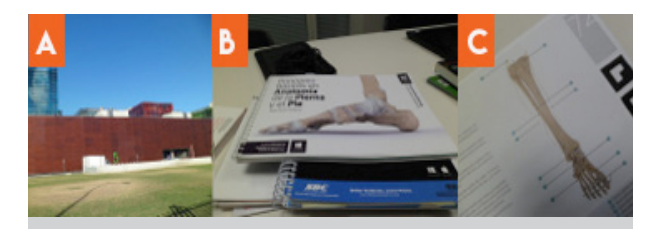

Figura 71. Laboratorio "BIENE-TEC". A) Ubicación geográfica de BIENE-TEC, Valencia, España. B) AR-Books "Principios Básicos en Anatomía de la Pierna y el Pie". Libros con Realidad Aumentada C) Patrones de RA en AR-Books. (Velázquez, Noviembre 2013).

Otra de las ventajas de *Aumentaty Author* y *Aumentaty Viewer,* es que revelar escenas con Realidad Aumentada se logra importando archivos electrónicos y ajustando en el marcador, sin necesidad de ejecutar lenguaje de programación, como se podrá leer en el Anexo III.

En consecuencia, para trabajar en la imagen de las escenas a aumentar, se documentó con fotografías los acontecimientos sucedidos en la Calzada Ignacio Zaragoza, en CDMX, el 11 de diciembre (Figura 72).

**74 75**

◈

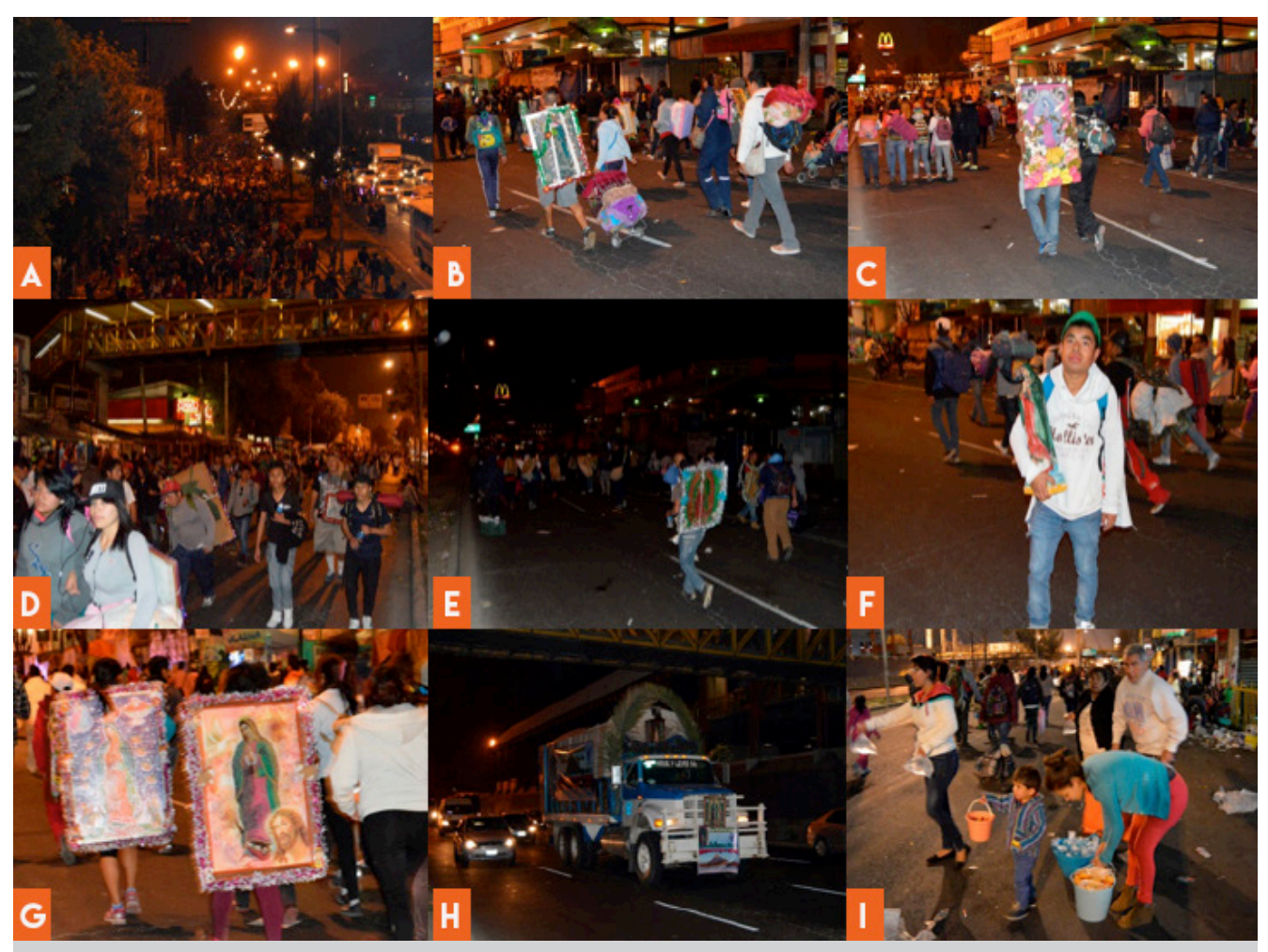

 $\bigoplus$ 

Figura 72. A) Decenas de peregrinos dirigiéndose a la Basílica de Guadalupe, sobre Calzada. Ignacio Zaragoza el 11 de diciembre del 2015. B) Peregrino con estandarte de la Virgen de Guadalupe en la espalda/ Otros peregrinos con cobijas en la espalda, ya que duermen en la calle. C) Peregrino con estandarte en la espalda de la Virgen de Guadalupe, adornado con escarcha. D) Peregrinos con bebidas en las manos de las que les regala la gente. E) Peregrino con estandarte en la espalda y bebida en la mano. F) Peregrino con escultura de la Virgen de Guadalupe. G) Peregrinas con estandarte de la Virgen de Guadalupe en la espalda. H) Camión adornado para celebrar a la Virgen de Guadalupe que transporta peregrinos con dirección a la Villa, en CDMX. I) Personas que regalan bebidas y comida a los peregrinos que realizan procesión a pie y en bicicleta. (Velázquez, Diciembre 2015).

**76 77**

◈

Uno de los desafíos en cuanto al diseño de las escenas a aumentar, era incorporar realismo en la calidad de la imagen. Por lo cual modelé en *3ds Max 2014*, que es un programa de creación de gráficos bidimensionales, tridimensionales y animación, las siguientes escenas:

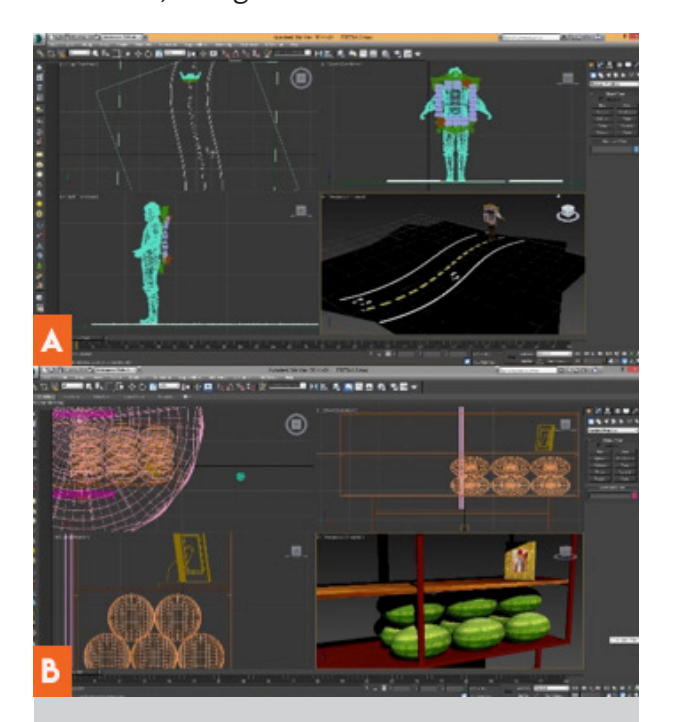

Figura 73. Modelado de escenas 3d, en entorno 3ds Max. A) Peregrino caminando hacia la Basílica de Guadalupe. B) Puestos con comida que se regala a los peregrinos. (Velázquez, Noviembre 2014).

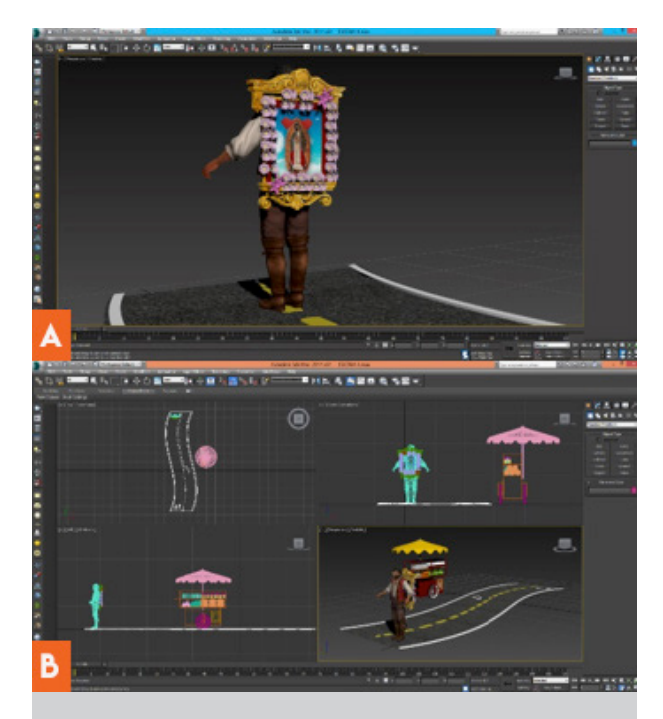

Figura 74. Modelado de escenas 3d, en entorno 3ds Max. A) Peregrino con estandarte en la espalda. B) Escena de peregrino en camino a la Villa. (Velázquez, Noviembre 2014).

**76 77**

⊕

◈

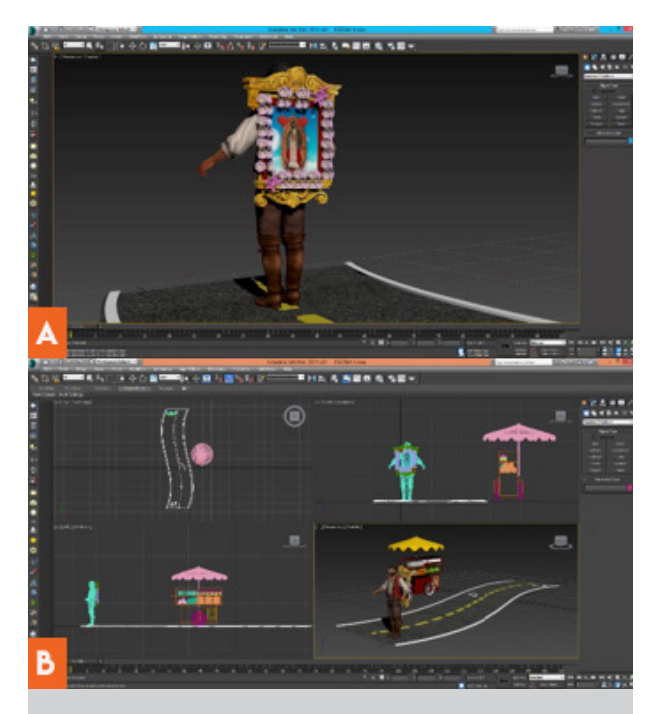

Figura 75. Modelado de escenas 3d, en entorno *3ds Max*. A) Altar adornado para la fiesta del 12 de Diciembre. B) Estandarte con la imagen de la Virgen de Guadalupe. (Velázquez, Noviembre 2014).

Al exportar la primer escena, para asociarla con un marcador en *Aumentaty Author*, el ejercicio resultó exitoso (Figura 76); sin embargo al incorporar, la segunda escena la interfaz no soportaba el modelado en 3d y se cerraba (Figura 77).

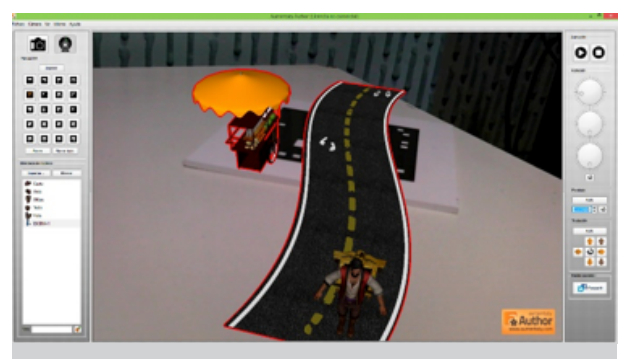

◈

 Figura 76. Visualización de Realidad Aumentada. Escena 1. Aumentaty Author. (Velázquez, Noviembre 2013).

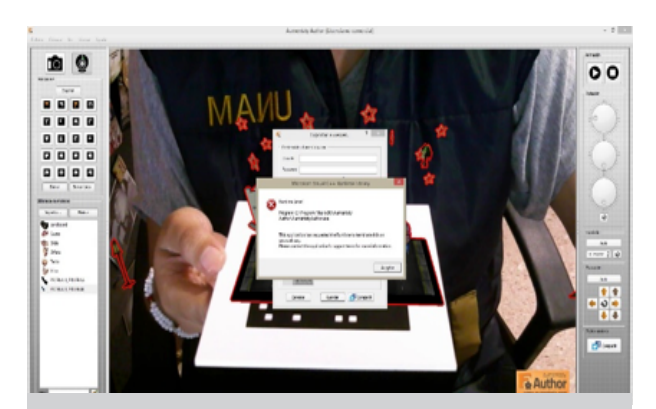

Figura 77. Captura de pantalla enviada a soporte @ bienetec.com, quienes amablemente resolvieron que era por la cantidad de polígonos con los que estaba hecho el archivo electrónico.

Ya que *Aumentaty Author* es una interfaz de libre distribución, revela escenas con un máximo de 120 geometrías por marcador.

El objetivo inicial, era crear escenas 3d

⊕

realistas, sin embargo, la interfaz no permitía abrir dos de las 6 escenas; ante esta situación, decidí realizar ilustraciones bidimensionales, colocar solo algunos elementos en volumen y, para crear dinamismo incorporar animación.

# **3.3.1 Ilustración 2D para crear escenas aumentadas.**

Para tal cometido, recurrí a Xochitl Edelvais Santiago Reyes, quién actualmente se encuentra cursando la Licenciatura en Artes Plásticas, en la Escuela de Bellas Artes en ciudad Nezahualcóyotl.

En equipo, realizamos un plan de trabajo para trazar los dibujos de las diferentes escenas y utilizamos técnicas como acuarela, *collage* y digital. La inspiración para la creación de las ilustraciones se basa en la gráfica popular mexicana y en el "común de diseño" observado en el libro "*Sensacional de diseño Mexicano*" de Juan Carlos Mena, con la colaboración de Óscar Reyes (2001) donde se establecen algunas características de la gráfica popular. En primer lugar, se trata de una manifestación de cultura no oficial, libre de cánones académicos y exentos casi siempre, de las convenciones de la composición plástica pero no por ello vergonzante o con falta de criterios. Simplemente, es una forma de expresión especialmente admitida por las clases populares, con estilo y criterios propios.

Otra característica de la gráfica popular mexicana es una forma de comunicar y difundir el paisaje urbano a través de diferentes elementos gráficos (imágenes o letras) generalmente caricaturizados que sirven para representar el devenir de la vida cotidiana.

El proceso creativo para la creación de las ilustraciones fue el siguiente:

**1.-** Elegí una frase clave por escena, basándonos en ella, y en la descripción del cuento, producimos la ilustración correspondiente.

**2.-** La ilustración que complementa cada frase, se creó utilizando las técnicas antes mencionadas.

**3.-** Opté por utilizar la tipografía *Kindergarden,* por su carácter caricaturizado (Figura 78), descargada de acceso libre en: *www.dafont.com.*

e mane meze d'oents anos ad pedrou a peja (1750/174)<br>: capadio y bran Lai coppia, tucada, al paosofo, detrois del paderusse de pauja, la Politiq<sup>u</sup>to El veloz murcidago hind comia feliz cardillo y livoi La cigeña tocaba el saxofin detrois del palenque de paja UJ9567890 El veloz murciélago hind comía feliz cardillo y kiwi. La cigeña tocaba el saxofn o El veloz Murciélago hind comia feliz cardillo y hiwi. La cigeña El veloz Murciélago hind comía feliz cardillo y kiv El veloz Murciélago hind comía feliz caro

> Figura 78. Tipografía *Kindergarden*. (*Dafont*, Julio 2015).

En los siguientes cuadros, se detallan los elementos que componen cada escena.

**78 79**

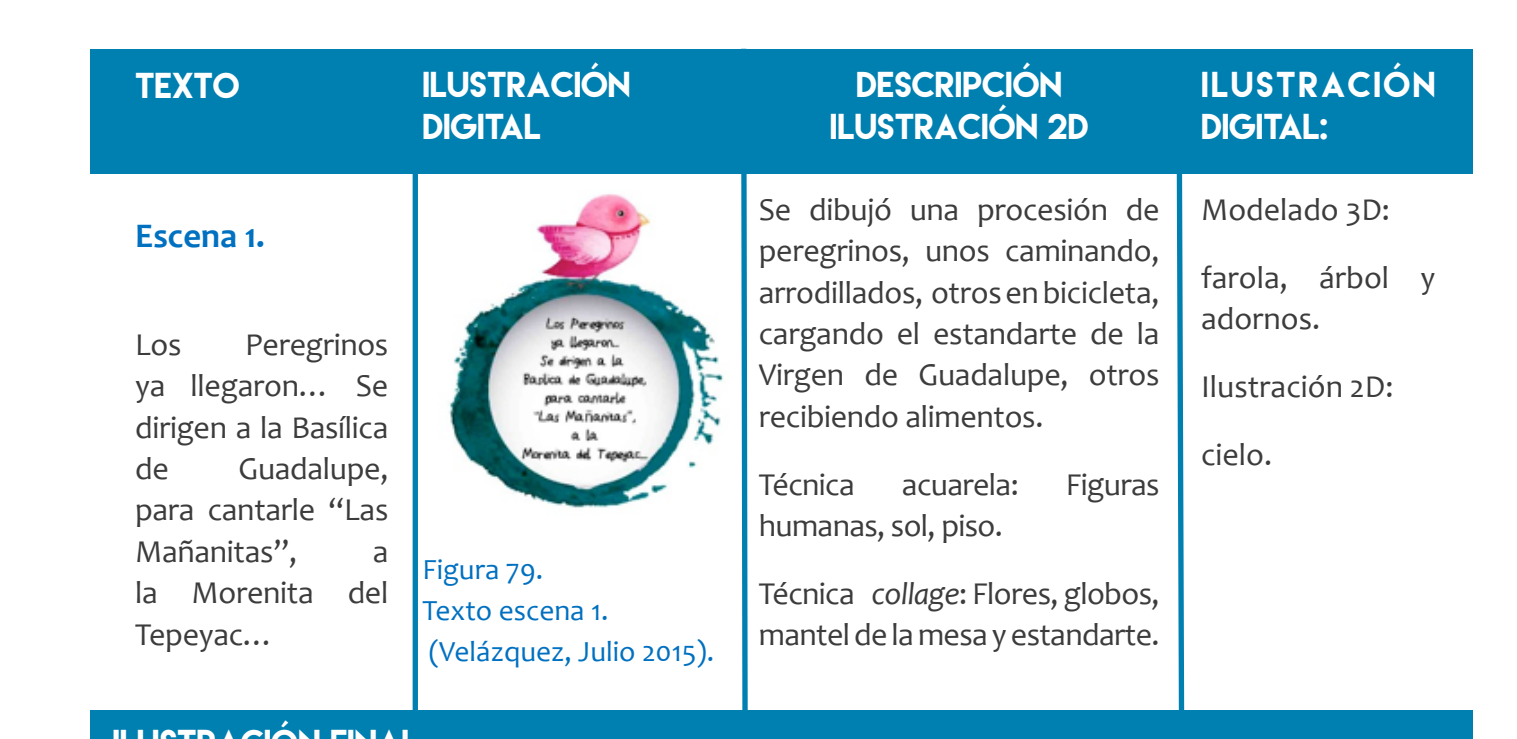

 $\bigoplus$ 

# ILUSTRACIÓN FINAL

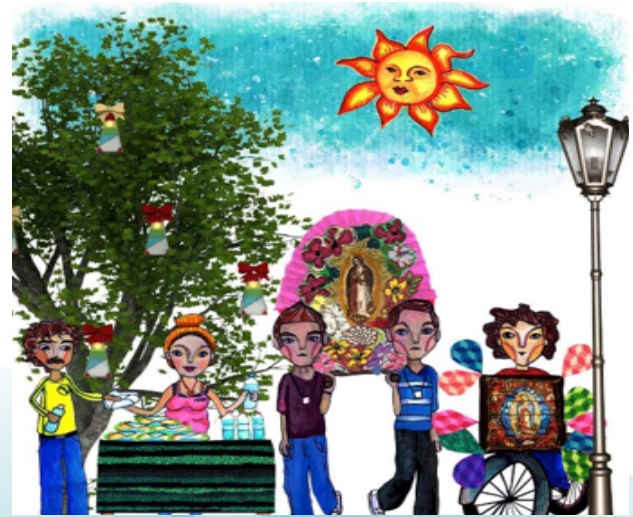

Figura 80. Escena 1, composición en *Adobe Photoshop CS6*. (Velázquez, Julio 2015).

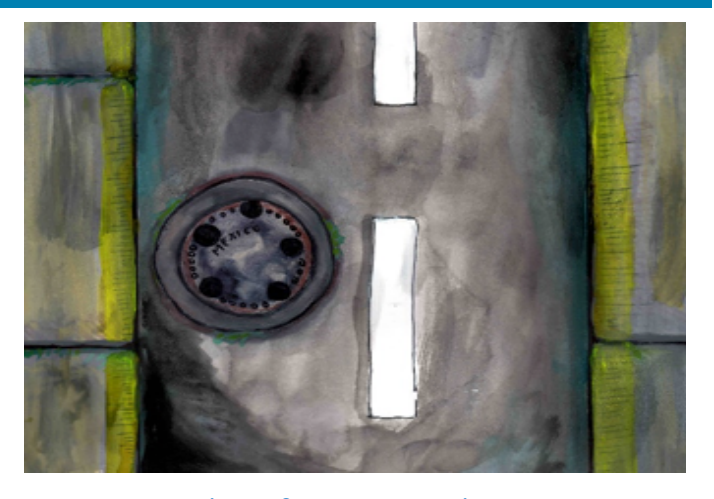

Figura 81. Base para piso. (Velázquez, Julio 2015).

 $\bigoplus$ 

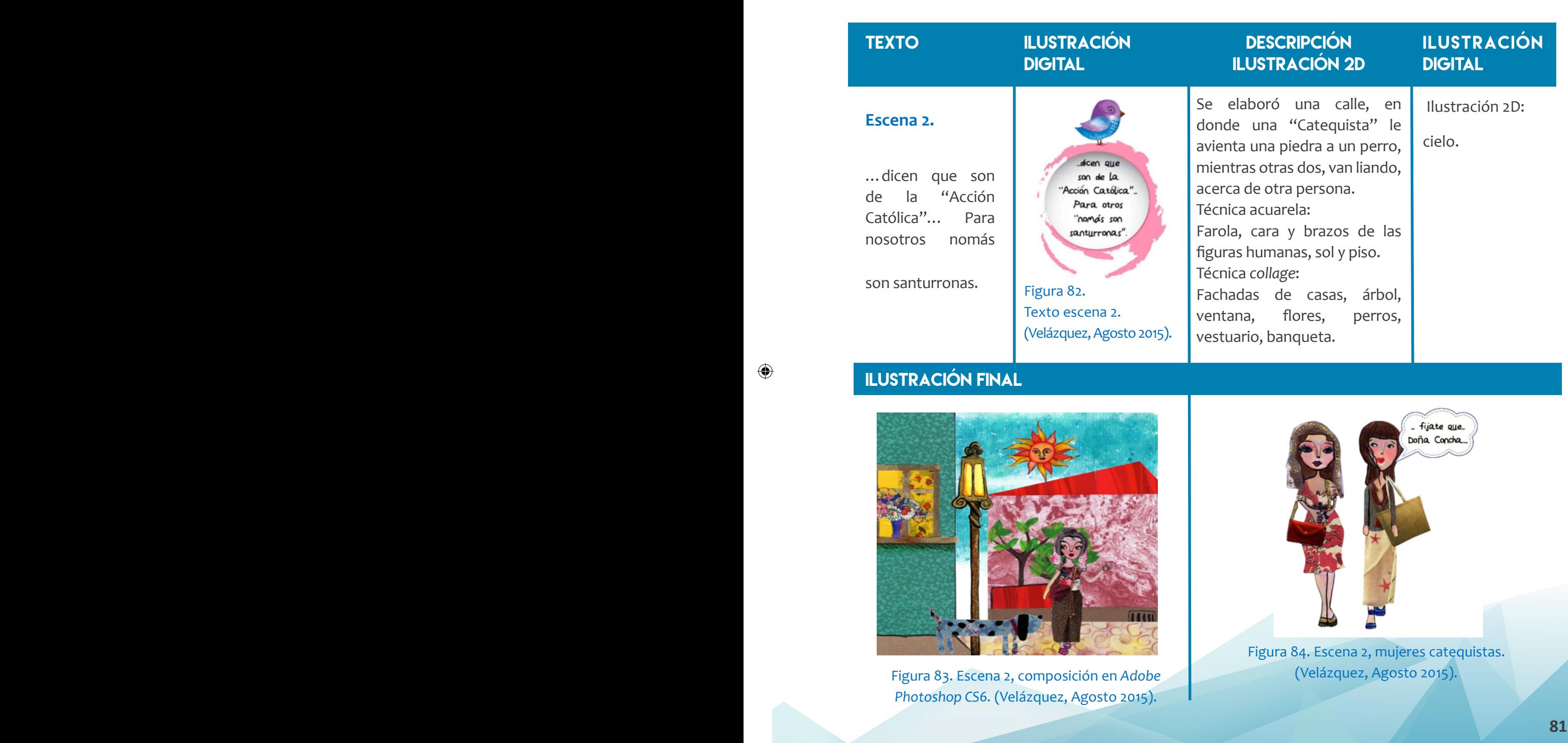

 $\bigcirc$ 

 $\bigcirc$ 

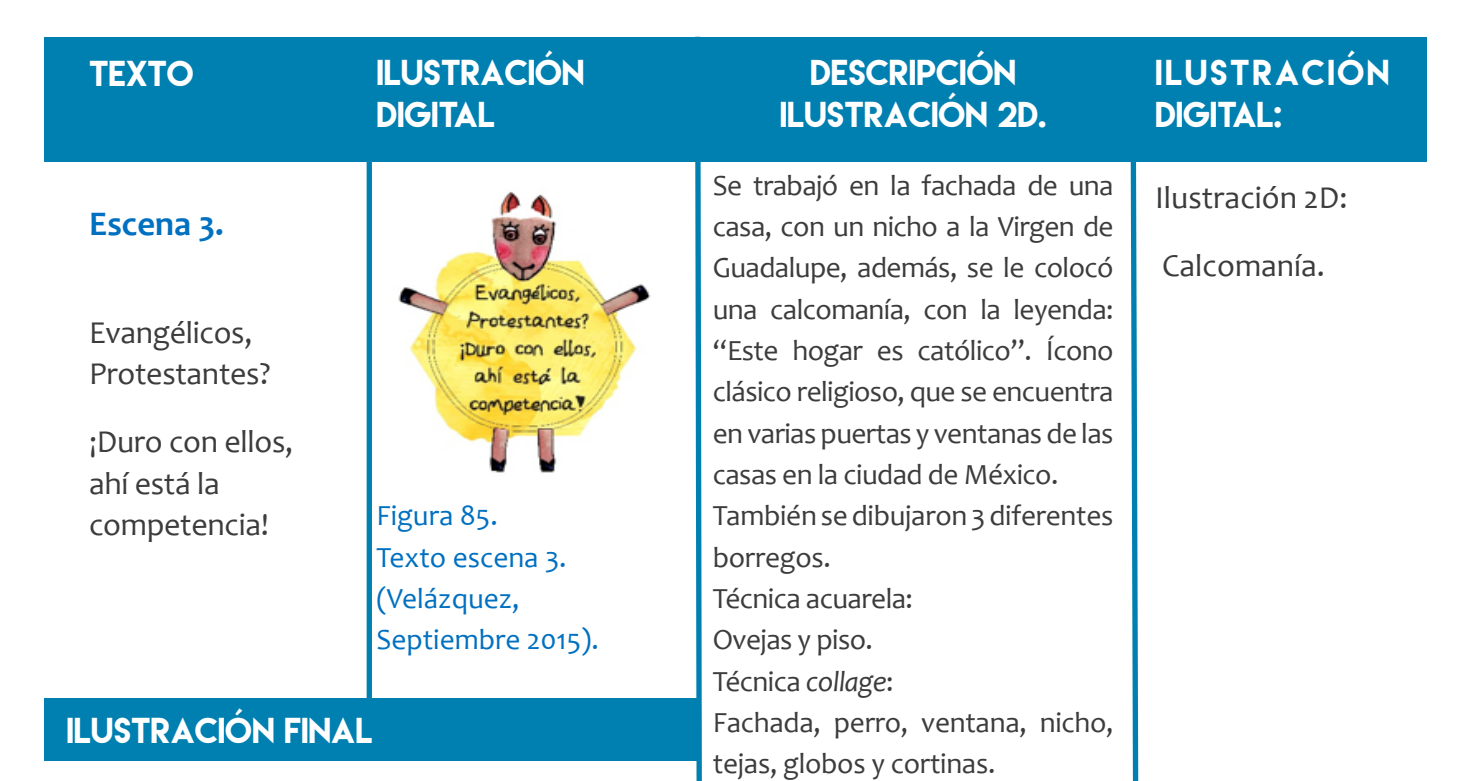

 $\bigoplus$ 

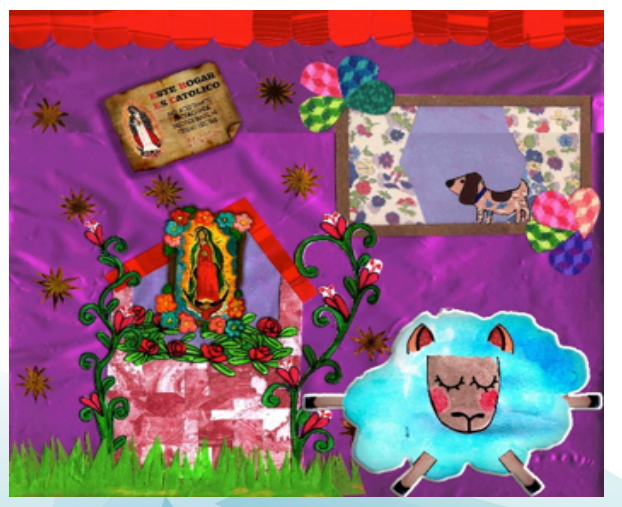

Figura 86. Escena 3, composición en *Adobe Photoshop CS6*. (Velázquez, Septiembre 2015).

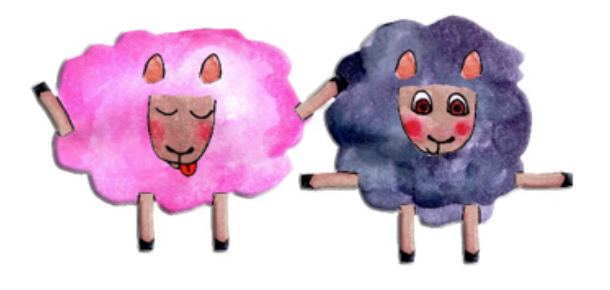

Figura 87. Escena 3, borregos en acuarela. (Velázquez, Septiembre 2015).

 $\bigoplus$ 

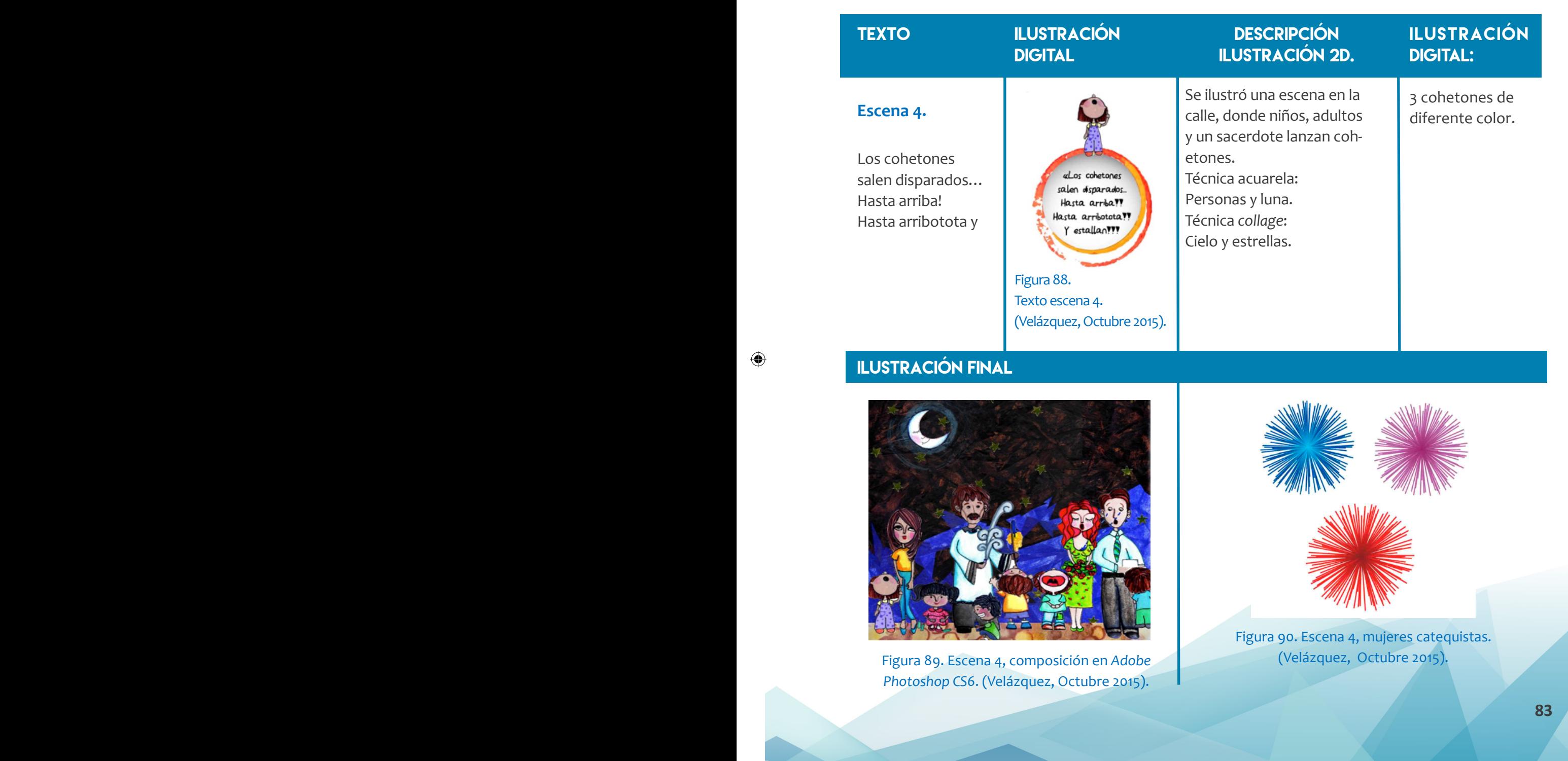

 $\bigcirc$ 

 $\bigcirc$ 

#### Ilustración **TEXTO** ILUSTRACIÓN **DESCRIPCIÓN** ilustración 2D DIGITAL: **DIGITAL** Se realizó una calle adornada con **Escena 5.** globos y farolas, además, a un grupo de personas cantando las mañanitas. ¡Desde el cielo, una naïk Técnica acuarela: hermosa mañana! a najan Personas cantando, La Guadalunano ¡Desde el cielo, una la Guadalupara Técnica *collage*: a io al Tenego hermosa mañana! Casas, cielo, estrellas, globos, ¡La Guadalupana, farolas, piso y flores. Figura 91. la Guadalupana, Texto escena 5. bajó al Tepeyac!. (Velázquez,

 $\bigoplus$ 

# ILUSTRACIÓN FINAL

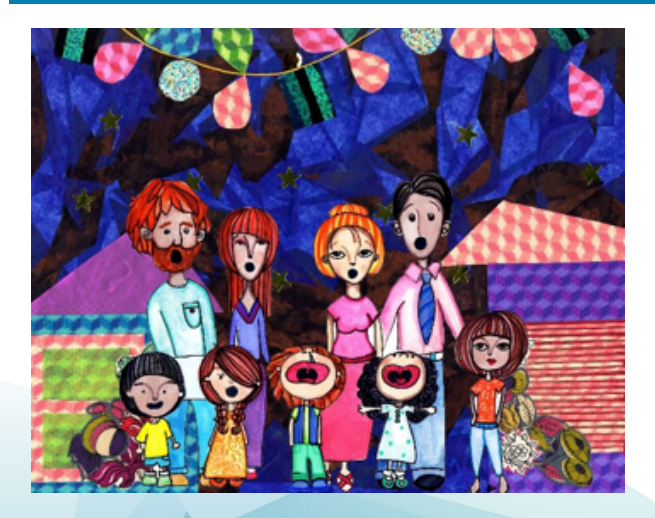

Noviembre 2015).

Figura 92. Escena 5, composición en *Adobe Photoshop CS6.* (Velázquez, Noviembre 2015).

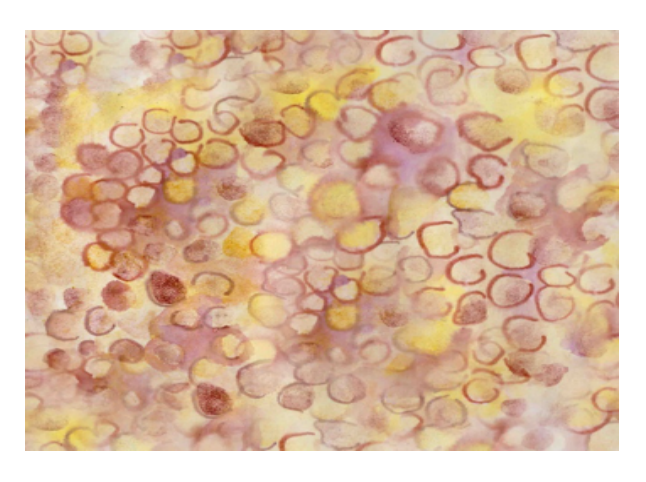

Figura 93. Escena 5, piso hecho con acuarela. (Velázquez, Noviembre 2015).

◈

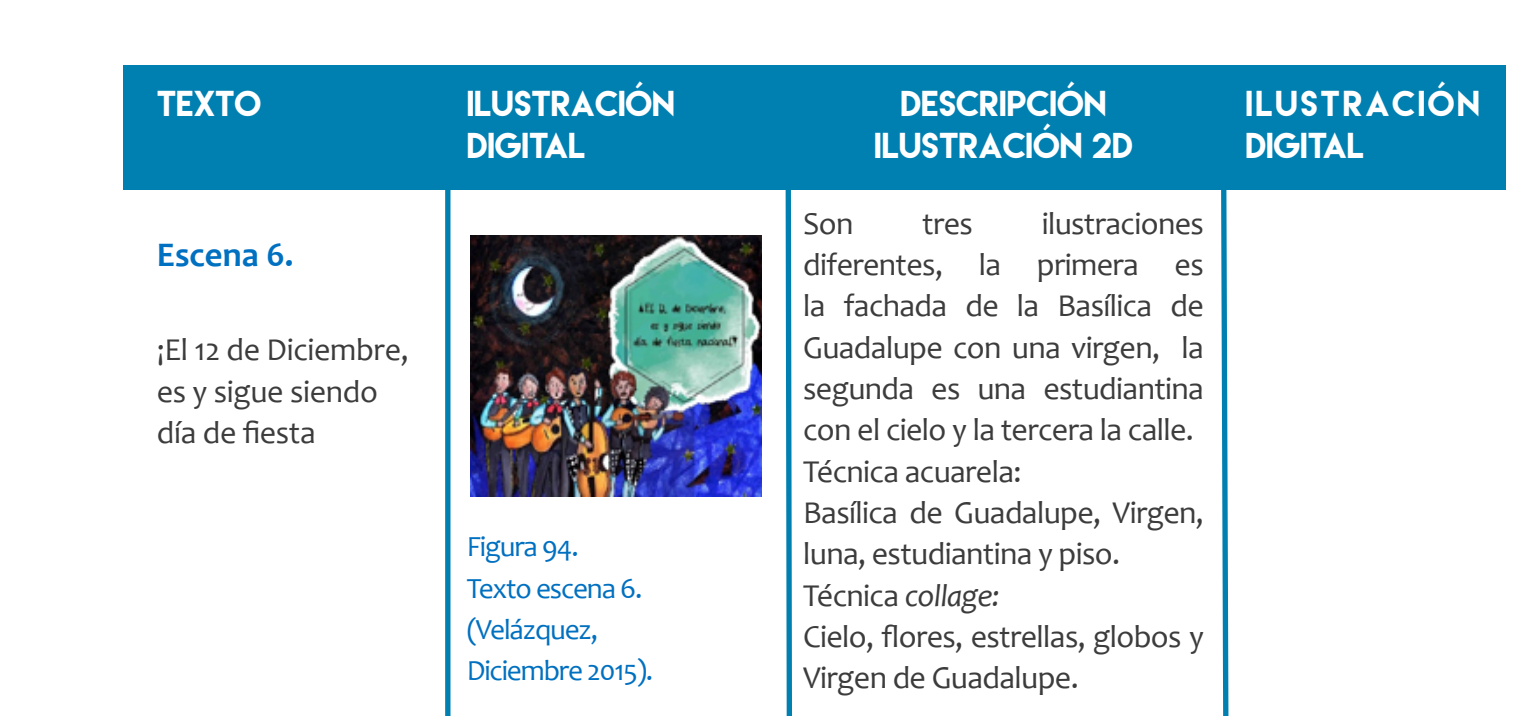

 $\bigoplus$ 

# ILUSTRACIÓN FINAL

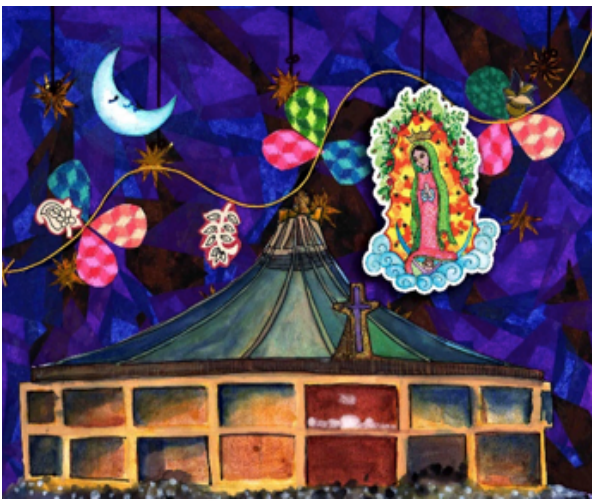

Figura 95. Escena 6, composición en *Adobe Photoshop CS6.* (Velázquez, Diciembre 2015).

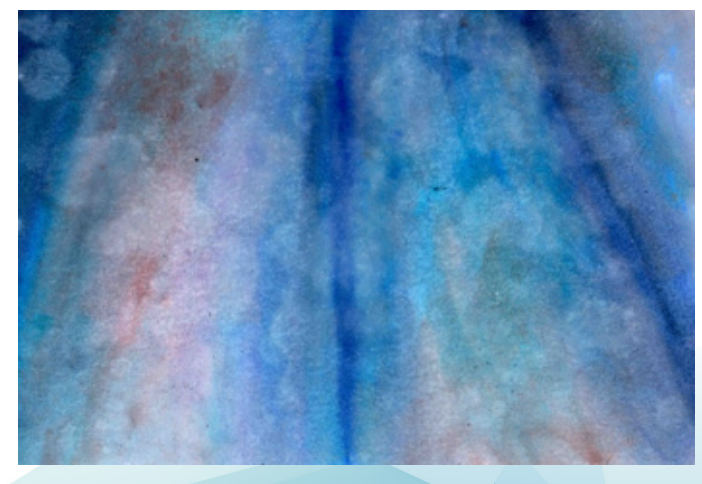

Figura 96. Escena 6, piso dibujado en acuarela. (Velázquez, Diciembre 2015).

**85 85** 

 $\bigoplus$ 

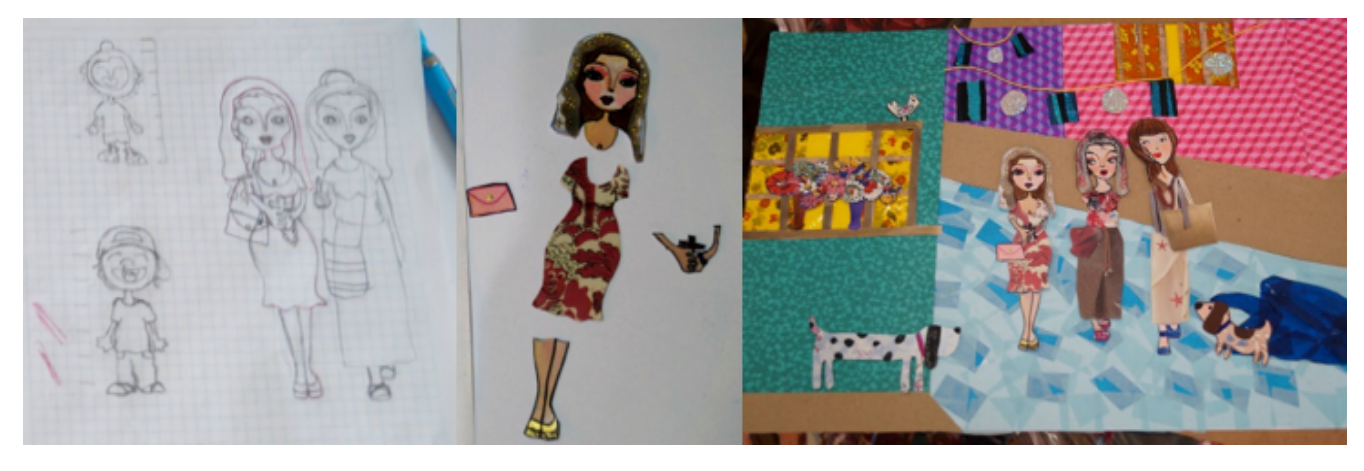

◈

Figura 97. Proceso creativo de ilustración. (Velázquez, Enero 2016).

Después de dibujar cada ilustración a mano alzada (Figura 97), se dotó de colores con acuarelas, se detallaron con plumones y como complemento utilicé materiales como papel china, recortes de revistas, lentejuela, calcomanías en forma de estrellas, hilos, papel bond y papel vegetal.

Ahora bien, se pretende que cada ilustración, funcione como "gancho", para que el lector acuda al soporte análogo. Por lo tanto cada escena, se representa como si fuera una pequeña obra de teatro, por lo cual dibujamos cortinas y público espectador (Figura 98).

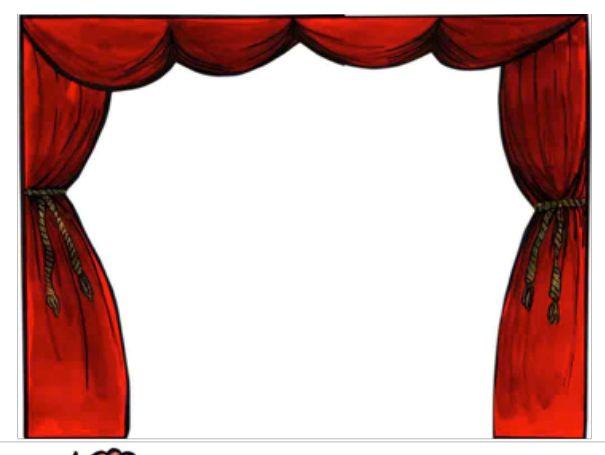

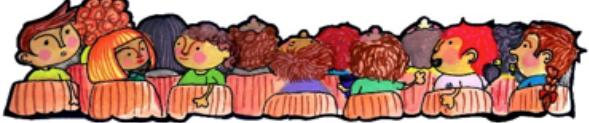

Figura 98. Complementos para mostrar las escenas como *teatrino,* que es un espacio donde se representan historias*.*  (Velázquez, Enero 2016).

◈

Cada ilustración se digitalizó a 300 puntos por pulgada para conservar los detalles, después, en *Adobe Photoshop CS6*, que es una interfaz que se ejecuta principalmente como editor de imágenes, se realizaron las composiciones bidimensionales que mostramos en las 6 escenas; En consecuencia, el siguiente paso es trabajar dentro un espacio tridimensional para crear las animaciones necesarias y exportarlas para generar la RA.

#### **3.4. Entorno tridimensional.**

La interfaz que utilizamos para generar gráficos en 3D, es *3ds Max 2014*, ya que este *software* ofrece la opción de compatibilidad, con los siguientes requerimientos que demanda *Aumentaty Author*:

- **•** Imágenes en .jpeg, que es una extensión de compresión de figuras a color o en blanco y negro.
- **•** Importación de líneas desde *Adobe Illustrator CS6*, que es una interfaz digital, que permite al usuario dibujar y editar imágenes de gráficos vectoriales.
- **•** Creación de animaciones con fotogramas a 30 cuadros por segundo.
- **•** Exportación de ficheros .FBX, que son archivos con geometrías bidimensionales o tridimensionales que mantienen fidelidad y funcionalidad el archivo original y pueden ser manipulados por múltiples programas para aplicaciones 3D y Realidad Aumentada.
- **•** Genera objetos en un espacio tridimensional.

Ahora bien, describiré el proceso realizado en 3ds Max 2014, para la creación de escenas:

**1.-** Una vez digitalizados los gráficos de cada escena (Figura 99), se guardaron en formato .jpeg a 72 puntos por pulgada.

⊕

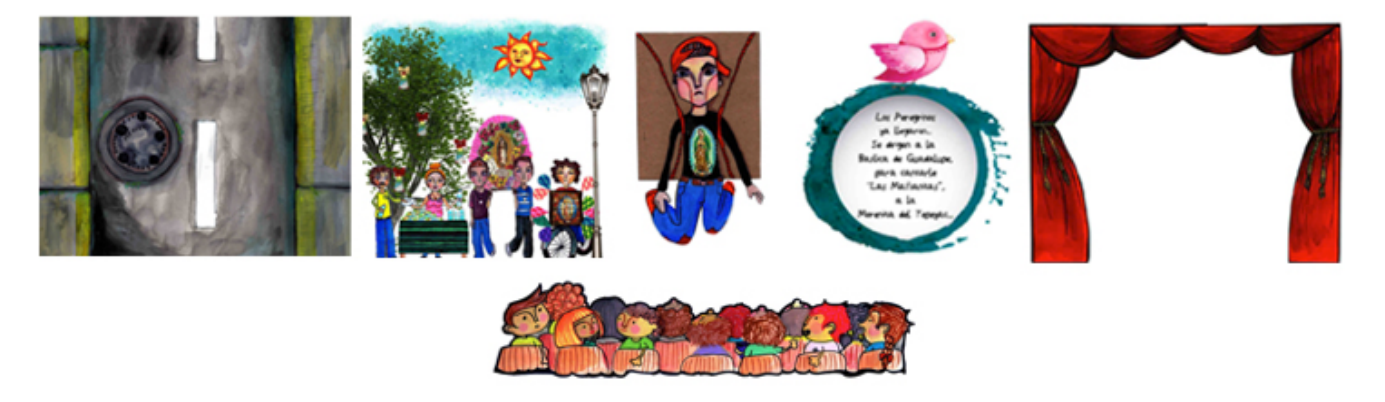

 $\bigoplus$ 

Figura 99. Escena 1. (Velázquez, Enero 2016).

**2.-** Para romper con el formato cuadrado de algunos gráficos (Figura 100), se decidió vectorizar las formas orgánicas y exportarlas con extensión *.AI*, que se compone de líneas conectadas por puntos.

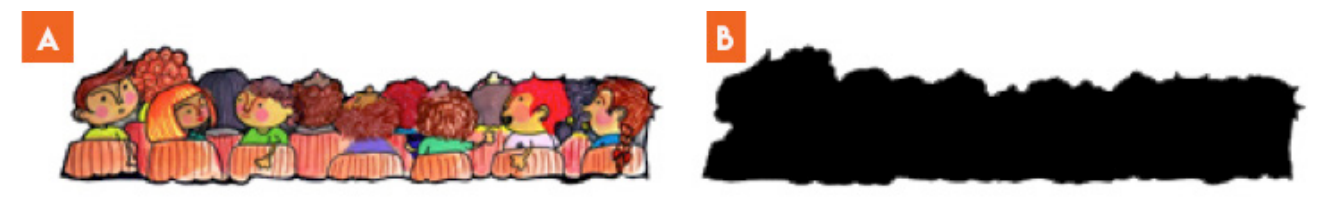

Figura 100. Imágenes con forma orgánica. A) Imagen original. B) Imagen en blanco y negro, obtenida al cambiar los niveles de salida de la ilustración en *Adobe Photoshop CS6*. (Velázquez, Enero 2016).

◈

 $\bigcirc$ 

**3.-** La imagen en blanco y negro, se abre *en Adobe Illustrator CS6*, posteriormente se convierte en calco de imagen, y después se expande (Figura 101), para obtener el trazo y exportarlo a *3ds Max 2014*, con extensión .AI

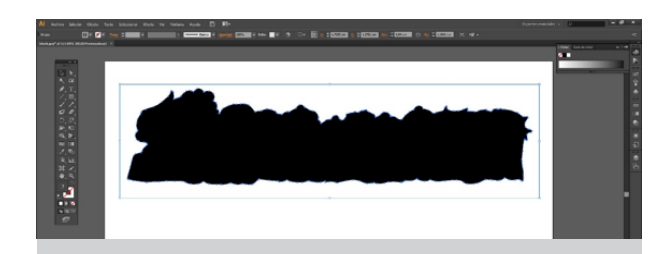

Figura 101. Imagen terminada convertida en trazo para exportar. (Velázquez, Enero 2016).

Este proceso se realizó en varias ilustraciones para conservar la silueta y crear dinamismo en el *teatrino* digital.

En paralelo, al trabajar dentro del entorno tridimensional, se importaron los archivos con extensión .AI, se dibujaron figuras geométricas básicas, y se colocaron las imágenes (texturas o materiales) correspondientes a cada geometría. En consecuencia se armaron las escenas (Figura 102) con el siguiente esqueleto:

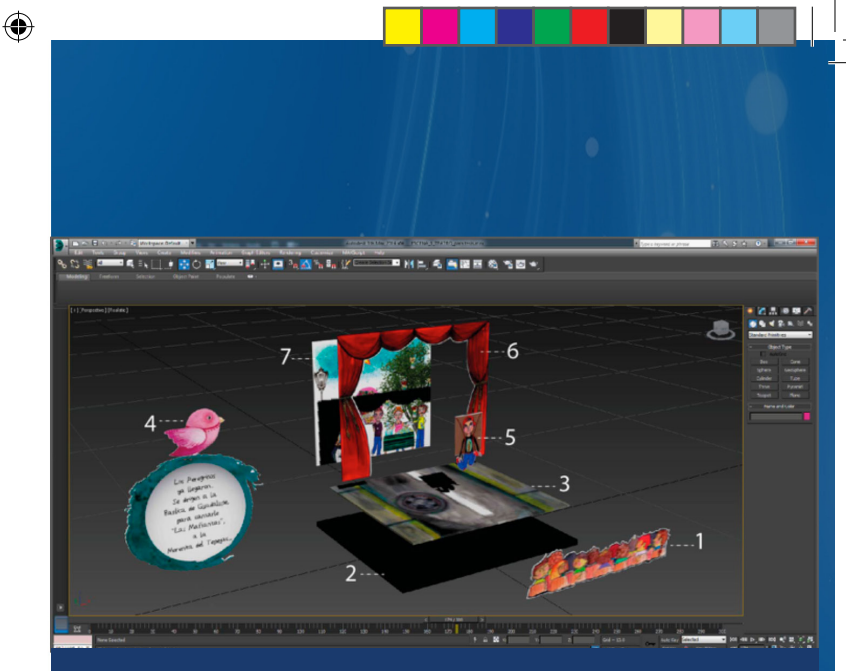

Figura 102. Geometrías dentro del entorno tridimensional. Esqueleto escena 1 (Velázquez, Enero 2016).

- 1. Geometría bidimensional con forma orgánica. (Público).
- 2. Cuadrado tridimensional. (Base para teatro).
- 3. Cuadrado tridimensional. (Textura de calle).
- 4. Geometría bidimensional. (Globo de texto).
- 5. Geometría bidimensional. (Peregrino).
- 6. Geometría bidimensional. (Cortinas de *teatrino*).
- 7. Cuadrado tridimensional. (Escena principal).

**89 89 89 89** 

⊕

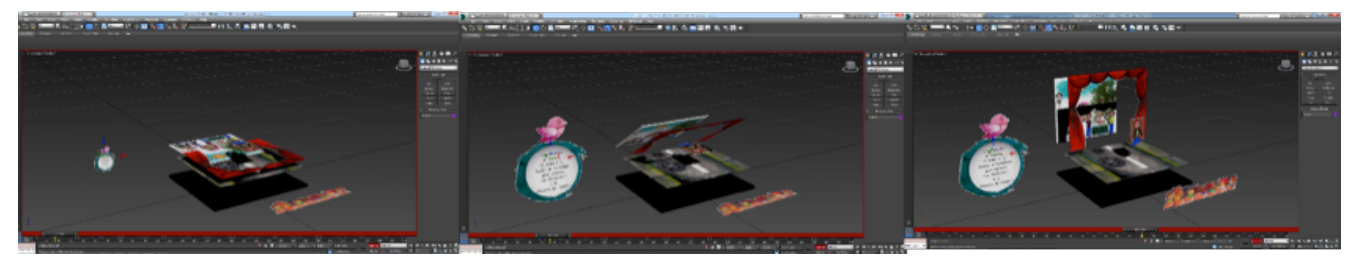

◈

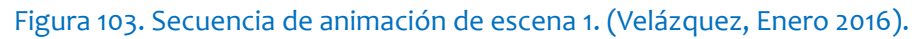

Ya completa la escena, se realizó la animación, (Figura 103) compuesta por 300 fotogramas, es decir 30 cuadros por segundo, resultando un tiempo de 10 segundos.

Para finalizar el proceso, se agruparon las geometrías y se exportó el archivo en formato *.FBX*, compatible *con Aumentaty Author*; así es como se desarrollaron las 6 escenas.

#### **3.5. Escenas con Realidad Aumentada.**

Al importar los archivos a *Aumentaty Author* y realizar los ajustes correspondientes de asociar al marcador, ajuste de tamaño y ubicación, se exporta a un fichero, al que titulé "Procesiones Guadalupanas", para visualizar con *Aumentaty Viewer* las siguientes escenas de Realidad Aumentada.

#### **1.- Escena 1. (Figura 104).**

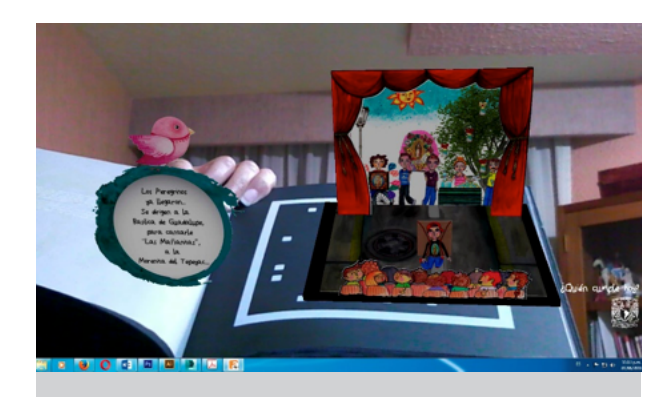

Figura 104. Escena 1 de Realidad Aumentada, visualizada con *Aumentaty Author*. (Velázquez, Abril 2016).

⊕

#### **2.- Escena 2. (Figura 105).**

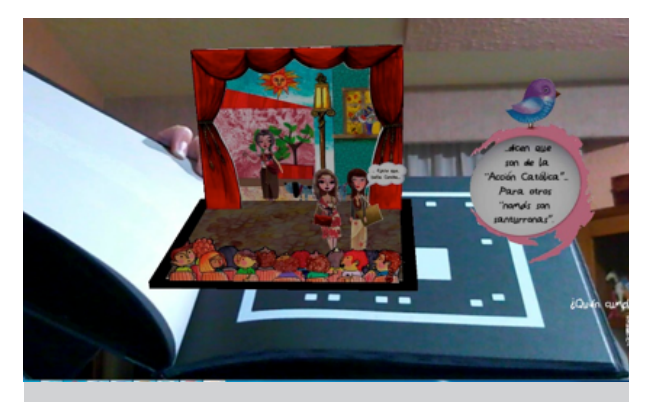

Figura 105. Escena 2 de Realidad Aumentada, visualizada con *Aumentaty Author*. (Velázquez, Abril 2016).

# **3.- Escena 3. (Figura 106).**

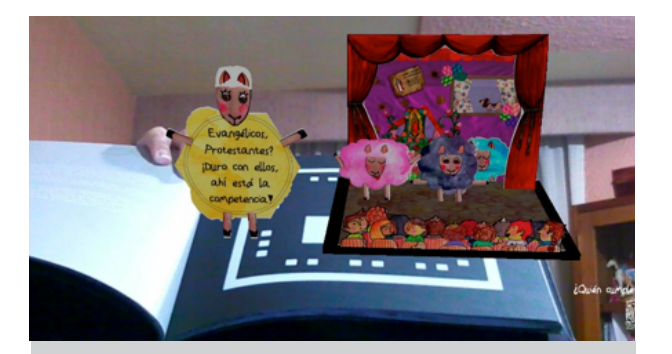

Figura 106. Escena 3 de Realidad Aumentada, visualizada con *Aumentaty Author*. (Velázquez, Abril 2016).

# **4.- Escena 4. (Figura 107).**

 $\bigcirc$ 

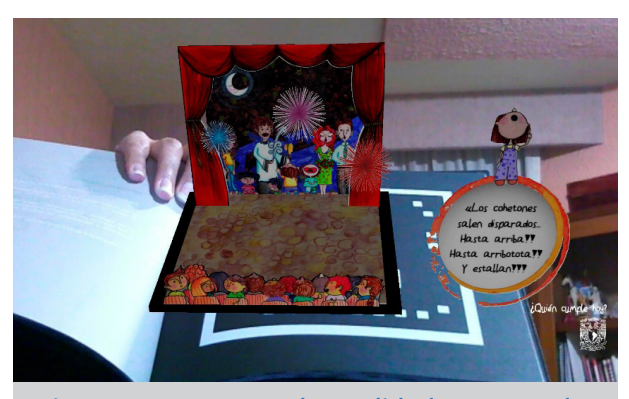

Figura 107. Escena 4 de Realidad Aumentada, visualizada con *Aumentaty Author.*  (Velázquez, Abril 2016).

# **5.- Escena 5. (Figura 108).**

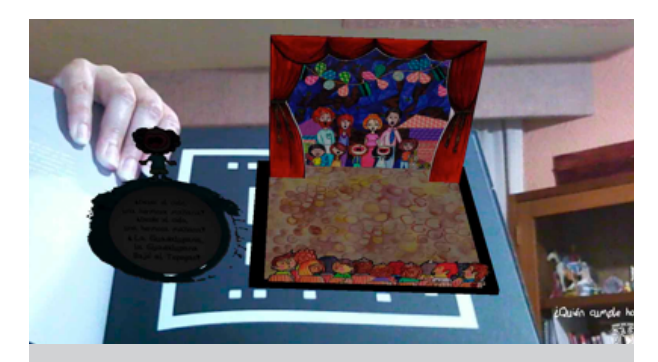

Figura 108. Escena 5 de Realidad Aumentada, visualizada con *Aumentaty Author.* (Velázquez, Abril 2016).

**90 91**

⊕

#### **5.- Escena 6. (Figura 109).**

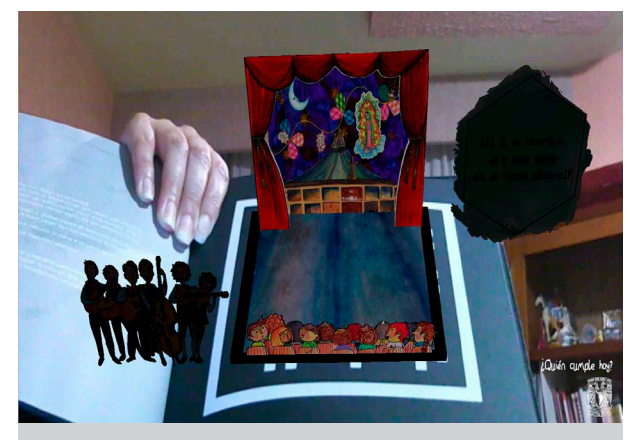

Figura 109. Escena 6 de Realidad Aumentada, visualizada con *Aumentaty Author*. (Velázquez, Abril 2016).

Con el objetivo de personalizar las escenas, adquirí una licencia comercial, con un costo de \$2,500.00 pesos (121 euros) en la tienda *Aumentaty*, con la cual agregué la firma del proyecto en la parte inferior derecha, como se muestra en la figura 109.

#### **3.6 Soporte análogo.**

La estructura del libro ¿Quién cumple hoy? Se ideó así:

1.- Se engraparon varias hojas tamaño carta del lado izquierdo, simulando el libro, y se indicó en cada página, la información correspondiente. (Figura 110).

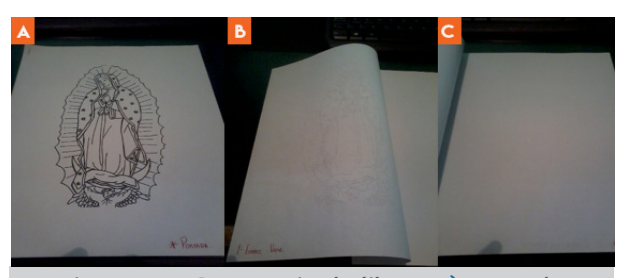

Figura 110. Secuencia de libro. A) Portada con ilustración de la Virgen de Guadalupe. B) Primera de forros vacía. C) Título del libro. (Velázquez, Mayo 2016).

2.-Posterioremente se colocó el texto de la historia, en segundo lugar la ilustración bidimensional, y en tercer lugar el código o marcador. (Figura 111). De manera sucesiva hasta completar el libro.

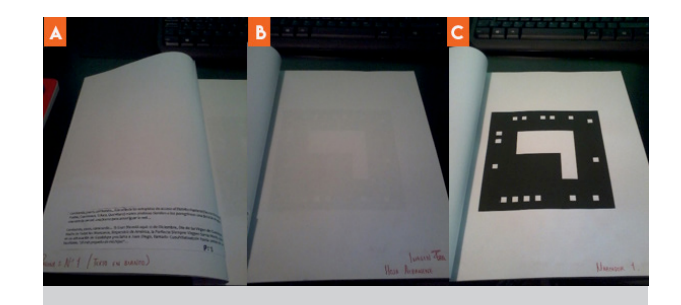

# Figura 111. Guía entregada al impresor. (Velázquez, Mayo 2016).

Al impresor se le entregó la guía para realizar el prototipo ¿Quién cumple hoy? Los archivos los realicé en *Adobe Illustrator CS6* y para lograr una comunicación clara del

⊕

producto final, realicé un render, que también entregue al impresor (Figura 112).

◈

En resumen, el libro se compone de 56 páginas, en la antepenúltima hoja se colocó un sobre que guarda un disco compacto, éste contiene el archivo digital para observar la Realidad Aumentada en plataforma *Windows*, para computadoras de escritorio y *laptops;* lo idóneo sería crear una página web del libro, entrar y descargar de la nube la información para observar la realidad aumentada, ya que en la actualidad el uso de los discos compactos se ha vuelto obsoleto. Sin embargo, como el proyecto es un prototipo aún, no cuento con los recursos económicos para realizar dicha página, situación que resolví incorporando el disco compacto.

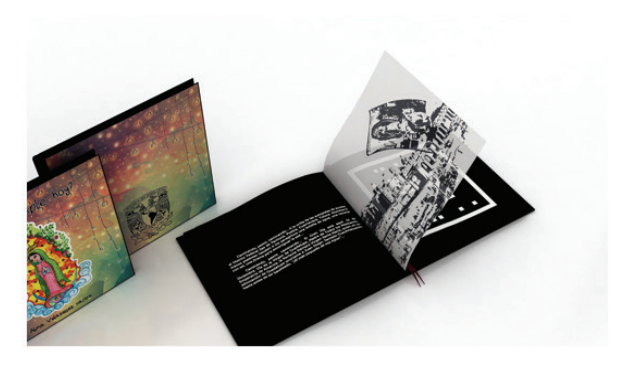

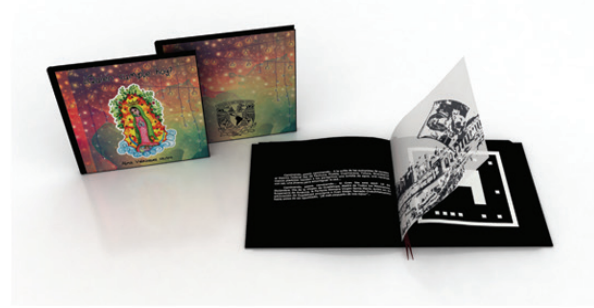

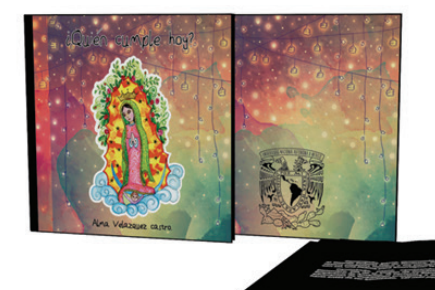

Figura 112. Vistas del producto final. (Velázquez, Mayo 2016).

◈

## **3.6.1 Especificaciones técnicas del libro ¿Quién cumple hoy?**

- **•** La medida final del libro es de 21.5 centímetros x 21.5 centímetros, se eligió un formato cuadrado, para lograr una manipulación sencilla frente a la cámara *web.*
- **•** La realización del libro es totalmente artesanal, los textos y los marcadores, están impresos en serigrafía con tinta blanca, para exponer un realce al tacto, sobre papel "Murillo" de 190 gramos en color negro, esto es para romper con el estándar de hojas blancas.
- **•** La ilustración bidimensional, se imprimió en serigrafía con barniz UV, sobre papel vegetal de 100 gramos.
- **•** Las pastas son de cartón rígido y la impresión es digital con laminado mate.
- **•** Los *CD´S* van impresos, para lograr unidad de imagen.
- **•** Soporte análogo ¿Quién cumple hoy? (Figura 113).

# **3.7 Análisis del libro ¿Quién cumple hoy?**

**94 95** Es imprescindible analizar el libro ¿Quién cumple hoy? Ya que con ello es posible identificar las diferencias en comparación con otros libros

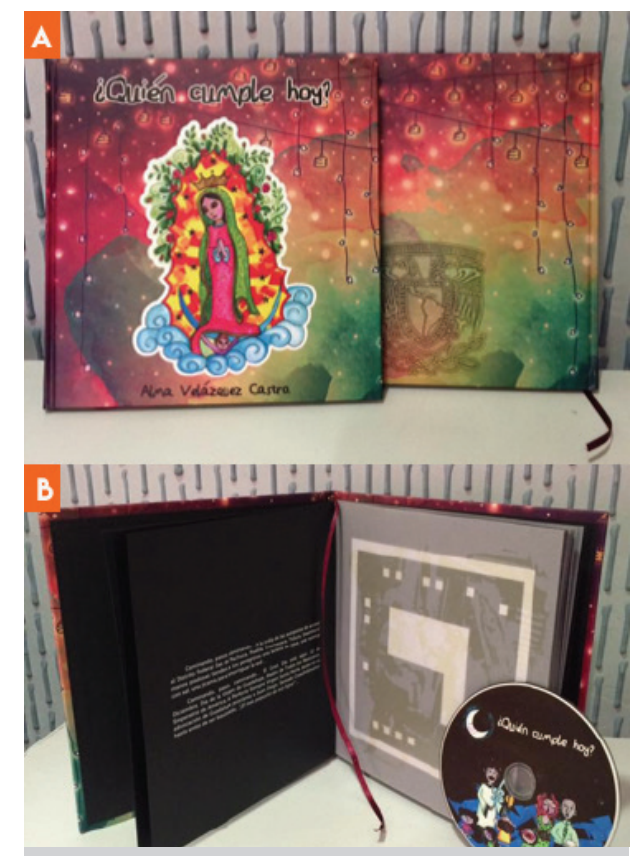

Figura 113. Libro ¿Quién cumple hoy? A) Portada y contraportada. B) Interior del libro y disco compacto. (Velázquez, Mayo 2016).

aumentados citados en el capítulo II; observar las oportunidades y fuerzas son piezas clave para recomendar estrategias de difusión en caso de lograr una publicación, situación que cito en el apartado de recomendaciones.

◈

# **DEBILIDADES**

- **•** La realidad aumentada de ¿Quién cumple hoy? Se puede ver solo en sistema operativo *Windows.*
- **•** Dependiendo de la velocidad del procesador de la computadora, es el tiempo que tarda en revelarse cada escena aumentada, entre 2 y 4 segundos aproximadamente.
- **•** A pesar del formato cuadrado del libro, es posible que la manipulación para ver la realidad aumentada no sea fácil.

# **OPORTUNIDADES**

- **•** El libro es apto para toda la familia.
- **•** La interfaz utilizada para observar la tecnología es de fácil ejecución para el usuario, además el libro contiene las instrucciones de instalación y el disco compacto.
- **•** En la actualidad las computadoras cuentan con las siguientes características mínimas de *hardware*, lo que garantiza una visibilidad exitosa:

#### **OPORTUNIDADES**

- **•** *Intel Core 2 Duo Processor 2.0GHz o AMD AthlonX2 2.0GHz.*
- **•** 1 *GB de RAM*.
- **•** 200 MB de espacio disponible en el disco duro para la instalación; se necesita espacio libre adicional durante la instalación.
- **•** Resolución de pantalla mínima de 1024 x 768 *pixeles.*
- **•** Tarjeta gráfica compatible con *OpenGL 2.0*
- **•** Recomiendo una estrategia BTL, Por debajo de la línea, *"Below the line",* para lograr presencia en el mercado.
- **•** Con base en los resultados descritos en el capítulo II obtenidos por IbbY, es posible, que los usuarios potenciales, al ver la RA, adquieran el soporte análogo para completar el cometido del libro, que es realizar la lectura completa.
- **•** Por tratar un tema religioso, es posible incursionar en éste público.

**94 95**

⊕

#### FUERZAS

- **•** Existe una versión BETA (de prueba), para *Aumentaty Viewer* en dispositivos móviles, únicamente para observar 6 marcadores, situación por la cual, realicé la misma cantidad de escenas, que sería la evolución del libro.
- **•** Ya que el libro contiene el cd con el archivo para ejecutar *Aumentaty Author*  y *Viewer*, hace posible que visualizar la realidad aumentada, tenga una vida de por lo menos 5 años.
- **•** Es importante recalcar que como el proyecto no persigue fines lucrativos, únicamente escolares, incorporé los archivos en el disco compacto.
- **•** En dado caso de lograr una publicación, entonces, el siguiente paso es descargar *Aumentaty Author* y *Aumentaty Viewer* de la página oficial, y crear una página *web* del libro ¿Quién cumple hoy? para descargar el archivo que se visualizará en *Viewer*.
- **•** La ilustración y animación, provocan un efecto sorpresa a evidenciar la Realidad Aumentada.

# amENAZAS

♠

- **•** Para las nuevas generaciones acostumbradas a la creciente ola de pertenencia de *Smartphone* y dispositivos móviles, puede resultar poco atractivo y aburrido ejecutar el disco compacto.
- **•** Si la incidencia de luz es nula, no se logrará ver el contenido aumentado.
- **•**

# **3.8 Libro ¿Quién cumple hoy? Semejante con otro libros aumentados.**

Después de exponer el en capítulo II libros que utilizan la Realidad Aumentada como tecnología disruptiva para diversos cometidos, ahora citaré diferencias relevantes en comparativa con el libro ¿Quién cumple hoy?

**•** El soporte análogo compuesto por papel en color negro e impreso con serigrafía las letras blancas e ilustraciones en papel vegetal en conjunto, resultan un prototipo de elaboración artesanal, ya que si se tocan las letras provoca sensaciones apticas, y para observar las

ilustraciones impresas con barniz V en el papel vegetal hay que dedicar unos minutos e inclinar el libro para apreciar las ilustración, características propias de éste libro de artista.

- **•** Observar las escenas de Realidad Aumentada como valor agregado, sin interferir al realizar la lectura del cuento.
- **•** Como se desarrolló un trabajo colaborativo multidisciplinario, el cuento, la ilustración impresa bidimensional y el diseño de la ilustración para las escenas con RA, son diferentes, es decir, las imágenes mentales generadas al leer el cuento dependen de la creatividad del lector, la ilustración bidimensional fue resuelta por la percepción de un artista, y apreciar las escenas con Realidad Aumentada genera un factor sorpresa, ya que a diferencia de los libros "RA-Aprendiendo", "Conociendo el Museo Arqueológico de Ancash", "No te pintes, maquíllate", "Descubriendo el sistema solar", "Zapatos, Zapatitos y Zapatones", descritos en el capítulo II, la ilustración que se observa en el formato análogo es la misma que se aumenta.
- **•** La aplicación utilizada *(Metaio)* para observar la Realidad Aumentada del libro "El orden de las cosas", para dispositivos móviles, es la aspiración y evolución del libro ¿Quién cumple hoy?, bajo la premisa de desarrollo y observación multiplataforma, es decir, *Android, iOs y Windows.* Sin embargo la Empresa *Apple*, compró *Metaio* y no ha sacado al mercado la nueva versión.
- **•** Se utiliza la Realidad Aumentada como valor agregado al libro, para que al observarla se recurra a realizar la lectura completa del cuento.
- **•** El libro es apto para toda la familia.
- **•** Ilustra una fecha muy importante que refleja la cultura en México, es decir, vivencias de las fiestas en las calles el día 12 de diciembre.
- **•** En dado caso de contar con un presupuesto mayor a \$400,000.00 pesos, se podría pensar en realizar un videojuego, como "El libro de los hechizos".

**96 97**

# CONCLUSIONES GENERALES.

Como preámbulo a finalizar la presente investigación, expondré reflexiones sustentadas en los apartados que componen la presente tesis.

- **•** La Realidad Aumentada es una tecnología emergente, totalmente disruptiva ya que mezcla elementos virtuales con el entorno real, presentando una mejora del ambiente, al evidenciar estas características, se alertan los sentidos del usuario y se logra el cometido de interacción y recordación.
- **•** La RA es una consecuencia de la RV, la diferencia es que la RV aísla totalmente al usuario del ambiente real, y la RA lo complementa con información superpuesta.
- **•** Tiene un gran potencial en campos de conocimiento muy variados como publicidad, arquitectura, videojuegos, arquitectura, medicina, educación, etcétera.
- **•** Ha sido utilizada por empresas con gran potencial económico, logrando presencia en el mercado de bienes o servicios y abre una ventana en la mente del consumidor ya que genera vivencias y logra lazos sólidos y de fidelización.
- **•** Es evidente la evolución tecnológica para evidenciar la RA, desde las generaciones de marcadores, hasta los soportes portátiles e interfaces desarrolladas para lograr una comunicación natural hombre-máquina, máquina-hombre.
- **•** En posible que en un futuro los lentes con RA, sustituyan los teléfonos inteligentes, punto de partida que siguiere una nueva línea de investigación.
- **•** A partir de la apertura de interfaz lograda por Hirokazu Kato, se desarrollaron aplicaciones al alcance de todo el público, y en la actualidad, sin necesidad de saber programación, hecho que ha sido aprovechado en el sector educativo, situación que nos revela que la RA no solo se puede utilizar para cambiar hábitos de consumo, sino también para aprender.
- **•** Un área de investigación que ha surgido con impulso, es la utilización de la tecnología para ampliar y aplicar conceptos de enseñanza innovadoras, que atraigan al receptor, para fomentar el autoaprendizaje y con ello el desarrollo del pensamiento creativo y crítico.
- **•** En este ámbito, surge el concepto *Edutainment,* es un acrónimo el cual

se deriva de la fusión de las palabras educación y entretenimiento (*education* + *entertainment*). (Portalés, 2008, p. 86).

- **•** Educación entretenimiento: *Edutainment* combina específicamente los métodos de enseñanza y las características interactivas de los juegos, de una manera que al destinatario le resulte sencillo apoyar su aprendizaje (Qianping et al., 2007).
- **•** Bajo esta premisa de educación y entretenimiento se han desarrollado varios proyectos con resultados satisfactorios.
- **•** La RA y la computación móvil, son los protagonistas en la generación de contenidos interactivos y de aprendizaje fuera del aula escolar.
- **•** A pesar del múltiple desarrollo de interfaces para visualizar RA, aún se presentan carencias en cuanto a la revelación del contenido digital, ya que los soportes móviles, en algunas ocasiones no concluyen generalmente el objetivo, por lo tanto, considero un punto débil en cuanto al desarrollo de elementos físicos tecnológicos en comparación con la RV.
- **•** La Encuesta Nacional sobre Consumo de Medios Digitales y Lectura entre Jóvenes en México, revela datos específicos que apoyan la aceptación del libro ¿Quién cumple hoy?
- **•** Los resultados obtenidos en la misma encuesta, revelan que el público lector ha cambiado sus hábitos y que los mexicanos sí leemos, es decir, ya no se debe cuantificar el nivel de lectura por persona y por el número total de libros completos al año, situación que demuestra que la creencia que cité en la introducción es errónea.
- **•** No hay que descartar que en gran porcentaje de importancia en cuanto a la modificación de hábitos de lectura, se deben al acceso a internet y al crecimiento de pertenencias de smartphones.
- **•** Se decidió utilizar los marcadores de Nivel 1, citado en el capítulo I, para garantizar por lo menos 5 años de visualización, en sistemas operativos *Windows*, para computadoras de escritorio y *laptops*.

**98 99**

- **•** La descripción de creación para escenas aumentadas con *Aumentaty Author*  y *Aumentaty Viewer*, fungen como "manual" para que usuarios potenciales generen sus propias escenas.
- **•** Hasta ahora, las interfaces para crear contenidos aumentados, soportan figuras básicas tridimensionales, que se complementan con imágenes bidimensionales sin ningún problema.
- **•** La elaboración artesanal del soporte análogo, ofrece al usuario una experiencia que alerta el sentido del tacto.
- **•** Basándonos en visualizaciones de otros libros, me percaté que revelaban un modelo 3d, básico, o una ilustración 2d, igual a la ilustración impresa, situación por la que desarrollé el libro con dos diferentes estilos de gráficos: el bidimensional impreso diferente al contenido aumentado, para lograr una variación de estilos, que al final se complementan.
- **•** En Julio del año 2016, la editorial católica "Buena prensa" con cede en México, se interesó en el proyecto ¿Quién cumple hoy? Pero, al analizarlo, aseveró dos puntos clave en contra para realizar una publicación: La historia es de carácter

religioso pero no escrita por algún erudito católico, y cuentan con una aplicación para observar contenidos aumentados, pero, no tienen una medición del alcance en el público, por lo tanto, planearon en algunos meses un estudio para recuperar cifras de alcance, y a partir de ellos, evaluar la publicación de un segundo ejemplar.

# **RECOMENDACIONES**

**•** La presente tesis, basa su desarrollo en aplicar la RA como valor agregado a la lectura, sin embargo, considero no terminar el trabajo aquí, recomiendo en un futuro, y como otra línea de investigación realizar una campaña publicitaria sobre el siguiente esquema:

#### **OBJETIVOS PUBLICITARIOS:**

**•** Generar presencia en el mercado, del libro con Realidad Aumentada, ¿Quién cumple hoy? En un periodo de 6 meses.

#### **FACTOR CLAVE DE COMUNICACIÓN:**

**•** El libro ¿Quién cumple hoy? Es una innovación en la industria editorial, ya que utiliza la tecnología de Realidad Aumentada como valor agregado para, en consecuencia realizar la lectura.

#### **FACTOR CLAVE PUBLICITARIO:**

**•** Atraer al usuario mediante una serie de *teasers*, visualizados con Realidad Aumentada, que lo inciten a realizar la lectura completa del libro ¿Quién cumple hoy?

#### **RACIONAL CREATIVO:**

**•** El público objetivo potencial, gusta de la lectura especializada a través del soporte análogo.

#### **ESTRATEGIA PUBLICITARIA:**

- **•** Se sugiere lanzar al mercado con una estrategia "BTL", "debajo de la línea" (*Below the line*), es decir, generar presencia en lugares clave, como escuelas, librerías, bibliotecas, museos, cines, ferias de libros y tecnologías, entre otros, para que el usuario potencial manipule directamente el libro y logre visualizar la RA.
- **•** En la figura 114, mostramos un prototipo de mueble, en el que se integra una pantalla, una cámara *web*, una computadora, y una pequeña bodega para colocar libros.

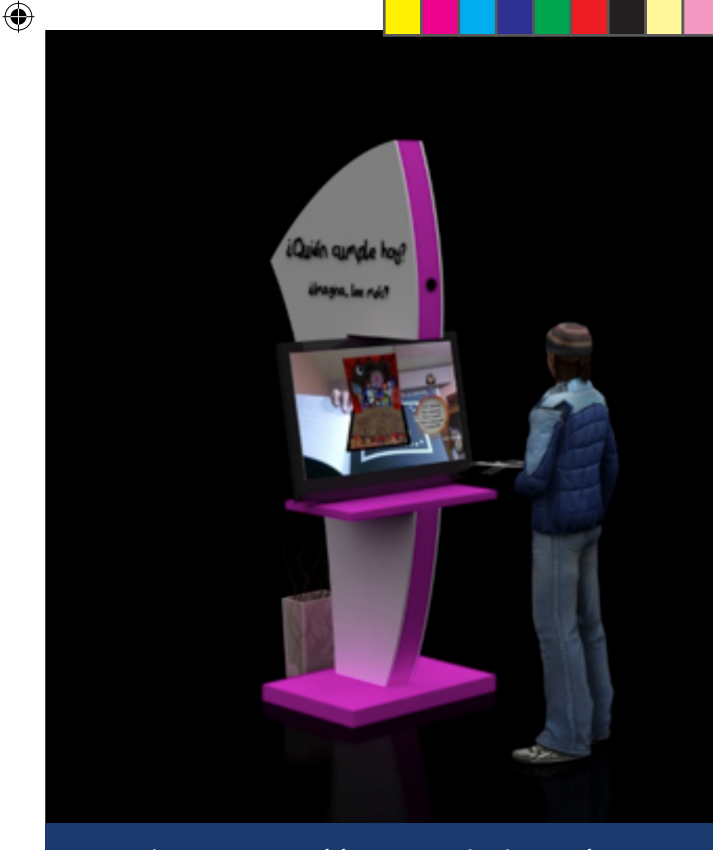

Figura 114. Mueble que se siguiere colocar en lugares clave, para lanzar al mercado ¿Quién cumple hoy? (Velázquez, 2016).

#### **CONCEPTO A COMUNICAR.**

Gracias a las características que genera la RA, se alerten los sentidos del usuario y lo atraiga a leer.

*SLOGAN*.

¡Imagina, lee más!

**100 101**

# Anexo I: Infografía.

En la industria de la ingeniería, la arquitectura y la comunicación, observar es una práctica esencial para materializar ideas a través de un boceto con un par de trazos rápidos en una hoja de papel, donde se dibujan figuras bidimensionales y tridimensionales.

La demanda en cuanto a la presentación y calidad de proyectos profesionales, en sinergia con la evolución tecnológica, han desarrollado gran cantidad de programas, como *3D Studio Max*, *Cinema 4D, Key Shot, Wings3D,* entre otros, capaces de generar gráficos en 3D, con el objetivo de interpretar el realismo natural de los objetos, en una representación final, llamada render.

En la materia de Soporte y Diseño Tridimensional, impartida por el Maestro. Juan Carlos Miranda, se realizó una infografía modelada en la interfaz *3ds Max* 2014, con respecto al primer capítulo de la tesis, es decir, el apartado histórico de Realidad Aumentada y una breve explicación del concepto de dicha tecnología, cabe resaltar que hasta ese momento, no se tenía un avance como se muestra en el apartado 1.3.1 del Marco Histórico.

A continuación se muestran renders (imagenes en .jpeg, resultantes del modelado) que ejemplifican la secuencia de la infografía, además, se incluye un disco compacto para la visualización de la animación final.

◈

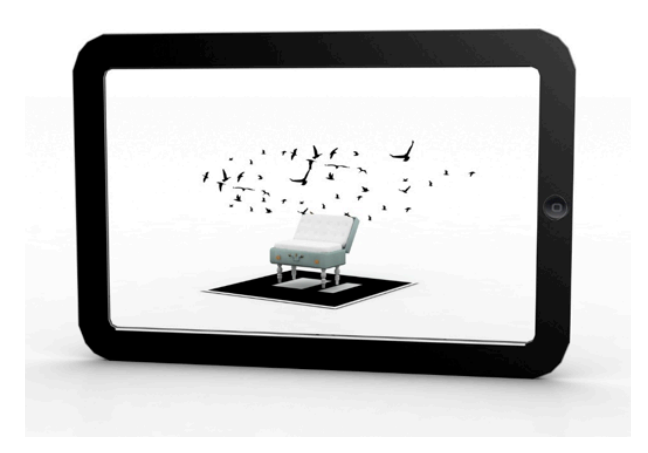

Figura 1. Ejemplo de visualización de Realidad Aumentada. (Velázquez, 2013).

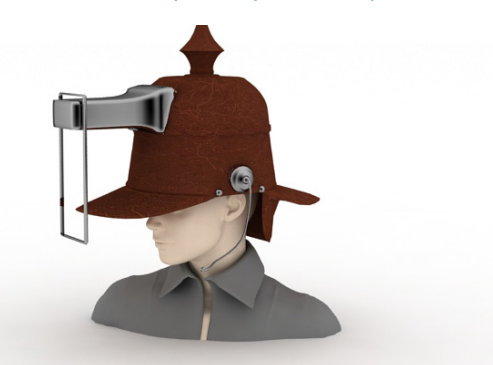

Figura 2. Casco visualizador de Albert Pratt. (Velázquez, 2013).

PACIFIC'S **CONTERNATION** THEATRE

Figura 3. Cinerama. (Velázquez, 2013).

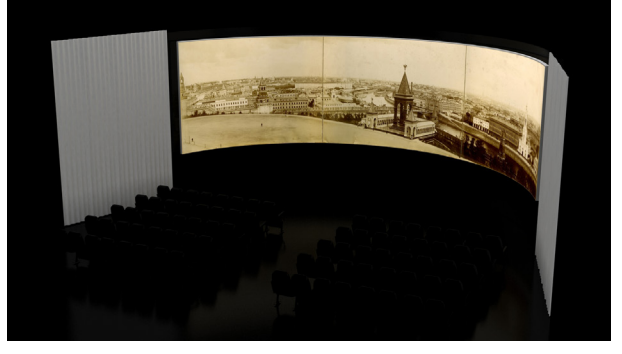

Figura 4. Cinerama, pantallas en 360 grados. (Velázquez, 2013).

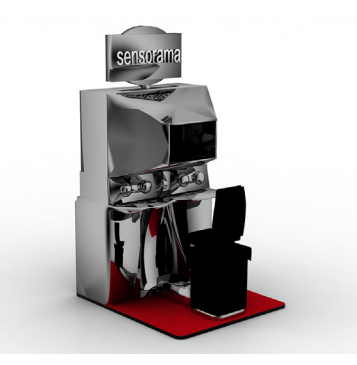

Figura 5. Sensorama, creado por Morton Heiling. (Velázquez, 2013).

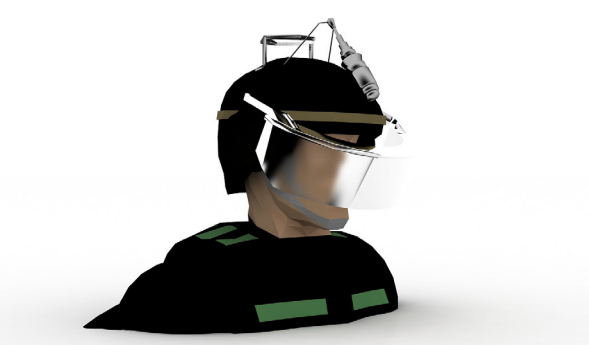

Figura 6. Casco montado en la cabeza. (Velázquez, 2013).

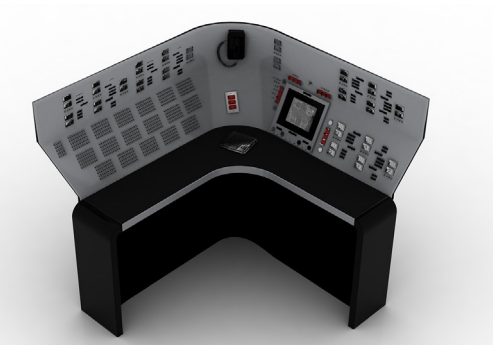

Figura 7. *Sketchpad*. (Velázquez, 2013).

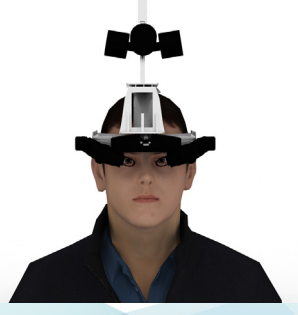

Figura 8. Casco montado en la cabeza. (Velázquez, 2013).

**102 103**

⊕

◈

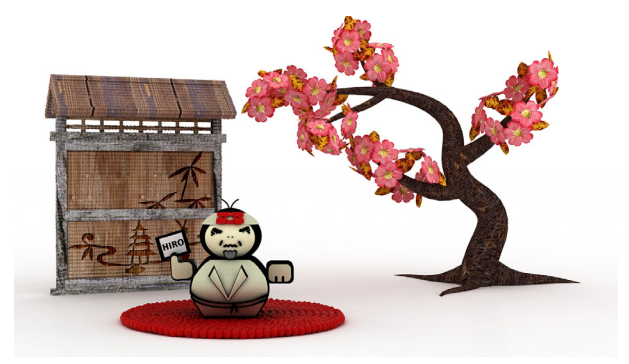

Figura 9. Hirokazu Kato. (Velázquez, 2013).

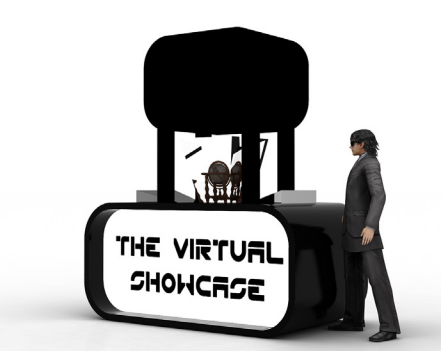

Figura 10. *The Virtual Showcase*. (Velázquez, 2013).

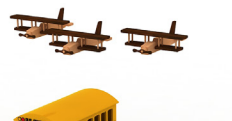

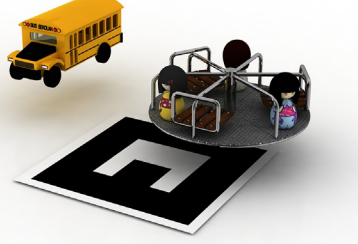

Figura 11. Interfaz "*Amire*". (Velázquez, 2013).

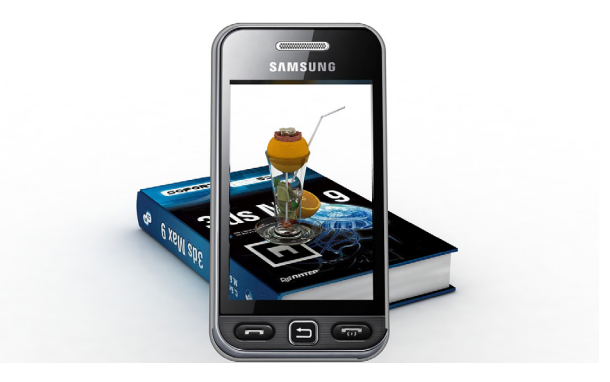

Figura 12. Visualización con dispositivos móviles. (Velázquez, 2013).

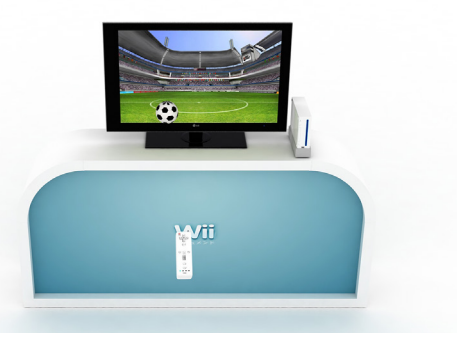

#### Figura 13. Consola *Wii.* (Velázquez, 2013).

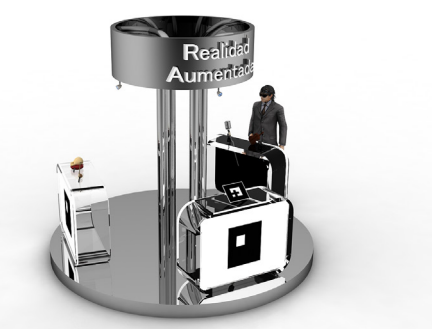

Figura 14. Sistema para visualizar Realidad Aumentada. (Velázquez, 2013).

◈

 $\bigoplus$ 

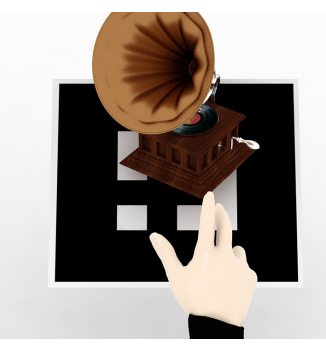

Figura 15. Marcador para visualizar Realidad Aumentada. (Velázquez, 2013).

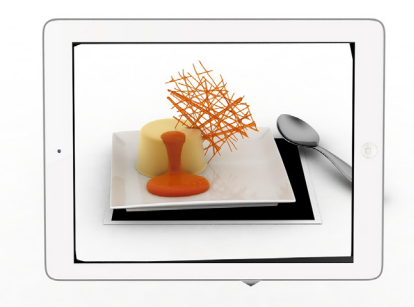

Figura 16. Realidad Aumentada visualizada con tabletas. (Velázquez, 2013).

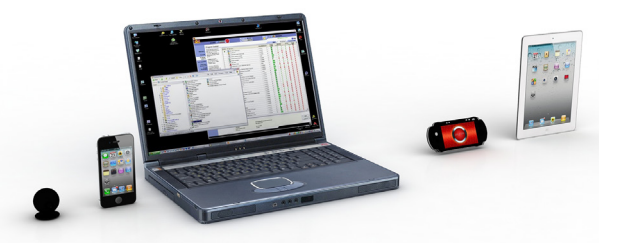

Figura 17. Dispositivos electrónicos para visualizar Realidad Aumentada. (Velázquez, 2013).

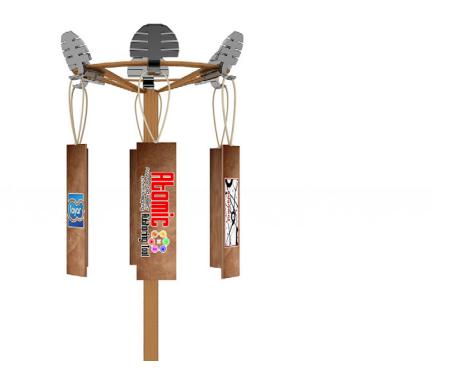

Figura 18. Programas para crear aplicaciones de Realidad Aumentada. (Velázquez, 2013).

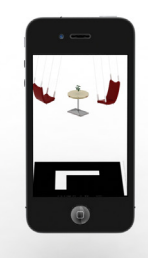

Figura 19. Ejemplo de visualización con dispositivos móviles. (Velázquez, 2013).

**104 105**

⊕

◈

 $\bigcirc$ 

# Anexo II: Realidad Aumentada en educación

Suceden importantes cambios que se están produciendo en el sector educativo, donde el empleo de la tecnología cobra un protagonismo creciente con una finalidad: Mejorar la calidad en la educación y generar un aprendizaje a largo plazo con la utilización de herramientas como dispositivos móviles, tabletas y plataformas en Internet.

La educación en la actualidad es una tarea desafiante, ya que trata de resolver conocimientos, y pretende lograr un aprendizaje utilizando diferentes estrategias, una de ellas, es a través de tareas experimentales como juegos inmersivos e interactivos, los cuales pueden potencialmente motivar a los usuarios a seguir aprendiendo dentro y fuera del aula. Con el objetivo de explorar e impulsar sistemas de enseñanza, se puede recurrir a la Realidad Aumentada (RA), que combina el entorno real y lo complementa con información virtual; a través de su aplicación se exploran entornos interactivos para emitir una información más fluida, y con ello mejorar el aprendizaje a través del entretenimiento.

En contexto, lograr un aprendizaje basado en el descubrimiento, en simbiosis con la utilización de tecnologías y dispositivos móviles, lo único que resta agregar es creatividad. Estos principios son objetivos que apoya Ibby México, una organización que ofrece cursos y talleres a la comunidad en general con diversas temáticas, pero en este caso, se detallara el taller impartido con Realidad Aumentada (Figura 1) titulado "Aprende con Realidad Aumentada el fascinante mundo del reino animal", impartido por la Lic. Alma Velázquez Castro.

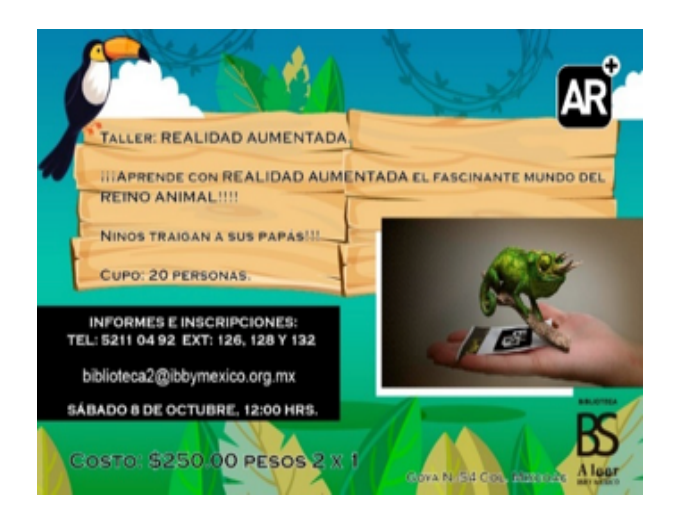

Figura 1. Invitación al taller con Realidad Aumentada. (Velázquez, Octubre 2016).

◈

Las características del taller fueron las siguientes:

**1.-** Dirigido a la comunidad sorda, para enseñar cómo se llaman diferentes animales con Lengua de Señas Mexicana o LMS.

**2.-** Se exhortó a que padres e hijos se inscribieran para interactuar en la dinámica, ya que la enseñanza es para todas las edades.

**3.-** Por parejas se entregó el dibujo impreso de un animal, en hojas tamaño carta (Figura 2).

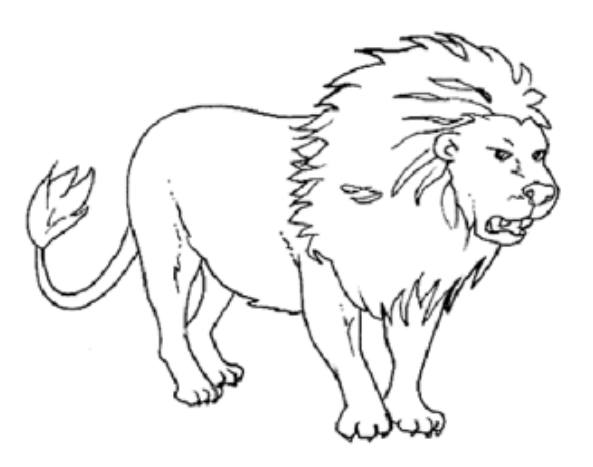

Figura 2. Dibujo de León. (*Google* imágenes, Octubre 2016). **4.-** Dicho dibujo se pidió a los niños que lo personalizaran, con diferentes colores y materiales.

**5.-** Con la ayuda de un especialista en LSM, se mostraba el dibujo a la personas que asistieron al taller y se hacia la seña del nombre del animal. (Figura 3) Situación que llevo a que todos repitieran la seña al ver e identificar al dibujo.

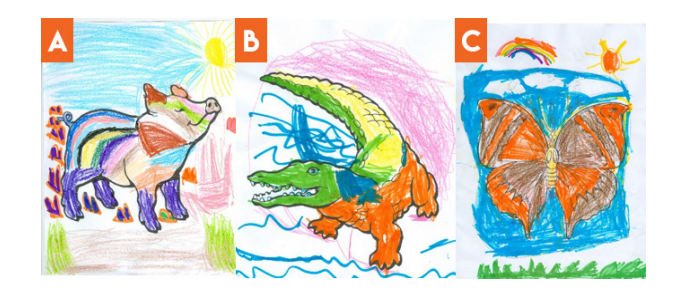

Figura 3. Impresiones de animales, personalizados por niños que asistieron al taller. A) Puerco Arcoíris. B) Cocodrilo asoleado. C) Mariposa volando.

**6.-** Al terminar con la enseñanza de las señas de los animales, se digitalizaron las imágenes y se asociaron a un "marcador" para presentar Realidad Aumentada, hecha con la interfaz Aumentaty Author, que posteriormente visualizarían en una pantalla.

**107 107** 

◈
**7.-** Se les explico a los asistentes que si colocaban el "marcador" debajo de la cámara sucedería magia.

◈

**8.-** Cuando los usuarios colocaban el "marcador" debajo de la cámara *web*  y se revelaba en la pantalla el animal que personalizaron, inmediatamente relacionaban la imagen del animal y repetían la seña aprendida.

Por lo tanto, se puede concluir que la Realidad Aumentada forma parte de las tecnologías con mayor potencial en la enseñanza y en los procesos de aprendizaje, permitiendo un precepto personalizado, además, permite al usuario a avanzar al ritmo de sus propias capacidades e intereses.

Por lo cual, coincidimos con la aseveración de Hirokazu Kato, "…Creo que la Realidad Aumentada, es la mejor forma de conexión entre el mundo real y los contenidos digitales, esta característica permite al usuario reforzar el aprendizaje de los contenidos educativos mediante su asociación con el mundo real…" (Reinoso, 2013).

Sin duda alguna, el factor humano juega un papel trascendental, se requiere de vocación para transmitir el conocimiento, fomentar al diálogo y a los debates, es parte de la cultura del aprendizaje, el objetivo de la utilización de las tecnologías para la información y educación, es complementar ese aprender a aprender y no reemplazar el diálogo, ni pretender que el uso de las tecnología genere un aprendizaje por sí solo.

# ANEXO III: AUMENTATY AUTHOR Aumentaty Viewer

*Aumentaty Author* y *Aumentaty Viewer*, son interfaces desarrolladas por el Laboratorio de Tecnología BIENETEC, para crear escenas con Realidad Aumentada en diferentes niveles. El Lic. Esteban Anguita Ruiz, Director Comercial, amablemente respondió a una cita en la que la prioridad sucedió para mostrar cómo realizar escenas Aumentadas en el nivel 1, utilizando marcadores básicos, es decir, cuadros blanco y negro con imágenes asimétricas en el interior, ya que la distribución de ésta librería es gratuita y sin la necesidad de contratar a un programador.

Instrucciones para crear escenas de Realidad Aumentada con *Aumentaty Author y Aumentaty Viewer*, en sistema operativo Windows para computadoras de escritorio y *laptop*.

**1.-** Ingresar a la página: *www.aumentaty.com.*

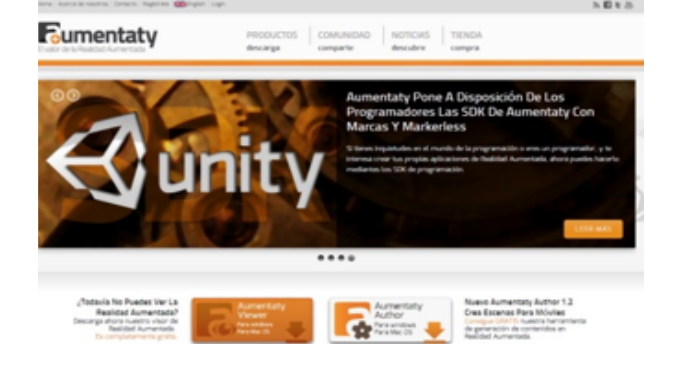

*Figura 1.* Página oficial *Aumentaty. (Aumentaty, Enero 2014).*

#### **2.-** Crear una cuenta.

◈

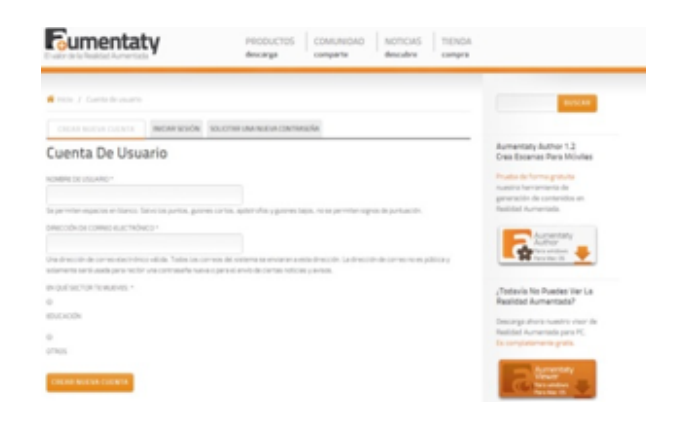

Figura 2. Menú de registro. (*Aumentaty*, Enero 2014)**.**

**108 109**

⊕

**3.-** Descargar *Aumentaty Author*, en cualquiera de sus dos versiones para *Windows* o *Mac O*S. En este caso, descargaremos la versión para *Windows.*

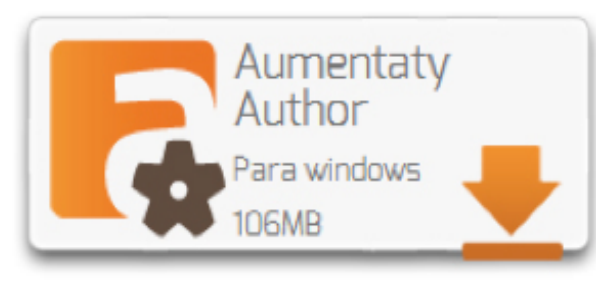

Figura 3. Versión 1.2 de *Aumentaty Author*. (*Aumentaty*, Enero 2014).

**•** Una vez ejecutado *Aumentaty Author*, se instala automáticamente *Aumentaty Viewer*.

**4.-** En caso de no instalarse *Aumentay Viewer*, hay que descargarlo.

Aumentaty lewer Para windows Para Mac OS

Figura 4. Ícono de versión 1.2 para *Aumentaty Viewer.* (*Aumentaty*, Enero 2014).

**5.-** Imprimir las marcas o patrones, que se encuentran en formato .pdf, que es un archivo que almacena imágenes, textos, planos, etcétera.

◈

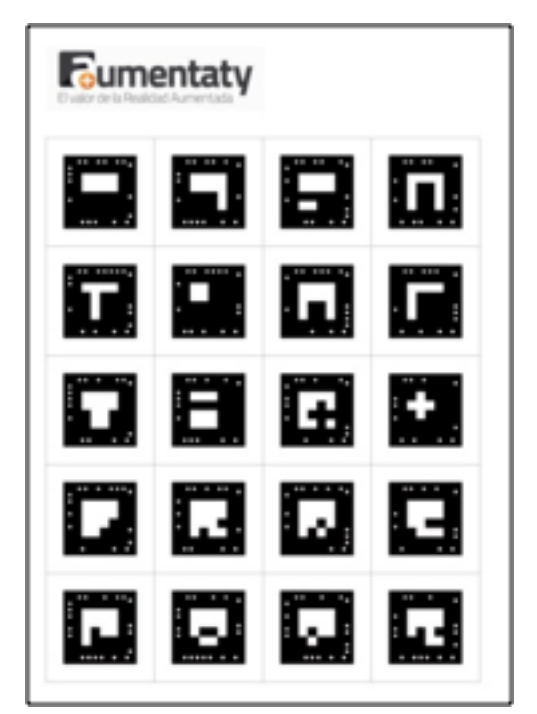

Figura 5. Menú con 20 Marcas. (*Aumentaty,* Enero 2014).

**6.-** Una vez instalados los *softwares*, el siguiente paso es ejecutar *Aumentaty Author.* Es una herramienta que genera los contenidos de RA, a través de una interfaz

◈

fácil e intuitiva de demediar en la que se importan los modelos tridimensionales, se asocian a marcas o patrones y como consecuencia se crea un ícono en miniatura del modelo importado, para reconocer la marca o patrón, que será captado por la cámara y como resultado se revelará la escena aumentada.

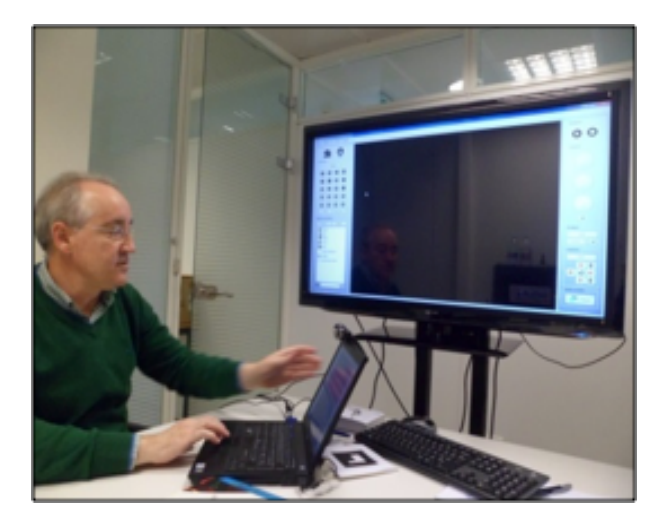

Figura 6. Exposición por Lic. Esteban Anguita Ruiz de *Aumentaty Author.*  (Velázquez, Noviembre 2013).

**7.-** Los elementos que componen la interfaz, basan su programación en arrastrar y soltar archivos, para crear escenas de Realidad Aumentada.

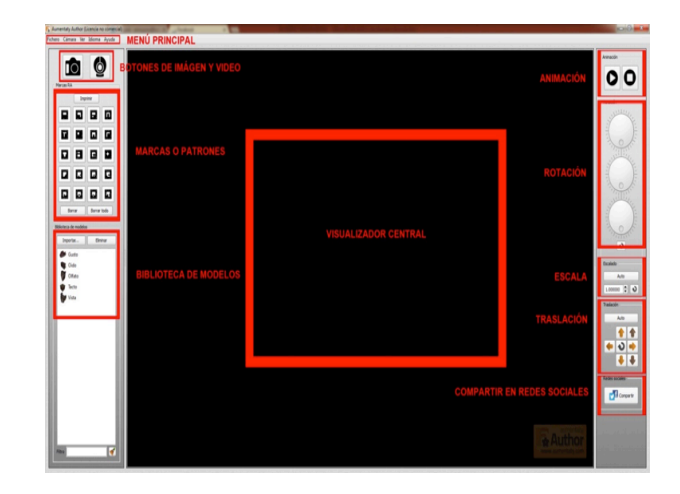

Figura 7. Interfaz *Aumentaty Author.* (*Aumentaty,* Febrero 2014).

**8.-** Los componentes del menú Fichero son:

- **•** Cargar escena: Permite abrir escenas creadas anteriormente con *Aumetaty Author.*
- **•** Guardar escena: Guarda la escena creada con extensión .aty, exclusivo de *Aumentaty*.
- **•** Exportar a *Viewer:* Exporta la escena creada al visualizador *Aumentaty Viewer,* ésta puede aumentar 20 escenas en tiempo real.

**111 111** 

◈

⊕

- **•** Biblioteca de modelos: Importa los modelos creados en formato *Aumentaty Autor Model*, para posteriormente emplearlos para escenas de RA.
- **•** Importar Modelo: Integra modelos tridimensionales en los diferentes formatos soportados por el *software*.
- **•** Salir: Cerrar la aplicación.

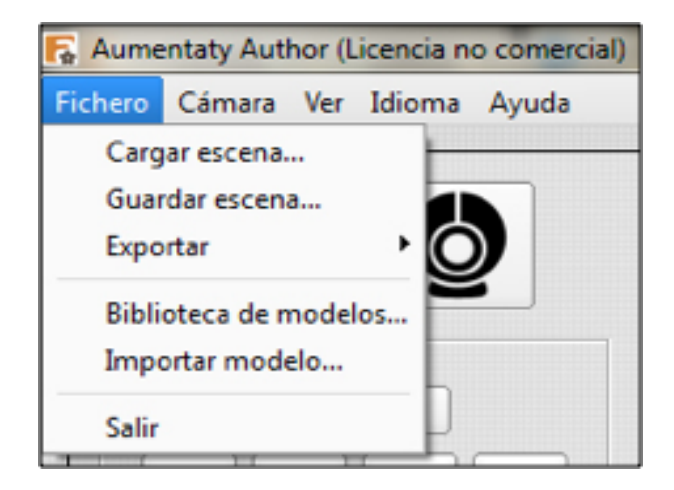

Figura 8. Menú Fichero (*Aumentaty*, Febrero 2014).

**9.-** Menú Cámara:

**•** Invertir: La imagen de la cámara se invierte (en espejo), proporcionando la sensación natural de trabajar frente a un espejo.

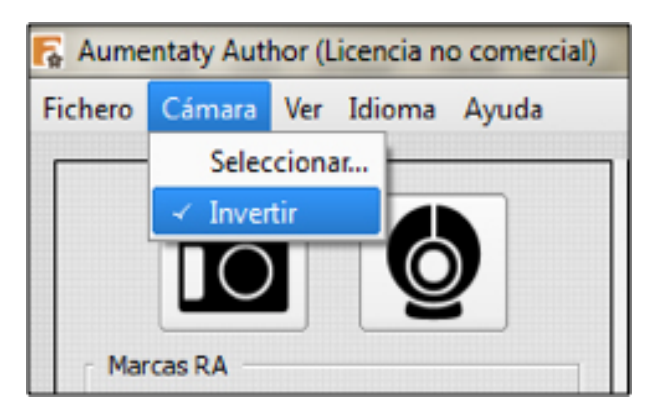

Figura 9. Menú Invertir (*Aumentaty*, Febrero 2014).

**10.-** Menú Ver:

◈

- **•** Ocultar paneles: Presionando ALT + H, se ocultan los menús laterales de la interfaz.
- **•** Pantalla completa: Presionando ALT + Retorno, se maximiza únicamente la interfaz completa.

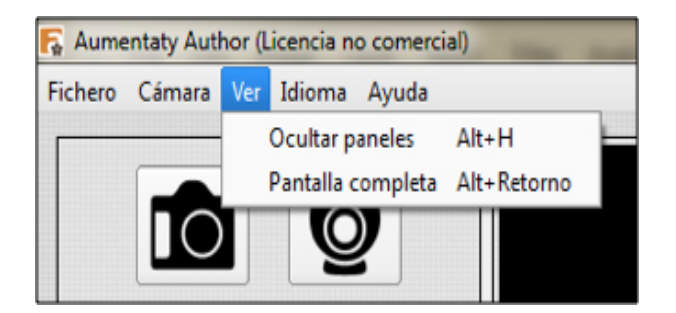

Figura 10. Menú Ver. (*Aumentaty*, Febrero 2014).

◈

#### **11.-** Menú Idioma:

**•** -Español, inglés, chino: La interfaz se puede traducir a estos tres idiomas.

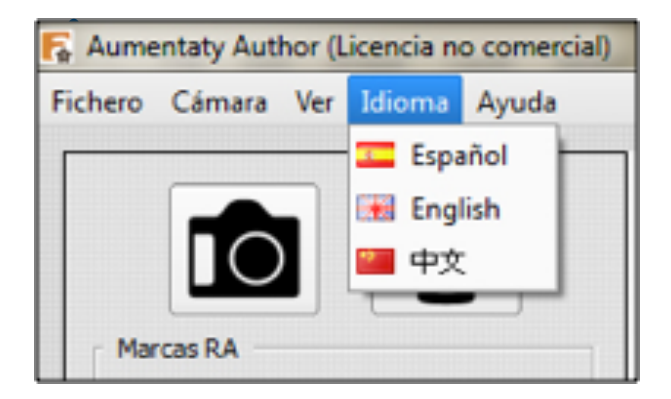

Figura 11. Menú Idioma. (*Aumentaty*, Febrero 2014).

**12.-** Botones de Imagen y Video:

- **•** Botón de Imagen: Permite seleccionar una imagen como entrada para la escena de RA.
- **•** Botón de Video: Permite seleccionar la cámara de entrada, además se puede poner pausa para mostrar un cuadro de la escena.

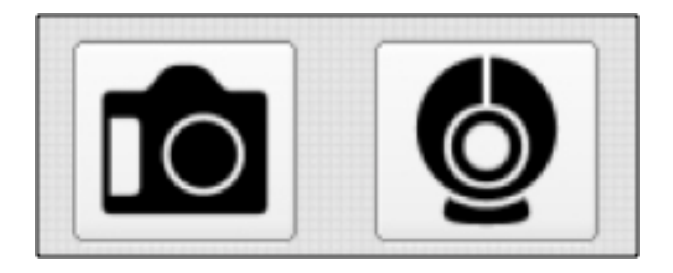

### Figura 12. Botones de Imagen y Video. (*Aumentaty*, Febrero 2014).

**13.-** Marcas RA:

◈

- **•** Grupo de marcas o patrones: Muestra 20 marcas libres para asignar un modelo y crear RA.
- **•** Imprimir: Abre una carpeta que contiene documentos en .pdf, que son las marcas disponibles para impresión.
- **•** Borrar: Elimina la asociación del modelo 3d asignado a la marca.
- **•** Borrar todo: Limpia la escena RA.

◈

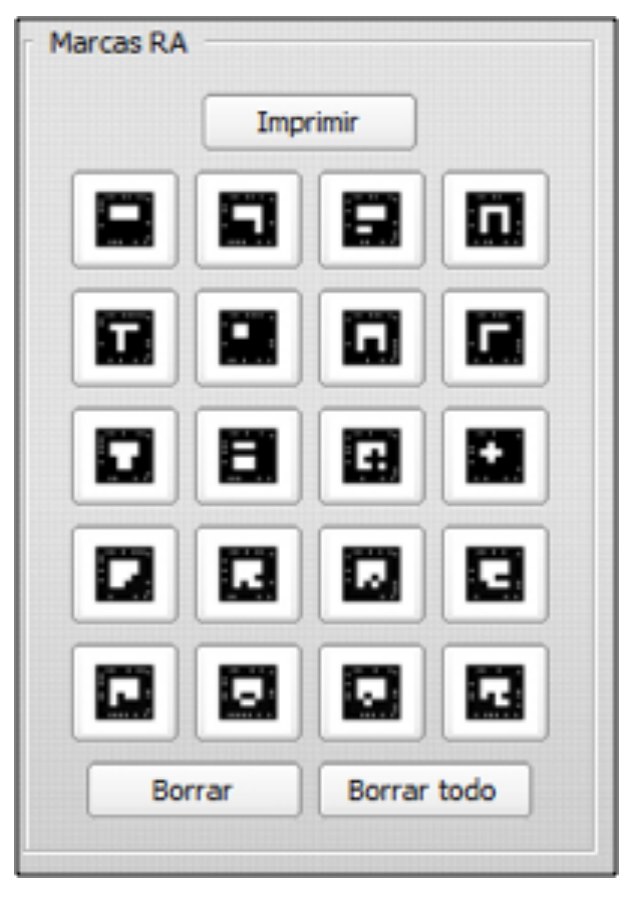

Figura 13. Menú Marcas RA. (*Aumentaty*, Febrero 2014).

**•** "La Marcas sirven para asociar modelos 3d de la biblioteca de modelos a una marca de RA. Cuando no tienen ningún modelo 3d asociado las marcas se muestran en blanco y negro , cuando

asociamos algún modelo 3d cambian a color naranja , para que sepamos que tenemos algo asignado ya que puede parecer que en la escena no tengamos la marca a la vista. Además, si pasamos el cursor por encima nos mostrará un icono con el modelo asignado". (Anguita, 2013).

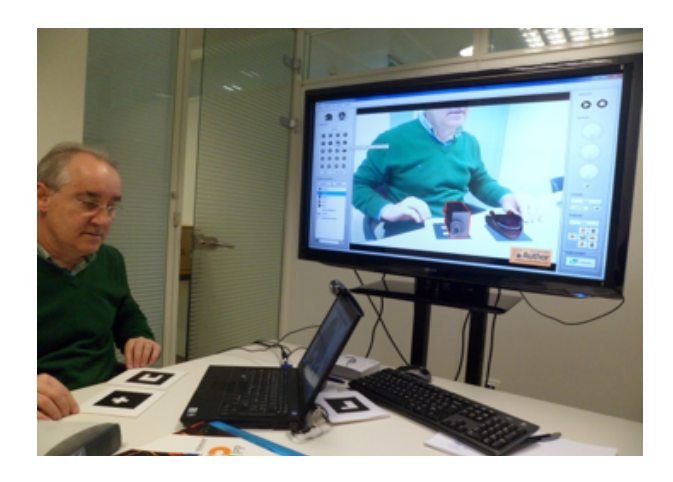

## Figura 14. Ponencia Lic. Esteban Anguita Ruiz. (BIENETEC, Noviembre 2013).

Una vez importado el modelo 3d en la biblioteca de modelos, basta con arrastrarlo sobre la marca y soltarlo, de esta manera se asocia al patrón correspondiente, y al colocar el marcador frente a la cámara veremos el objeto sobre la misma.

◈

◈

 $\bigoplus$ 

#### **14.-** Visualizador central.

Ya activada la cámara, el visualizador central es donde se puede observar la escena de Realidad Aumentada actual. Los cambios que se realicen de animación, rotación, tamaño y traslación se podrán observar en tiempo real.

Al colocar los patrones frente a la cámara, las figuras centrales se tintaran de color amarillo, siendo esta una señal de reconocimiento por la interfaz.

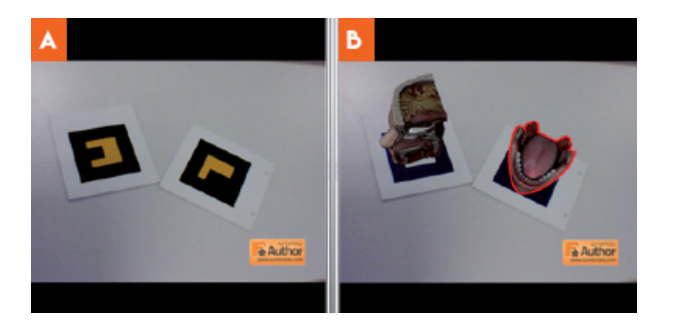

Figura 15. Visualizador central. A) Reconocimiento de patrones. B) Modelos 3d aumentados. (*Aumentaty*, Enero 2014).

**15.-** Animación.

Si la escena tridimensional se encuentra animada, con estos botones se puede marcar el inicio de la reproducción de la animación y el final.

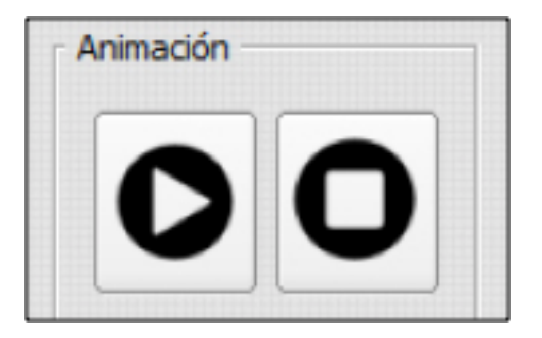

Figura 16. Panel para Animación. *(Aumentaty,* Enero 2014).

#### **16.-** Rotación:

◈

Este control permite girar los modelos tridimensionales. El botón deshacer permite regresar a la posición original.

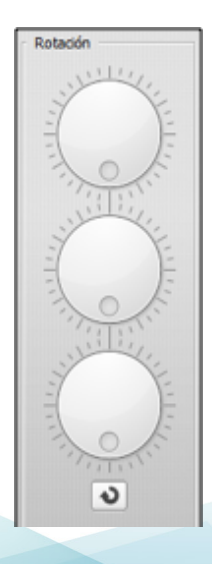

Figura 17. Botones de Rotación. (*Aumentaty*, Enero 2014).

**115 115** 

◈

#### **17.-** Escalado:

Permite modificar el tamaño del modelo 3d.

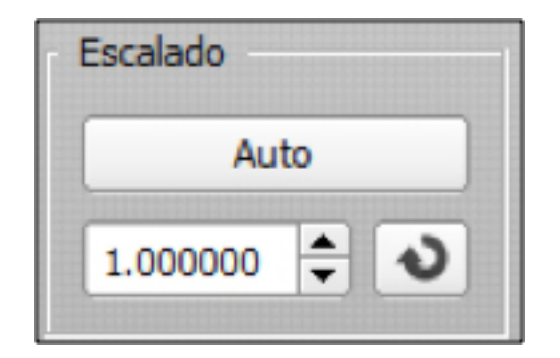

Figura 18. Escalado. (*Aumentaty*, Enero 2014).

#### **18.-** Traslación:

Permiten variar la posición relativa del modelo seleccionado con respecto a su marca. El botón Auto posiciona el modelo 3d como si descansara sobre la marca.

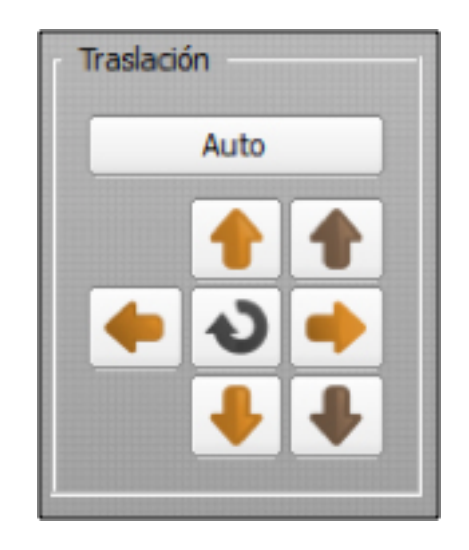

#### Figura 19. Traslación. (*Aumentaty*, Enero 2014).

*Aumentaty Author*, es la interfaz que a través de una fórmula sencilla de "arrastrar y soltar", ayuda a la creación de escenas con Realidad Aumentada, siguiendo estos pasos:

⊕

 $\bigcirc$ 

 $\bigoplus$ 

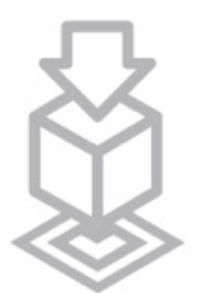

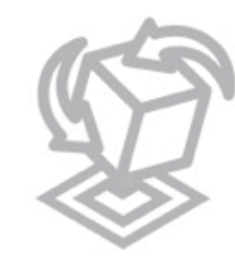

Ajustar

 $\bigoplus$ 

# Importar

Compatible con el 90% del software de creación de contenidos 3d del mercado. Importa ficheros (Maya, **3DMAX, SKECTHUP, ACAD)** 

Aumentaty Author ha sido diseñado teniendo en cuenta por encima de todo la facilidad de uso. Realidad Aumentada fácil.

# Visualizar

Podremos ver y compartir con el visor Aumentaty Viewer. **DESCARGAR AUMENTATY** VIEWER.

#### Figura 20. Instrucciones para generar contenidos de Realidad Aumentada. (*Aumentaty*, 2014).

Al terminar la creación de escenas aumentadas, el siguiente paso, es visualizarlas a través de *Aumentaty Viewer*, sólo es necesario abrir el fichero creado por *Aumentaty Autor* y como resultado, podemos disfrutar de la Realidad Aumentada.

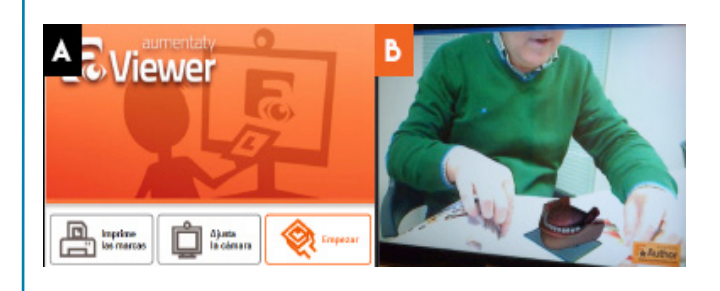

Figura 21. *Aumentaty Viewer.* A) Interfaz del visualizador. B) Visualización de la escena aumentada. (BIENETEC, Noviembre 2013).

**117 117** 

◈

Mayo 19, 2017.

### **A QUIEN CORRESPONDA:** PRESENTE:

Por medio de la presente manifiesto que autorizo a la Lic. **Alma Velázquez Castro**, la utilización de las ilustraciones elaboradas de manera voluntaria y gratuita sobre el tema de Procesiones Guadalupanas en la Ciudad de México, expuestas en el capítulo III de la tesis **Realidad Aumentada: otra forma de leer**, para la creación del libro **¿Quién cumple hoy?** Que persigue fines escolares para obtención del grado en la Maestría en Diseño y Comunicación Visual, impartida en la **UNAM.**

 $\bigoplus$ 

A T E N T A M E N T E

\_\_\_\_\_\_\_\_\_\_\_\_\_\_\_\_\_\_\_\_\_\_\_\_\_\_\_\_\_\_\_ **Mtro. Alejandro Pérez Cruz.**

**118 119**

⊕

# **ANEXO V**

**Mayo 19, 2017.**

# **A QUIEN CORRESPONDA: PRESENTE:**

Por medio de la presente manifiesto que autorizo a la Lic. **Alma Velázquez Castro**, la utilización del cuento titulado: "Procesiones Guadalupanas: Desde el cielo, una hermosa mañana, la Guadalupana bajó al Tepeyac", elaborado de manera voluntaria y gratuita, expuesto en el capítulo III de la tesis **Realidad Aumentada: otra forma de leer**, para la creación del libro **¿Quién cumple hoy?** Que persigue fines escolares para obtención del grado en la Maestría en Diseño y Comunicación Visual, impartida en la **UNAM**.

 $\bigoplus$ 

**A T E N T A M E N T E**

**\_\_\_\_\_\_\_\_\_\_\_\_\_\_\_\_\_\_\_\_\_\_\_\_\_\_\_\_\_\_\_ Lic. Emiliano Pérez Cruz.**

**118 119**

⊕

# BIBLIOGRAFÍA

**•** Aamont, D. (2014). *First Smartphone Turns 20: Fun Facts Abaout Simon*. Recuperado el 9 de mayo, 2015, en: http://time.com/3137005/first-smartphone-ibm-simon/

 $\bigoplus$ 

**•** Alonso, F. (2015). *El orden de las cosas.* México. Recuperado el 2 de Marzo de, 2016, en: https://www.facebook.com/felipe.alonso.338?fref=ts

**•** AMAI, (2012). *Índice de Niveles Socioeconómicos.* México. Recuperado el 10 de Noviembre de 2012, de: http://www.amai.org/login.php?PROCESO=REGISTRO&urlP ag=niveles.php

**•** Azuma, R. T. (1997). *A Survey of Augmented Reality.* Presence: Teleoperators and Virtual Environments **6**(4).

**•** Barcelona, Dpr. (2013). *dpr-barcelona.* México. Recuperado en Marzo, 2013, de: http://www.dpr-barcelona.com/index.php?/about-us/

**•** Barfield, W.,s. Mann, K. Baird, F. Gemperle, C. Kasabach, J. Stivoric, M. Bauer, R. Martin y G. Cho (2001b). Computional cloting and accesories*. Fundamentals of wearable computers and augmented reality.*

**•** BBVA, (2015). *Realidad Virtual: La inmersión total en un mundo cada vez más a tu alcance.* Innovation Center.

**•** Beaudouin-Lafon, M. (1994*). Beyond the Workstation: Mediaspaces and Augmented Reality. People and Computers.* G. Cockton, S.W. Drapery G.R.S. Weir. Glasgow, Cambridge University Press. IX.

**•** Beyers, D., (1987). *Planes: Cockpit air forcé times.* Recuperado el 15 de diciembre, 2012, en: http://www.hitl.washington.edu/people/tfurness/supercockpit.html

⊕

**•** Bimber, O., A. Emmerling y T. Klemmer (2005b). *Embedded Entertainment with Smart Projectors*. Computer 38 (1): 48 – 55

◈

**•** Borges, Jorge. (1978). *Libro de los libros "Obra Crítica".* México. Recuperado el 15 de Noviembre de 2012, de: http://es.scribd.com/doc/29014037/Borges-Jorge-Luis-Libro-de-Los-Libros.

**•** Calvera, Anna. (2008). *Para una estética del diseño: algunas reflexiones en torno de su actualidad.* Universidad de Barcelona.

**•** Checa-Artasu, Martín M. (2008). *Notas para conceptualizar la gráfica popular mexicana.* Michoacán. Gaceta de antropología.

**•** Chip, Chip. (2013). *Camille Shcrerrr".* México. Recuperado en Mayo, 2013, de: http://www.chipchip.ch/about\_.html

**•** Close, B. (2000*). ARQuake: Interactive Outdoor Augmented Reality Collaboration System.* Recuperado el 17 de marzo, 2015, en: http://wearables.unisa.edu.au/projects/ arquake/

**•** Cordero, Felipe. (2012). *Noticias ARToolKit.* México. Recuperado el 20 de Febrero, 2012, en: http://www.hitl.washington.edu/artoolkit/

**•** Dementes,3 Interactive (2013). *Portafolio.* México. Recuperado el 19 de Junio del 3013, de: http://www.3dementes.com/resultados/index2.php

**•** Dinh, H. Q. Walker, N. y Hodges, L. (1999). *Evaluating the importance of multisensory input on memory and the sense of presence in virtual enviroments.* Proceedings of the IEEE Virtual Reality Conference.

**120 121**

◈

**•** Economista, El. (2013).*"Aplicación de Realidad Aumentada en la lectura*. México. Recuperado en Junio, 2013, de: http://eleconomista.com.mx/entretenimiento/2012/10/03/ promueven-lectura-aplicacion-realidad-aumentada

◈

**•** Educación, uso de la Realidad Aumentada, (2013). México. Recuperado el 19 de Agosto del 2013, de: http://realidadaumentadaenlaescuela.wordpress.com/

**•** Educared, Encuentro. (2013). *Educación integral*. Recuperado en Junio, 3012, de: http://encuentro.educared.org/group/educacion-integral

**•** Edwards, Betty. (1984). *Aprende a dibujar. Un método garantizado*. España. Herman Blume.

**•** Emol. (2013). *Realidad aumentada incorporada en textos escolares.* Recuperado el 30 de Abril, 2013, en: http://www.emol.com/noticias/tecnologia/2010/11/18/448090/ editorial-santillana-incorpora-la-realidad-aumentada-a-sus-textos-escolares-2011.html

**•** Esquire. (2010). *Revista Esquire apuesta por la realidad aumentada.* Recuperado en mayo, 2013, de: http://www.fayerwayer.com/2009/10/revista-esquire-apuesta-por-larealidad-aumentada/Fawcett-Tang, Roger. (2007). Acabados de impresión y edición de folletos y catálogos. Singapure. Promopress.

**•** Fernández, R, (2000). Cap. 2. *Segmentación de Mercados*. México.(pp.42-45). México. Ecafsa.

**•** Feiner, S. (2002). *Realidad aumentada: una nueva forma de mirar.* (pp. 78 – 79). Columbia.

**•** Fundación, Telefonica, (2013*). Educación integral.* México. Recuperado el 25 de Julio del 2013, de: http://encuentro.educared.org/group/educacion-integral

⊕

**•** Fundación, Telefónica, (2013). *Museo Arqueológico de Ancash.* México. Recuperado el 6 de Febrero del 2013, de: http://encuentro.educared.org/video/lacultura-chav-n-museo-arqueol-gico-de-ancash-proyecto-de

◈

**•** Gallego, R., Saura, N., Núnez, P. (2012). *AR-Learning: libro interactivo basado en realidad aumentada con aplicación a la enseñanza.* (pp.74). Universidad de Extremadura. Editorial: Monográfico.

**•** Gómez, Daniel. (2006). *Los videojuegos como recurso didáctico*. Barcelona, 2006. En Educaweb.com, Educaonline S.L. Recuperado el 30 de Abril, 2013, en: http://www.educaweb.com/EducaNews/interface/asp/web/NoticiesMostrar.asp?NoticiaI D=1235&SeccioID=1670

**•** Google, (2013). *Glass*. México. Recuperado el 5 de Enero, 2013, en: http://www. google.com/glass/start/what-it-does/

**•** Hernández, R. (2016). *Realidad Aumentada en museo Soumaya*. CDMX. Acervo personal.

**•** Ibby, México. (2016). *Primera Encuesta Nacional sobre Consumo de Medios Digitales y Lectura*. México. Recuperado el 13 de Marzo de, 2016, en: http://www. ibbymexico.org.mx/

**•** ISMAR, 11. (2013) ¿*Quién tiene miedo de los insectos*? Recuperado en 2013, de: http://www.ismar11.org/

**•** IKEA, (2015). *IKEA, algo bueno se despierta*. Recuperado el 8 de junio, 2015, en: http://www.ikea.com/es/es/

**122 123**

◈

**•** iMagazine, (2011). *Lynx Excite emboscadas ángel London Victoria.* Recuperado en: http://www.youtube.com/watch?v=rFuUFeQIdpk

◈

**•** INEGI, (2011). *Anuario Estadístico de los Estados Unidos Mexicanos.* México. Recuperado el 10 de Enero de 2013 de: http://www.inegi.org.mx/prod\_serv/contenidos/ espanol/bvinegi/productos/inte.

**•** Imprentacg, la, (2013). *Abierto todo el día. Los cuadernos de Isidro Ferrer & Pep Carrió*. México. Recuperado el 6 de Febrero de, 2016, en: https://www.laimprentacg. com/abierto-todo-el-dia-los-cuadernos-de-isidro-ferrer-pep-carrio/

**•** Interactive, I. (2015). *Myron Krueger*. Recuperado el 16 de marzo del 2015, en: http://www.inventinginteractive.com/2010/03/22/myron-krueger/

**•** íTunes, (2012*). 110 Stories*. México. Recuperado el 2 de Noviembre, 2012, en: https://itunes.apple.com/app/110-stories/id462232892?ign- mpt=uo%3D6&mt=8

**•** Janin, A.l.,D.W. Mizell y T.P. Caudell (1993). *Calibration of head-mounted displays foy augmented reality applications.* IEEE Virtual Rality Annual Int. Symp., Seattle, WA. Johnson, L., Smith, R., Willis, H., Levine, A. and Haywood, K., (2011). *The 2011 Horizon Report*. Austin, Texas: The New Media Consortium.

**•** Jódar, F. (2013). *Al médico con Google Glass*. (pp. 95). Madrid, España. Muy Interesante.

**•** Kotler, Philip. Armstrong, Gary. (2001). *Marketing.* México. Prentice Hall.

◈

-(2001). Cap.4. *El sistema de información de marketing*. (pp. 100). México. Prentice Hall.

◈

--------------- (2001). Cap.7. *Posicionamiento para obtener ventaja competitiva*. (pp. 228). México. Prentice Hall.

**•** Layar, (2013). ¿*Qué es Layar*? México. Recuperado el 20 de Febrero, 2012, en: http://www.layar.com/what-is-layar/

**•** Lobach, Bernd. (1981). *Diseño industrial*. México. Gustavo Gili, S.A. Lopez, Ruiz Miguel. (2009). *Normas técnicas y de estilo para el trabajo académico*. México. Dirección general de publicaciones y fomento editorial.

**•** Loomis, J. (2015). *Jack M. Loomis*. Recuperado el 20 de julio, 2015, en: http:// people.psych.ucsb.edu/loomis/jack/

**•** Matuk, (2012). *9/11 y 110 historias con tecnología.* México. Recuperado el 2 de Noviembre, 2012, en: http://www.unocero.com/2011/09/10/911-y-110- historias-contecnologia/

**•** Munari, Bruno. (2004).*¿Cómo nacen los objetos?*. México. Gustavo Gili, SA.

**•** Mena, Juan Carlos, Reyes, Oscar. (2001). *Sensacional de diseño mexicano*. Hong Kong: Trilce.

**•** Mundo, Bbc. (2016). Todo lo que necesitas conocer de Pokémon Go, para entender porque está causando tanto revuelo. Recuperado el 18 de Agosto, 206, en: http://www.bbc.com/mundo/noticias-36785172

◈

**•** OPENGL: OpenGL - High Performance 2D/3D Graphics, (2013). *OpenGL*. México. Recuperado el 18 de Jinio del 2013, de: http://www.opengl.org

◈

**•** Perey, C.(2011), *Standars for expanding AR whit Print.* Recuperado el 10 de Febrero, de: http://www.perey.com/ARStandars/Perey- Standars for expanding AR\_with\_Print.pdf

**•** Pérez Martínez, Francisco Javier. (2011). *Presente y Futuro de la Tecnología de Realidad Virtual.* Madrid. Creatividad y sociedad.

**•** Portalés, C. (2008*). Entornos multimedia de realidad aumentada en el campo del arte*. Universidad Politécnica de Valencia.

- **•** Press, Europa Chance. (2016).
- **•** Processing. (2013). Processing. Recuperado en, 2013, de: https://processing.org/

**•** Qianping, W., Wei, T., y Bo, S. (2007, noviembre). *Research and Design of Edutainment. En First IEEE International Symposiom on Information Technologies and Applications in Education.* Recuperado el 5 de Enero, 2013, en:http://www.educaweb. com/EducaNews/interface/asp/web/NoticiesMostrar.asp?NoticiaID=1235&Seccio ID=1670.

**•** Redondo, D. Ernesto, (2010). *EGA: Revista de Expresión Gráfica Arquitectónica*. España. Recuperado el 6 de noviembre del 2012.

**•** Reinoso, R. (2013). *Realidad aumentada, un aprendizaje conectado a la vida*. SIMO. Educación 3.0. Madrid, España.

**•** Ries A. Trout, Jack (1992). *Posicionamiento: El concepto que ha revolucionado la comunicación publicitaria y la mercadotecnia.* México. Editorial McGraw Hill.

⊕

**•** Ros, G. Ginés, M. (2012). *Realidad Aumentada basada en características naturales*. (pp.20). España. Editorial académica Española.

◈

**•** Rosenberg, L. (1994). *Virtual Haptic Overlays Enhance Performance in Telepresence Tasks*. Stanford.

**•** Santillana, Editorial, (2013). México. *Noticias con Realidad Aumentada*. Recuperado el 7 de Mayo del 2013, de: http://www.emol.com/noticias/ tecnologia/2010/11/18/448090/editorial-santillana-incorpora-la-realidad-aumentada-a-sustextos-escolares-2011.html

**•** Serrano, B. Botella, C. Baños, R. (2012*). Realidad virtual y virtualidad aumentada*. (pp. 55-67). España. Editorial académica Española.

-----------------(2012*). Realidad virtual y virtualidad aumentada*. (pp. 74). España. Editorial académica Española.

-----------------(2012*). Pasado, presente y futuro de la realidad aumentada*. (pp. 22-23). España. Editorial académica Española.

**•** Simmons, Jason. (2007). *The designer´s desktop manual*. Canada. How books.

**•** Sologicolibre, (2012). *ATOMIC Authoring Tool.* México. Visto el 23 de Febrero, 2012,http://www.sologicolibre.org/projects/atomic/es/index.php?page=Que+es +ATOMIC.

**•** Spencer, Scott. (2008). *ZBrush Character Creation: Advanced Digital Sculpting.* Indianapolis. Wiley Publishing, Inc.

**•** SONY, (2013*). Eyepet.* México. Recuperado el 18 de Febrero, 2013, de: http:// www.eyepet.com/home.cfm?lang=es\_ES

**126 127**

⊕

**•** Stories, AR. (2013). *New work: First AR Pop-up Book for iPad 2 and iPhone 4 using image recognition*. México. Recuperado en Junio, 2013, de: http://augmentedstories. wordpress.com/2011/06/27/new-work-first-ar-pop-up-book-for-ipad-2-and-iphone-4 using-image-recognition/

◈

**•** Tec, Biene, (2013). *Laboratorios BIENETEC*. México. Recuperado el 18 de Junio del 2013, de: http://www.bienetec.com/bienetec/jsp/web/index.jsp

**•** Universal, (2013). *Los hijos del tiempo*. México. Recuperado el 2 de Abril del 2013, de: http://foros.eluniversal.com.mx/entrevistas/detalles/24955.html

**•** Urbano, ecosistema, (2013). *Libros híbridos y Realidad Aumentada, DPR-Barcelona*. México. Recuperado en Abril, 2013, de: http://ecosistemaurbano.org/castellano/libroshibridos-y-realidad-aumentada-dpr-barcelona/

**•** Vimeo, (2013). *Abierto todo el día\_ Los cuadernos de Isidro Ferrer & Pep Carrió*. México. Recuperado el 6 de Febrero de, 2016, en: https://vimeo.com/67556266

**•** Wii, (2013). *¿Qué es Wii?.* México. Recuperado el 20 de febrero, 2012 en: http:// www.nintendo.com/wii/what-is-wii/

**•** Wix, A. (2013). *Realidad aumentada en la educación.* Recuperado de: http:// aulablog.wix.com/realidadaumentada#!fitoatocha/cqla. Madrid. Casa del lector.

**•** Yeon, James. (2008). *3ds Max 9. Accelerated*. Korea. Publication Service, Inc.

◈

# LISTADO DE FIGURAS.

**Figura 1.** Continuo de Milgram y Kishino 1994. (Serrano, et al., 2012, p.55)

**Figura 2.** Sistema de Realidad Aumentada, donde el usuario complementa una escena en tiempo real, con información virtual. (*Network SIMO, 2013*).

◈

**Figura 3.** Diagrama de funcionamiento de *ARToolKit*. (Washintong Hilt, Mayo 2013).

**Figura 4.** Ejemplo de activadores en nivel 1 (Reinoso Raúl, 2013).

**Figura 5.** Ejemplo de activadores en nivel 2 (Reinoso Raúl, 2013).

**Figura 6.** Ejemplo de activadores nivel 3 (Reinoso Raúl, 2013).

**Figura 7.** Lentes y visualización de Realidad Aumentada. (Reinoso Raúl, 2013).

**Figura 8.** Ambiente de Virtualidad Aumentada (Dinh, 1999, p. 226).

**Figura 9.** Sistema de periscopio. (Portalés, 2008, p.70).

**Figura 10.** Cinerama. A) Dibujo esquemático. B) Cinerama Dome en Los ángeles. (Portalés, 2008, p.71).

**Figura 11**. Sensorama. A) y B) Sensorama. C) Cámara 3D de video. (Portalés, 2008, p.72).

**Figura 12.** Prototipo de casco. (Serrano, et al., 2012, p.57).

**Figura 13.** Visualizador Montado en la cabeza. (Serrano, et al,. 2012, p.59).

**Figura 14**. Interacción en Videoplace. (*Inventinginteractive*, 2015).

**Figura 15.** Ejemplo de sistema Super Cockpit. (Beyers, 1987, p.32).

**Figura 16.** Roseberg utilizando Virtual Fixtures, (Roseberg, 1994).

**128 129**

◈

**Figura 17.** Simon. (TIME, 2015).

**Figura 18.** Sistema móvil de RA. (Feiner 2002, p.78).

**Figura 19.** Marcador de RA. (Serrano, et al,. 2012, p.22).

**Figura 20.** Carácter tridimensional. (Cordero, 2013).

**Figura 21.** A) Sistema móvil de RA. B) Mezcla de modelos virtuales en entorno real. (*Close*, 2000).

 $\bigoplus$ 

**Figura 22**. Wii Remote. (*Wii*, febrero 2013).

**Figura 23.** Realidad Aumentada con Layar en revista. (Layar, Noviembre 2013).

**Figura 24.** Lentes Google Glass (Google+, 2013, enero).

**Figura 25**. Realidad Aumentada en Snapchat. (Europapress, Junio 2016).

**Figura 26.** Realidad Aumentada en Museo Soumaya. ( Soumaya, Junio, 2016).

**Figura 27**. Visualización de "Pokemon GO". (Bbc, Agosto 2017).

**Figura 28.** Visualización del callejón de Girona, con Realidad Aumentada (Redondo, 2012, Diciembre).

**Figura 29.** Visualización de elementos de "RA en FitoAtocha. A) Área de trabajo en el parque "El Retiro". B) Ficha técnica del herbario. C) Marcadores para RA. D) Charo Fernández. (Aulablog, 2013).

**Figura 30.** Mapa elaborado por los alumnos del colegio "Salesianos Atocha" de Madrid. (Aulablog, 2013).

**Figura 31.** Portada revista Esquire (Esquire, Mayo 2010).

**Figura 32**. "Ángel caído Lynx Excite" (iMagazine, Octubre 2011).

⊕

**Figura 33**. Catálogo IKEA 2013 A) Portada del catálogo. B) Marcador revelador de RA. (IKEA, 2013) C) Modelo tridimensional (IKEA, 2013).

◈

**Figura 34.** Juego interactivo *EyePet* (Sony, Febrero 2013).

**Figura 35.** Exposición "El Videojuego". A) Historia del videojuego B) Trabajo del programador. C) Juego de mesa. (Videojuego, 2013).

**Figura 36.** Isla con Realidad Aumentada. A) Activador de RA. B) Traje de avatar. C) Instrucciones para ver la RA. (Videojuego, 2013).

**Figura 37.** Ejemplo de los patrones de RA-Aprendiendo. (Gallego, R. et al, 83,2012).

**Figura 38.** Marcador creado con ARToolKit (Gallego, R. et al, 84,2012).

**Figura 39.** Visualización del libro con Realidad Aumentada de la Serie Bicentenario 2011 (3dementes, Junio 2013).

**Figura 40**. Muestra del libro "Conociendo el Museo Arqueológico de Ancash" (Encuentro, educared, Junio 2013).

**Figura 41.**"El mundo de las montañas". (ChipChip, Mayo 2013).

**Figura 42.**Diagrama para visualizar RA. (Chip Chip, Mayo 2013).

**Figura 43.** Ejemplo de dos títulos de AR-Books (Bienetec, Junio 2013).

**Figura 44.** Ejemplar "Descubriendo el Sistema Solar (Velázquez, Abril 2014).

**Figura 45.** Novela "Los Hijos del Tiempo" (Economista, Junio 2013).

**Figura 46**. Ejemplo de visualización de RA, con reconocimiento de imágenes (*Augmentedstories,* Junio 2013).

**130 131**

◈

**Figura 47.** Ejemplo de visualización de Realidad Aumentada (Urbano ecosistema, Abril 2013).

 $\bigoplus$ 

**Figura 48.** Portada del libro "Abierto todo el día". (*Vimeo*, 2016).

**Figura 49.** Instrucciones para visualizar el contenido informático extra para dispositivos móviles. (Velázquez, 2014).

**Figura 50.** Animación bidimensional en "Zapatos, Zapatitos y Zapatones". (Velázquez, 2015).

**Figura 51.** Imagen "El orden de las cosas" y primeras pruebas de visualización. (Alonso, *Facebook*, 2016).

**Figura 52.** Clasificación de tipos de lectura. (Ibby, Marzo 2016).

**Figura 53.** Ilustración digital. (Pérez, 2014).

**Figura 54.** Ilustración digital. (Pérez, 2014).

**Figura 55.** Ilustración digital. (Pérez, 2014).

**Figura 56.** Ilustración digital. (Pérez, 2014).

**Figura 57.** Ilustración digital. (Pérez, 2014).

**Figura 58.** Ilustración digital. (Pérez, 2014).

**Figura 59.** Ilustración digital. (Pérez, 2014).

**Figura 60.** Ilustración digital. (Pérez, 2014).

**Figura 61.** Ilustración digital. (Pérez, 2014).

**Figura 62.** Ilustración digital. (Pérez, 2014).

**Figura 63.** Ilustración digital. (Pérez, 2014).

**Figura 64.** Ilustración digital. (Pérez, 2014).

⊕

**Figura 65.** Marcador. *(Author*, 2015).

**Figura 66**. Marcador. (*Author*, 2015).

**Figura 67.** Marcador. (*Author*, 2015).

**Figura 68**. Marcador. (*Author*, 2015).

**Figura 69.** Marcador. (*Author*, 2015).

**Figura 70.** Marcador. (*Author*, 2015).

**Figura 71.** Laboratorio "BIENE-TEC". A) Ubicación geográfica de BIENE-TEC, Valencia, España. B) *AR-Books* "Principios Básicos en Anatomía de la Pierna y el Pie". Libros con Realidad Aumentada C) Patrones de RA en *AR-Books*. (Velázquez, Noviembre 2013).

◈

**Figura 72.** A) Decenas de peregrinos dirigiéndose a la Basílica de Guadalupe, sobre Calzada. Ignacio Zaragoza el 11 de diciembre del 2015. B) Peregrino con estandarte de la Virgen de Guadalupe en la espalda/ Otros peregrinos con cobijas en la espalda, ya que duermen en la calle. C) Peregrino con estandarte en la espalda de la Virgen de Guadalupe, adornado con escarcha. D) Peregrinos con bebidas en las manos de las que les regala la gente. E) Peregrino con estandarte en la espalda y bebida en la mano. F) Peregrino con escultura de la Virgen de Guadalupe. G) Peregrinas con estandarte de la Virgen de Guadalupe en la espalda. H) Camión adornado para celebrar a la Virgen de Guadalupe que transporta peregrinos con dirección a la Villa, en CDMX. I) Personas que regalan bebidas y comida a los peregrinos que realizan procesión a pie y en bicicleta. (Velázquez, Diciembre 2015).

**Figura 73.** Modelado de escenas 3d, en entorno *3ds Max*. A) Peregrino caminando hacia la Basílica de Guadalupe. B) Puestos con comida que se regala a los peregrinos. (Velázquez, Noviembre 2014).

**Figura 74.** Modelado de escenas 3d, en entorno *3ds Max*. A) Peregrino con estandarte

**132 133**

◈

en la espalda. B) Escena de peregrino en camino a la Villa. (Velázquez, Noviembre 2014).

 $\bigoplus$ 

**Figura 75.** Modelado de escenas 3d, en entorno *3ds Max*. A) Altar adornado para la fiesta del 12 de Diciembre. B) Estandarte con la imagen de la Virgen de Guadalupe. (Velázquez, Noviembre 2014).

**Figura 76.** Visualización de Realidad Aumentada. Escena 1. *Aumentaty Author.* (Velázquez, Noviembre 2013).

**Figura 77.** Captura de pantalla enviada a soporte @ bienetec.com, quienes amablemente resolvieron que era por la cantidad de polígonos con los que estaba hecho el archivo electrónico.

**Figura 78.** Tipografía *Kindergarden*. (Dafont, Julio 2015).

**Figura 79.** Texto escena 1. (Velázquez, Julio 2015).

**Figura 80.** Escena 1, composición en *Adobe Photoshop CS6*. (Velázquez, Julio 2015).

**Figura 81.** Base para piso. (Velázquez, Julio 2015).

**Figura 82**. Texto escena 2. (Velázquez, Agosto 2015).

**Figura 83.** Escena 2, composición en *Adobe Photoshop CS6*. (Velázquez, Agosto 2015).

**Figura 84.** Escena 2, mujeres catequistas. (Velázquez, Agosto 2015).

**Figura 85.** Texto escena 3. (Velázquez, Septiembre 2015).

**Figura 86.** Escena 3, composición en *Adobe Photoshop CS6*. (Velázquez, Septiembre 2015).

**Figura 87.** Escena 3, borregos en acuarela. (Velázquez, Septiembre 2015).

◈

**Figura 88.** Texto escena 4. (Velázquez, Octubre 2015).

**Figura 89.** Escena 4, composición en *Adobe Photoshop CS6.* (Velázquez, Octubre 2015).

◈

**Figura 90.** Escena 4, cohetones en ilustración digital. (Velázquez, Octubre 2015).

**Figura 91.** Texto escena 5. (Velázquez, Noviembre 2015).

**Figura 92.** Escena 5, composición en *Adobe Photoshop CS6*. (Velázquez, Noviembre 2015).

**Figura 93.** Escena 5, piso hecho con acuarela. (Velázquez, Noviembre 2015).

**Figura 94.** Texto escena 6. (Velázquez, Diciembre 2015).

**Figura 95.** Escena 6, composición en *Adobe Photoshop CS6.* (Velázquez, Diciembre 2015).

**Figura 96.** Escena 6, piso dibujado en acuarela. (Velázquez, Diciembre 2015).

**Figura 97.** Proceso creativo de ilustración. (Velázquez, Enero 2016).

**Figura 98.** Complementos para mostrar las escenas como *teatrino,* que es un espacio donde se representan historias*.* (Velázquez, Enero 2016).

**Figura 99.** Escena 1. (Velázquez, Enero 2016).

**Figura 100.** Imágenes con forma orgánica. A) Imagen original. B) Imagen en blanco y negro, obtenida al cambiar los niveles de salida de la ilustración en *Adobe Photoshop CS6.* (Velázquez, Enero 2016).

**Figura 101.** Imagen terminada convertida en trazo para exportar. (Velázquez, Enero 2016).

**Figura 102.** Geometrías dentro del entorno tridimensional. Esqueleto escena 1 (Velázquez, Enero 2016).

◈

**Figura 103.** Secuencia de animación de escena 1. (Velázquez, Enero 2016).

**Figura 104.** Escena 1 de Realidad Aumentada, visualizada con *Aumentaty Author*. (Velázquez, Abril 2016).

 $\bigoplus$ 

**Figura 105.** Escena 2 de Realidad Aumentada, visualizada con *Aumentaty Author*. (Velázquez, Abril 2016).

**Figura 106.** Escena 3 de Realidad Aumentada, visualizada con *Aumentaty Author*. (Velázquez, Abril 2016).

**Figura 107.** Escena 4 de Realidad Aumentada, visualizada con *Aumentaty Author*. (Velázquez, Abril 2016).

**Figura 108.** Escena 5 de Realidad Aumentada, visualizada con *Aumentaty Author*. (Velázquez, Abril 2016).

**Figura 109.** Escena 6 de Realidad Aumentada, visualizada con *Aumentaty Author*. (Velázquez, Abril 2016).

**Figura 110.** Secuencia de libro. A) Portada con ilustración de la Virgen de Guadalupe. B) Primera de forros vacía. C) Título del libro. (Velázquez, Mayo 2016).

**Figura 111.** Guía entregada al impresor. (Velázquez, Mayo 2016).

**Figura 112.** Vistas del producto final. (Velázquez, Mayo 2016).

**Figura 113.** Libro ¿Quién cumple hoy? A) Portada y contraportada. B) Interior del libro y disco compacto. (Velázquez, Mayo 2016).

## LISTADO DE FIGURAS ANEXO I

⊕

◈

- **Figura 2.** Casco visualizador de Albert Pratt. (Velázquez, 2013).
- **Figura 3.** Cinerama. (Velázquez, 2013).
- **Figura 4.** Cinerama, pantallas en 360 grados. (Velázquez, 2013).
- **Figura 5.** Sensorama, creado por Morton Heiling. (Velázquez, 2013).
- **Figura 6.** Casco montado en la cabeza. (Velázquez, 2013).
- **Figura 7.** *Sketchpad.* (Velázquez, 2013).
- **Figura 8.** Casco montado en la cabeza. (Velázquez, 2013).
- **Figura 9.** Hirokazu Kato. (Velázquez, 2013).
- **Figura 10.** *The Virtual Showcase*. (Velázquez, 2013).
- **Figura 11.** Interfaz *"Amire"*. (Velázquez, 2013).
- **Figura 12.** Visualización con dispositivos móviles. (Velázquez, 2013).
- **Figura 13.** Consola *Wii*. (Velázquez, 2013).
- **Figura 14.** Sistema para visualizar Realidad Aumentada. (Velázquez, 2013).
- **Figura 15.** Marcador para visualizar Realidad Aumentada. (Velázquez, 2013).
- **Figura 16.** Realidad Aumentada visualizada con tabletas. (Velázquez, 2013).
- **Figura 17.** Dispositivos electrónicos para visualizar Realidad Aumentada. (Velázquez, 2013).

**136 137**

◈

**Figura 18.** Programas para crear aplicaciones de Realidad Aumentada. (Velázquez, 2013).

◈

**Figura 19.** Ejemplo de visualización con dispositivos móviles. (Velázquez, 2013).

# LISTADO DE FIGURAS ANEXO II.

**Figura 1.** Invitación al taller con Realidad Aumentada. (Velázquez, Octubre 2016).

**Figura 2.** Dibujo de León. (Google imágenes, Octubre 2016).

**Figura 3.** Impresiones de animales, personalizados por niños que asistieron al taller. A) Puerco Arcoíris. B) Cocodrilo asoleado. C) Mariposa volando.

# LISTADO DE FIGURAS ANEXO III.

**Figura 1.** Página oficial *Aumentaty. (Aumentaty*, Enero 2014).

**Figura 2.** Menú de registro. (*Aumentaty*, Enero 2014).

**Figura 3.** Versión 1.2 de *Aumentaty Author. (Aumentaty*, Enero 2014).

**Figura 4.** Ícono de versión 1.2 para *Aumentaty Viewer. (Aumentaty,* Enero 2014*).*

**Figura 5.** Menú con 20 Marcas. (*Aumentaty*, Enero 2014).

**Figura 6.** Exposición por Lic. Esteban Anguita Ruiz de *Aumentaty Author*. (Velázquez, Noviembre 2013).

**Figura 7.** Interfaz *Aumentaty Author. (Aumentaty*, Febrero 2014).

**Figura 8**. Menú Fichero (*Aumentaty,* Febrero 2014).

**Figura 9.** Menú Invertir (*Aumentaty,* Febrero 2014).

↔

**Figura 10.** Menú Ver. (*Aumentaty,* Febrero 2014).

**Figura 11.** Menú Idioma. (*Aumentaty*, Febrero 2014).

**Figura 12.** Botones de Imagen y Video. (*Aumentaty*, Febrero 2014).

**Figura 13**. Menú Marcas RA. (*Aumentaty*, Febrero 2014).

**Figura 14.** Ponencia Lic. Esteban Anguita Ruiz. (BIENETEC, Noviembre 2013).

**Figura 15.** Visualizador central. A) Reconocimiento de patrones. B) Modelos 3d aumentados. (*Aumentaty,* Enero 2014).

◈

**Figura 16.** Panel para Animación. (*Aumentaty*, Enero 2014).

**Figura 17.** Botones de Rotación. (*Aumentaty,* Enero 2014).

**Figura 18.** Escalado. (*Aumentaty,* Enero 2014).

**Figura 19.** Traslación. *(Aumentaty*, Enero 2014).

**Figura 20.** Instrucciones para generar contenidos de Realidad Aumentada. (*Aumentaty,* 2014).

**Figura 21.** *Aumentaty Viewer*. A) Interfaz del visualizador. B) Visualización de la escena aumentada. (BIENETEC, Noviembre 2013).

**138 139**

⊕

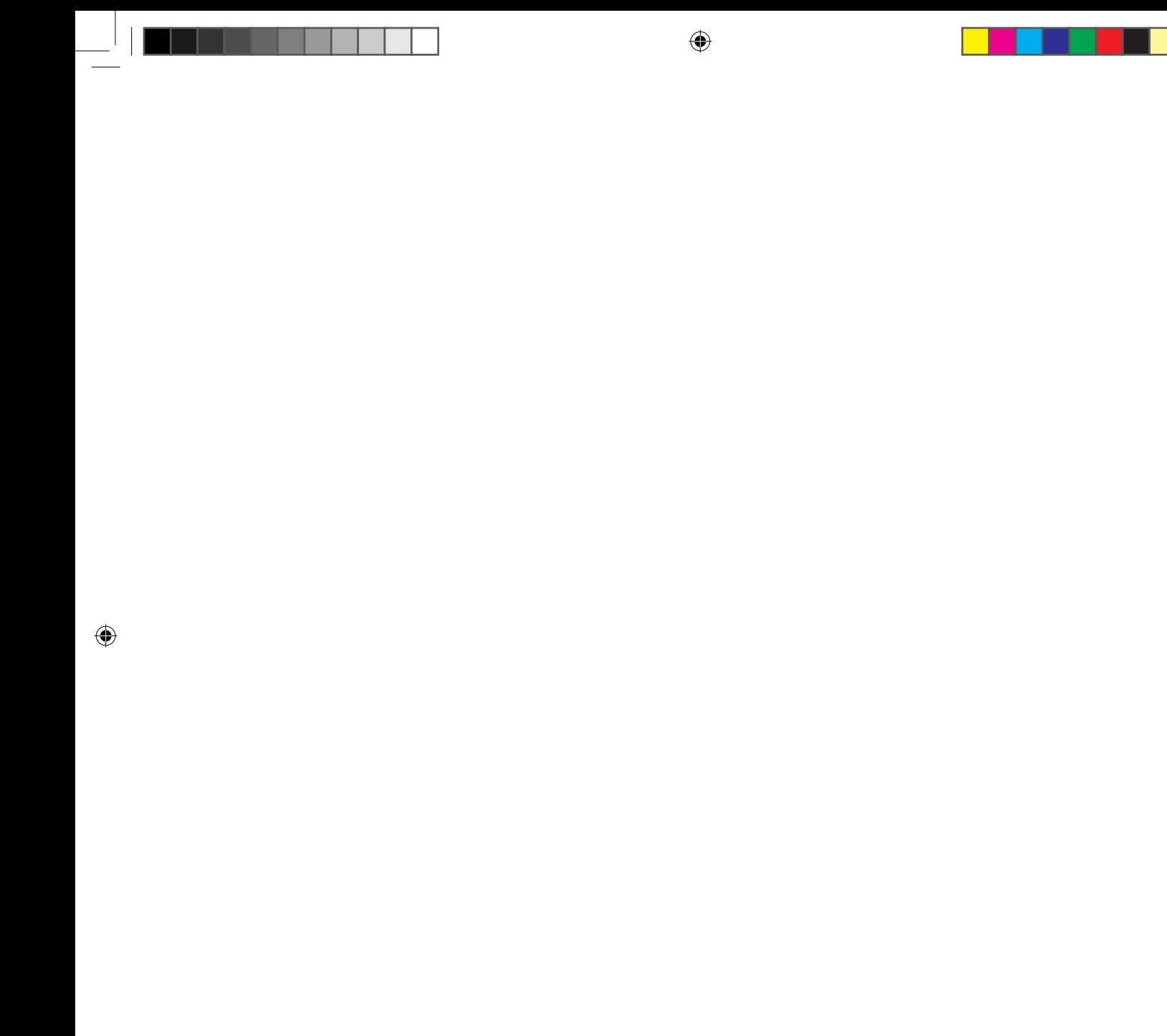

 $\bigcirc$ 

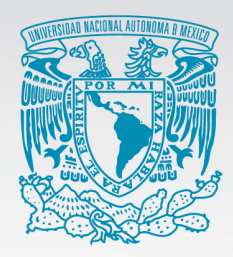

## UNIVERSIDAD NACIONAL AUTÓNOMA DE MEXICO

POSGRADO EN ARTES Y DISEÑO. FACULTAD DE ARTES Y DISEÑO. **ACADEMIA DE SAN CARLOS.** 

#### REALIDAD AUMENTADA: OTRA FORMA DE LEER.

FALL UNAM

**140 141**

 $\bigoplus$ 

 $\bigoplus$